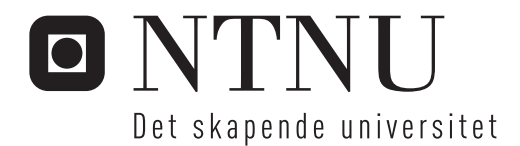

## Interaktiv presentasjon av rikt nettinnhold, som et supplement til videoavspilling

Espen Marius Bratberg

Master i informatikk Hovedveileder: Terje Rydland, IDI Innlevert: august 2013

Institutt for datateknikk og informasjonsvitenskap Norges teknisk-naturvitenskapelige universitet

# **Sammendrag**

Internett og overgangen til den digitale tidsalder har på mange måter revolusjonert læring. Dette viser seg i den enorme mengden med informasjon inneholdt i videoer, artikler og annen multimedia som er blitt gjort tilgjengelig gjennom nettbaserte delingsportaler. Stadig flere skoler tilbyr nettbasert undervisning, men fokuset på *hvordan* man lærer i slike situasjoner er ikke alltid like fremtredene. Teknologien har unektelig gjennomgått store forandringer de siste 20 årene, men denne utviklingen har også påvirket oss mennesker og endret våre lærevaner. Men er nettbasert læring tilpasset disse forandringene og våre nye lærevaner?

Denne oppgaven ser nærmere på hvordan vi kan tilpasse fasilitering av nettbasert læring til dagens situasjon, og på denne måten bedre utnytte de digitale ressursene vi har tilgjengelig. For å illustrere dette ble det designet og utviklet en demo-applikasjon som presenterer tilleggsinformasjon på en interaktiv måte ved videoavspilling. Demoapplikasjonens brukbarhet og nytteverdi ble evaluert gjennom intervjuer og brukbarhetstester med representater av dens målgruppe, og resultatene fra dette arbeidet ble videre analysert og diskutert. Av disse resultatene fremgikk det at den tradisjonelle nettbaserte læringssituasjonen er moden for forandringer, og at det foreligger et potensiale for økt læringsutbytte ved å ta i bruk en applikasjon som foreslått i denne oppgaven.

**Nøkkelord:** nettbasert læring, selvstyrt læring, andragogisk programvare, webteknologi, web 2.0

## **Summary**

The Internet and the transition to the digital age has, in many ways, revolutionized learning. The vast amount of information contained in videos, articles and other multimedia made accessible through online portals of sharing is proof of this. Increasingly more schools offers online courses, but the focus on *how* one learns in these situations is not always prominent. Technology has undeniably undergone major changes the last 20 years, but this development has also affected us humans and changed our habits of learning. But is online learning adapted to these changes and our new learning habits?

This thesis takes a closer look at how we can adapt the facilitation of online learning to the present situation, and in this way better utilize the digital resources we have available. To illustrate this, a demo-application, which presents additional information interactively when playing back videos, was designed and implemented. The usability and usefulness of this demo-application was evaluated through interviews and usability testing with representatives from its target group, and the results from this work was further analyzed and discussed. The results indicated that the traditional online learning situation is ready for a change, and that there is a potential for an improbed learning outcome by using an application as suggested in this thesis.

**Keywords:** online learning, self-directed learning, andragogical software, web technology, web 2.0

# **Forord**

Denne oppgaven ble utført siste året av masterstudiet i informatikk ved Norges teknisknaturvitenskapelige universitet (NTNU) i Trondheim, med retning systemarbeid og menneske-maskin-interaksjon. Oppgaven utgjør 50% av masterstudiet, og ble påbegynt høsten 2012.

Underveis i arbeidet har jeg fått god hjelp fra flere personer. Først vil jeg rette en takk til min faglige veileder, assisterende professor Terje Rydland ved NTNU, som har gitt meg råd og tips gjennom et helt år. Jeg ønsker også å takke alle som har stilt opp på intervjuer og undersøkelser og gitt meg verdifull innsikt og erfaring.

Takk til venner og familie for støtte og innspill, og for at dere har gjort studietiden min uforglemmelig.

Til slutt vil jeg takke min samboer Lise Bulling, som gjennom hele masterstudiet har motivert meg når jeg har trengt det mest. Takk for all omsorg, tålmodighet og inspirasjon, og for alle gangene du har tatt meg med ut for å trekke frisk luft.

Espen Marius Bratberg

Trondheim, juli 2013

# **Innhold**

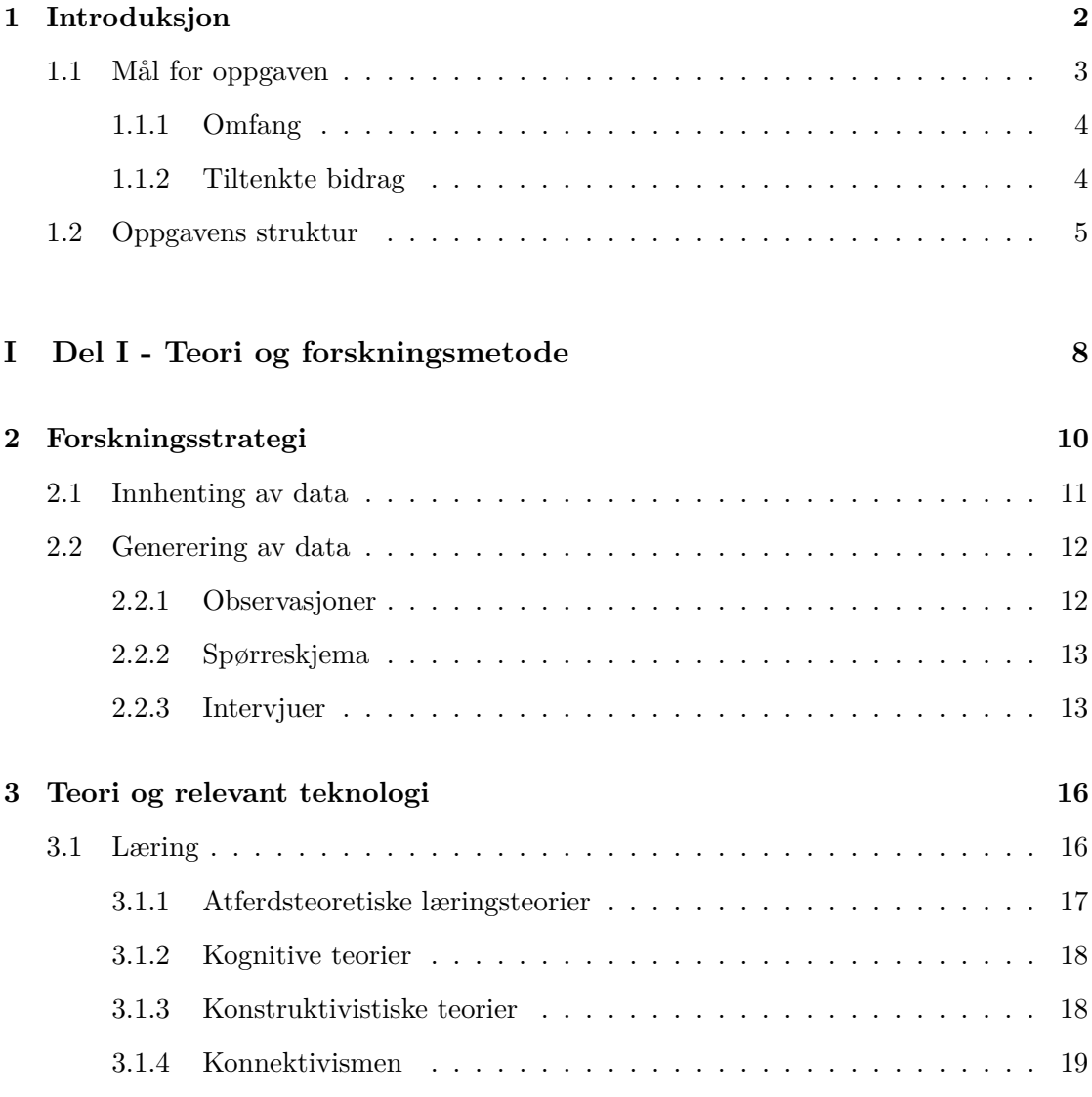

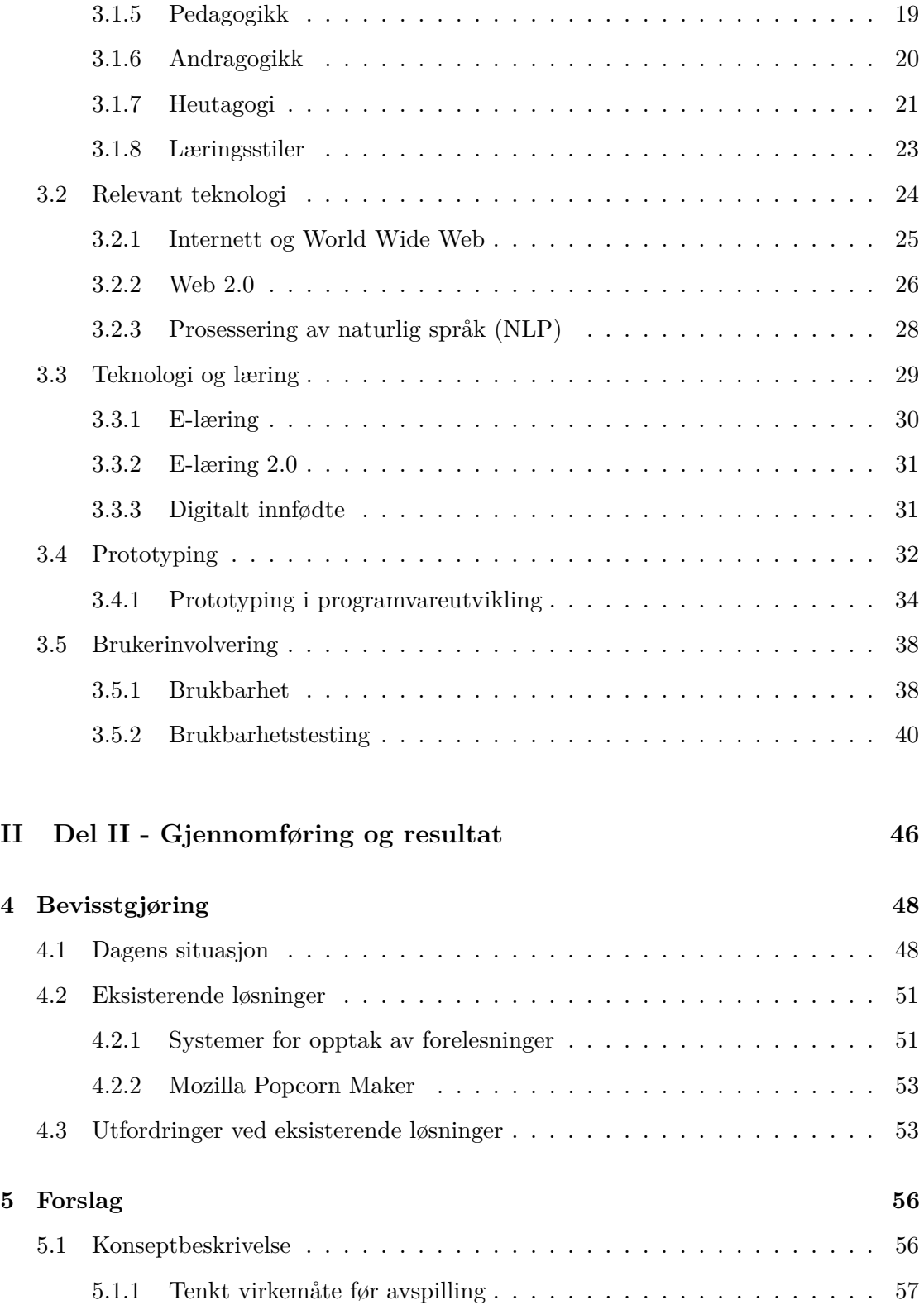

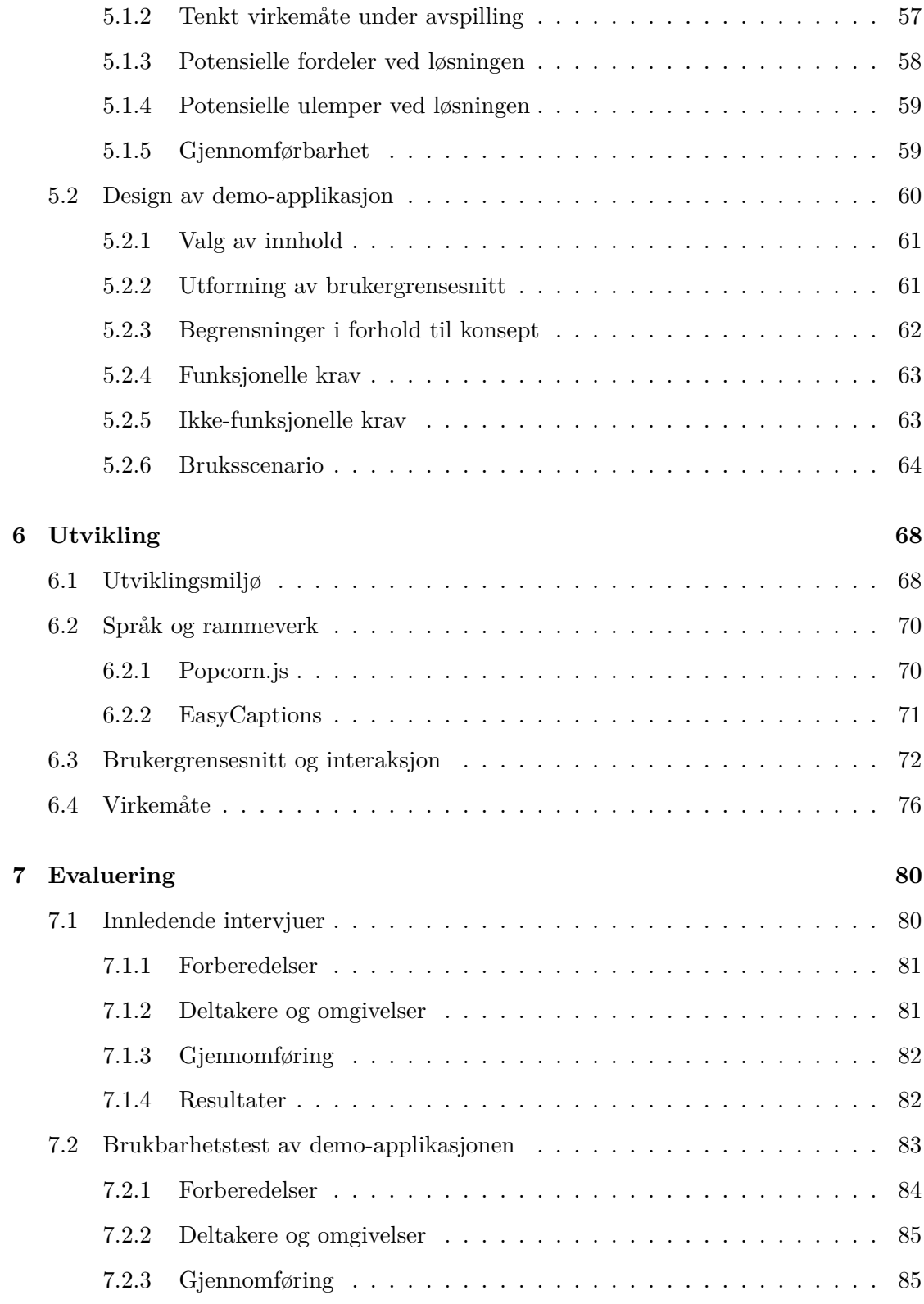

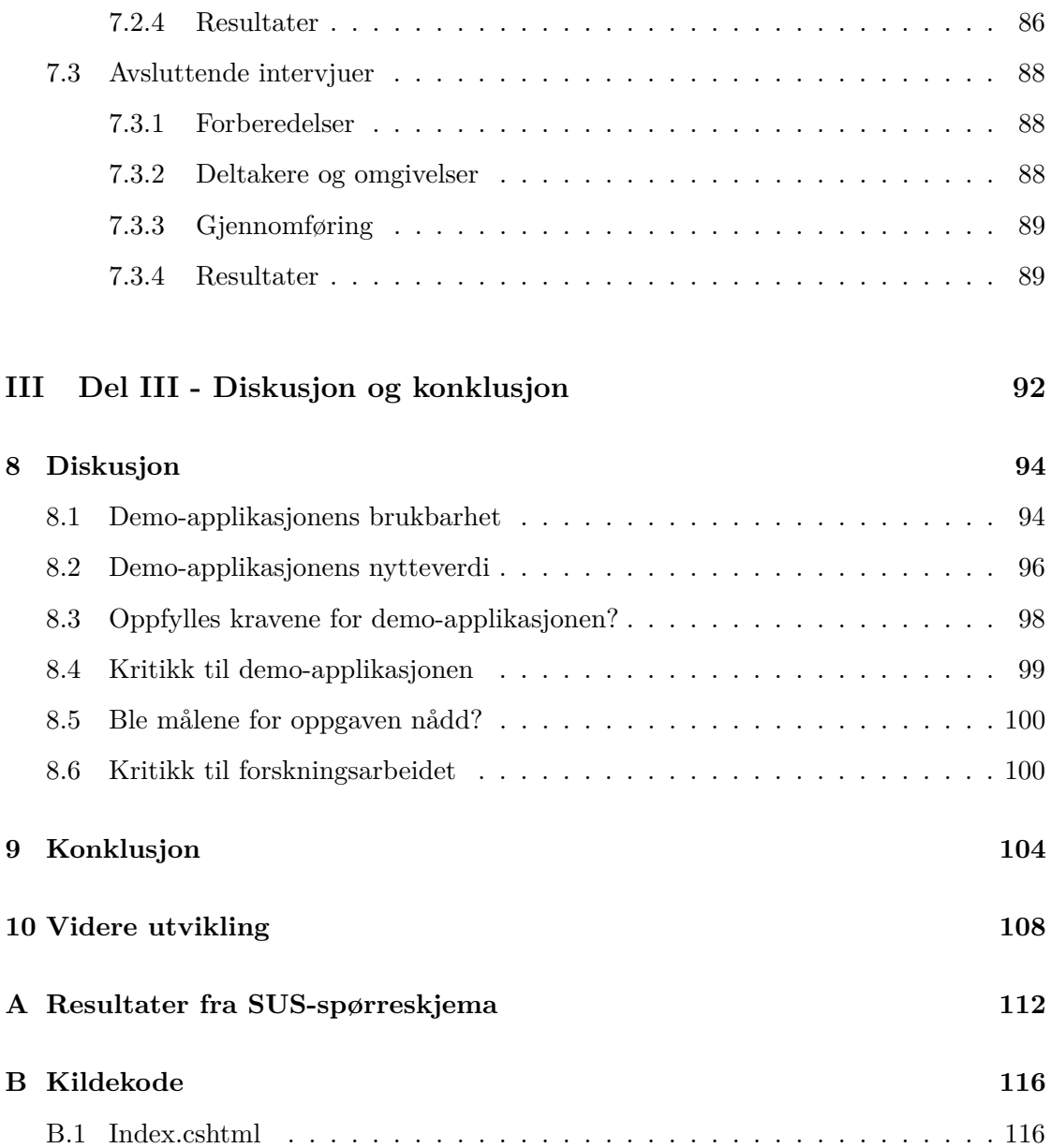

# **Tabeller**

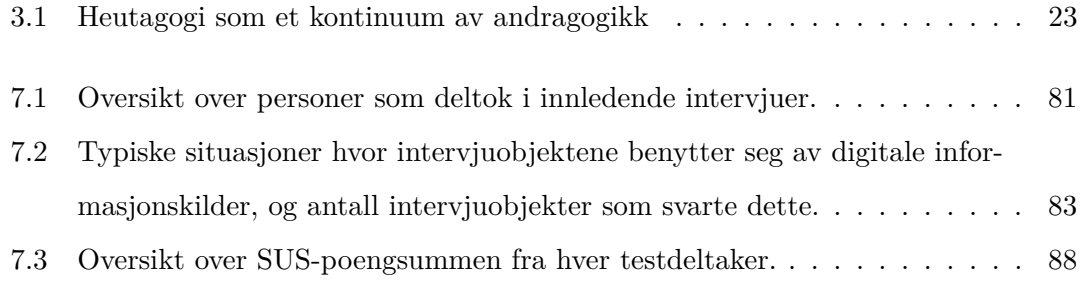

# **Figurer**

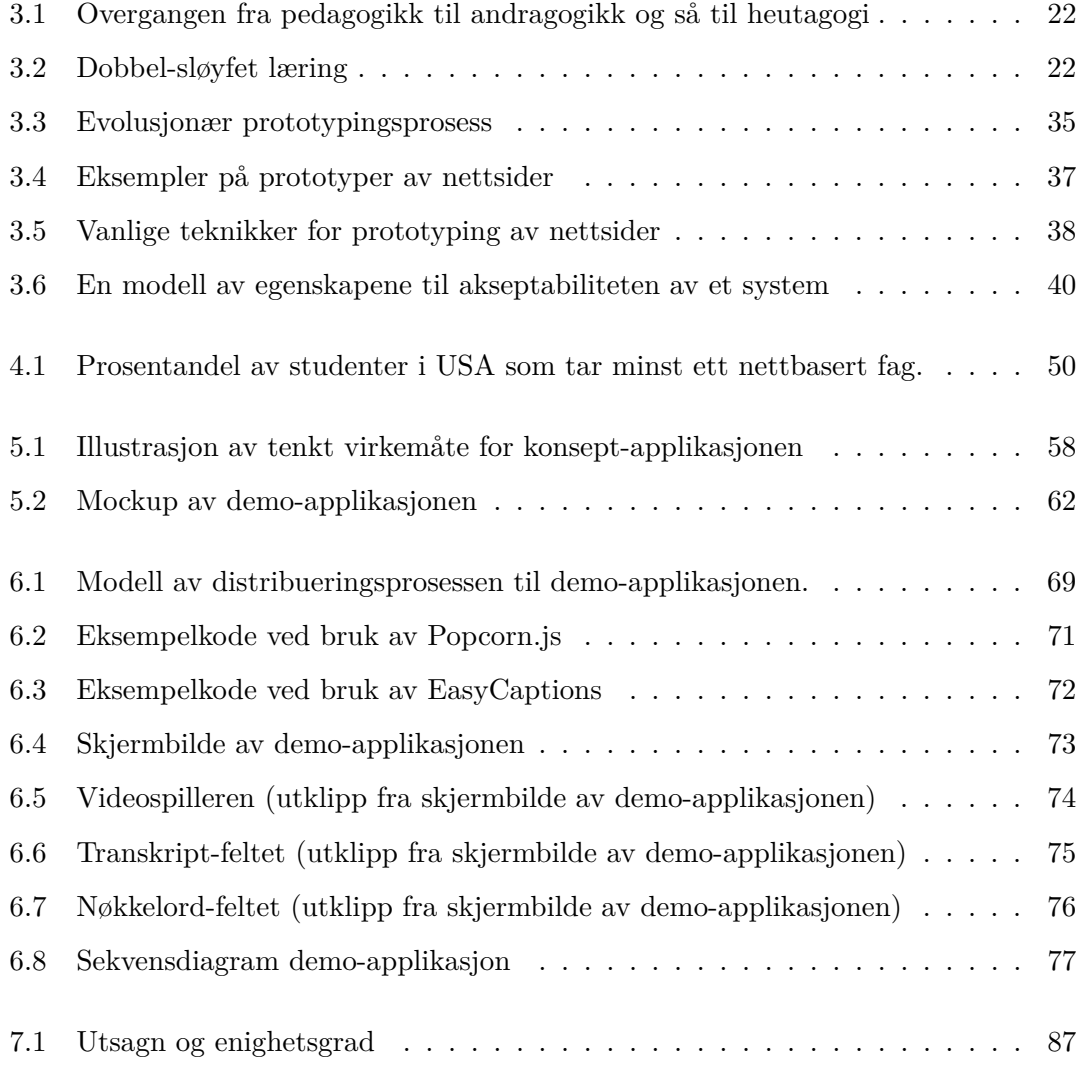

### **Kapittel 1**

# **Introduksjon**

"Ansvar for egen læring" er et velkjent begrep som ofte blir brukt i skolesammenheng, og elever blir som oftest kjent med dette begrepet allerede i grunnskolen. I følge Ivar Bjørgen, professor i psykologi ved NTNU og den som innførte begrepet, var formålet med "ansvar for egen læring" å fokusere mer på den lærende og læringsarbeidet istedenfor på undervisningen og læreren[1]. Etterhvert som elever progresserer i skolen vil de merke at undervisningen krever mer av de. Fra grunnskolen av er de vant med å ha en lærer som forteller de nøyaktig hva de skal lære, og som fungerer som en pådriver for at elevene skal tilegne seg kunnskap. Denne pådriverrollen er mindre fremtredende hos lærere på ungdoms- og videregående skoler, og er nærmest ikke-eksisterende ved universiteter og høyskoler. Som student ved et universitet eller en høyskole er læringen i større grad overlatt til studenten selv, og man må være sin egen pådriver i søken etter kunnskap.

Overgangen til den digitale tidsalder har vært revolusjonerende for skolen og for hvordan mennesker deler og tilegner seg kunnskap generelt. Før vi hadde datamaskiner og Internett var det vanlig å ta seg en tur til biblioteket dersom lærebøkene ikke strakk til, men med dagens teknologi har man tilgang til enorme mengder informasjon fra sin egen stue. Tid og sted setter ikke lenger begrensninger for når og hvor undervisning og læring skal skje. Stadig flere høyskoler og universiteter tilgjengeliggjør kunnskap i form

av digitale videoopptak av forelesninger, leksjoner og foredrag. *The Khan Academy* har laget et videobibliotek som inneholder flere tusen korte leksjoner om forskjellige emner, og er et av de største nettbaserte akademiene. Felles for disse videopptakene er at de ofte blir tilgjengeliggjort gjennom delingsportaler som for eksempel *YouTube*, hvor hvem som helst kan spille de av, uavhengig av tid og sted.

*Norges teknisk-vitenskapelige universitet* (NTNU) har, som det første universitetet i Norden, lagt ut flere forelesninger på YouTube sin undervisningskanal "YouTube EDU".<sup>1</sup> Ifølge Knut Veium, seksjonssjef ved NTNU, er dette fremtiden. I artikkelen "NTNU først med forelesninger på YouTube" sier Veium at "Det ser ut til at mye av utdanninga vil skje på denne måten etter hvert"[2]. Videre i artikkelen sier Karin Rørnes, professor i pedagogikk ved universitetet i Tromsø, at hun tror dette bare er starten, og at en slik undervisningsform vil overta mer og mer. Rådgiver Martin Gaustad ved Studieavdelingens Seksjon for studieadministrative støttesystemer sier til Universitetsavisa at tilbudet først og fremst skal være et supplement, ikke en erstatning, for dagens undervisning[3]. Rådgiver i Rektors stab ved NTNU, Kirsti Rye Ramberg, forteller Universitetsavisa at hun "tror nettbasert undervisning vil øke i tida som kommer"[4]. Disse utsagnene vitner om nylige og kommende endringer i undervisningsinstitusjoner, og om at teknologi spiller en stadig viktigere rolle for læring.

### **1.1 Mål for oppgaven**

Den stadig økende interessen for nettbasert undervisning har ført til at store mengder forelesninger og leksjoner har blitt gjort fritt tilgjengelig på Internett. Men hvordan kan vi bedre dra nytte av denne enorme kunnskapssamlingen? Måten vi benytter oss av disse læringsressursene på har forbedringspotensiale, og moderne teknologi kan gi oss svaret. Hovedmålet for denne oppgaven er derfor å undersøke hvordan moderne teknologi kan gjøre det mulig å bedre utnytte nevnte digitale læringsressurser. Dette målet er videre

<sup>1</sup>http://www.youtube.com/education

delt opp i følgende delmål:

- **Delmål 1:** Designe og implementere en applikasjon som demonstrerer hvordan moderne teknologi kan gjøre det mulig å bedre utnytte digitale videoopptak som inneholder faglig informasjon.
- **Delmål 2:** Evaluere applikasjonens utforming og innhold.
- **Delmål 3:** Undersøke applikasjonens nytteverdi.

### **1.1.1 Omfang**

Målet for oppgaven angår i utgangspunktet et bredt spekter av mennesker, men av hensyn til tid og ressurser har det vært hensiktsmessig å begrense oppgavens omfang. Målgruppen for denne oppgaven vil derfor bestå av studenter som tar høyere utdannelse, og av praktiske årsaker vil disse være tilknyttet NTNU. Resultatene som utledes fra delmål 2 og 3 kan variere avhengig av hva slags IT-kompetanse målgruppen besitter, og for at resultatene skal danne et riktigere bilde vil det derfor være nødvendig å sørge for at utvalget er representativt for studenter ved NTNU.

#### **1.1.2 Tiltenkte bidrag**

For å oppfylle det første delmålet (Delmål 1) vil det være nødvendig å utvikle en prototype, eller demo-applikasjon, som igjen vil være en del av hovedmålet for oppgaven; å undersøke hvordan digitale læringsressurser som for eksempel forelesninger på nett kan bedre utnyttes. Hovedbidraget i denne masteroppgaven vil altså bestå av et designforslag og en konkret implementasjon av en slik prototype. Et annet bidrag er resultatene utledet fra brukbarhetstestene og intervjuene som ble gjennomført i forbindelse med evalueringen av prorotypens nytteverdi.

### **1.2 Oppgavens struktur**

De påfølgende kapitlene i denne oppgaven er delt inn i tre deler. Den første delen tar for seg teori og forskningsmetode, hvor kapittel 2 beskriver forskningsmetodikken som ble benyttet, og kapittel 3 presenterer teori og bakgrunnsinformasjon som er relevant for oppgaven. Den andre delen inneholder en beskrivelse av hvordan oppgaven har blitt løst, og hvilke resultater forskningsarbeidet har produsert. Kapittel 4 inneholder en bevisstgjøring av problemet oppgaven søker å løse, etterfulgt av kapittel 5 som inneholder et forslag til en løsning i form av et konsept for en applikasjon. Videre vil kapittel 6 beskrive hvordan dette løsningsforslaget ble realisert, altså hvordan konseptet ble implementert. Til slutt i Del II vil kapittel 7 vise hvordan løsningsforslaget ble evaluert og videre presentere resultatene av denne evalueringen. I den siste delen av oppgaven vil resultatene av forskningsarbeidet bli diskutert og konkludert, henholdsvis i kapittel 8 og 9, etterfulgt av tanker om videre arbeid i kapittel 10.

# **Del I**

# **Del I - Teori og forskningsmetode**

### **Kapittel 2**

# **Forskningsstrategi**

Fremgangsmåten for å besvare problemstillingen i denne oppgaven har vært basert på "Design and Creation"-strategien som Briony J. Oates definerer i boken "Researching Information Systems and Computing". En slik strategi benyttes ofte i forskningsprosjekter hvor målet er å utvikle et datamaskin-basert produkt, som for eksempel en nettside eller en applikasjon. I slike prosjekter er det viktig å ikke bare demonstrere teknisk dyktighet, men også at det inneholder akademisk kvalitet som gjenspeiles i eksempelvis grundig analysering og kritisk evaluering av eget arbeid. Oates beskriver en iterativ prosess som brukes dersom man følger "Design and Creation"-strategien, som typisk er en fremgangsmåte som dreier seg om problemløsing. Denne prosessen består av fem steg; *bevisstgjøring* (awareness), *forslag* (suggestion), *utvikling* (development), *evaluering* (evaluation) og *konklusjon* (conclusion)[5].

**Steg 1 - Bevisstgjøring** - I det første steget skal problemet anerkjennes og forstås. Det oppnår man gjerne ved for eksempel å studere eksisterende litteratur hvor forfattere har identifisert områder hvor videre forskning er nødvendig, eller dersom en klient uttrykker et behov for en ny løsning.

**Steg 2 - Forslag** - I dette steget vil man foreslå en tentativ løsning som kan addressere problemet.

**Steg 3 - Utvikling** - I utviklingsfasen blir den tentative ideéen fra det forrige steget implementert. Hvordan dette blir gjort er avhengig av idéen og hva slags IT-artefakt som skal produseres.

**Steg 4 - Evaluering** - Artefakten som blir utviklet må undersøkes og evalueres, og i dette steget vil man spesielt vurdere dens nytteverdi og om implementasjonen avviker fra den tentative idéen.

**Steg 5 - Konklusjon** - I det siste steget vil man sammenstille kunnskap og identifisere områder det er nødvendig med videre forskning.

Selv om disse stegene utgjør en iterativ prosess, trenger man ikke nødvendigvis å følge de i den rekkefølgen de er listet opp. For eksempel kan en idé til en tentativ løsning (et forslag) bidra til å skape en større forståelse (bevisstgjøring) for problemet, og man ser dermed at det er mulig å bevege seg mellom stegene i en annen rekkefølge. Gjennom denne iterative prosessen vil både problemet og den eventuelle løsningen kontinuerlig raffineres.

### **2.1 Innhenting av data**

Gjennomgang av relevant litteratur er en aktivitet som har pågått gjennom hele dette forskningsstudiet, og følgende nettbaserte kilder ble i hovedsak benyttet:

**BIBSYS Ask**<sup>1</sup> - felles elektronisk bibliotekkatalog for de fleste fag- og forskningsbibliotek i Norge. Ble brukt for å finne relevant litteratur i form av fysiske bøker tilgjengelig hos universitetsbiblioteket på NTNU.

**ACM Digital Library**<sup>2</sup> - fulltekstarkivet til Association for Computing Machinery. Ble brukt for å finne relevant litteratur i form av digitale artikler.

<sup>1</sup>http://ask.bibsys.no/

 $^{2}$ http://dl.acm.org/

**IEEE Xplore**<sup>3</sup> - inneholder fulltekst-artikler og e-bøker fra fagområdene elektronikk, energiteknikk, bioteknologi, informasjons- og kommunikasjonsteknologi m.m. Ble brukt for å finne relevant litteratur i form av digitale artikler.

Google Scholar<sup>4</sup> - søkemotor for vitenskapelig informasjon. Ble brukt for å finne relevant litteratur i form av digitale artikler.

Eksempler på nøkkelord som ble benyttet i litteratursøk; *learning*, *e-learning*, *digital*, *online*, *self-directed*, *software*, *tool*, *web 2.0*, *LMS* (Learning Management System), *ASR* (Automatic Speech Recognition).

### **2.2 Generering av data**

Det finnes en rekke metoder for å generere data i et forskningsstudie, og i denne oppgaven ble følgende metoder benyttet:

### **2.2.1 Observasjoner**

I et forskningsstudie blir observasjon ofte benyttet som en metode for datagenerering dersom formålet er å finne ut av hva observasjonsobjektene faktisk gjør, istedenfor å stole blindt på det de forteller at de gjør[5]. Dette er også svært nyttig for (og et sentralt element i) brukbarhetstesting av IT-artefakter, hvor interaksjonen mellom sluttbruker og IT-artefakten som testes observeres. Under brukbarhetstestingen av demo-applikasjonen i denne oppgaven har det også vært en observatør til stede. En observatør har, i denne sammenhengen, som oppgave å noterte eventuelle problemer som testdeltakerene møter på underveis. Notatene fra observasjonene utgjorde en del av beslutningsgrunnlaget for endringer i både design og funksjonalitet for demo-applikasjonen.

I situasjoner hvor personer blir observert, og dersom det er fare for at observatørens til-

<sup>3</sup>http://ieeexplore.ieee.org/

<sup>4</sup> scholar.google.com

stedeværelse kan føre til at den eller de som blir observert endrer sin adferd, kan det være hensiktsmessig å *skjule* observatørrollen (dette kalles gjerne "Hawthorne-effekten")[5]. Under brukbarhetstestingen utført i denne oppgaven ble risikoen for at en synlig observatør ville påvirke utfallet vurdert til å være lav, og en skjult observatørrolle ble derfor ikke benyttet. Gjennomføringen av brukbarhetstestingen beskrives nærmere i kapittel 7.

### **2.2.2 Spørreskjema**

Et spørreskjema er et sett med forhåndsdefinerte spørsmål, satt sammen i en gitt rekkefølge[5]. Disse spørsmålene kan være åpne eller lukkede. Åpne spørsmål tillater at respondentene selv formulerer svaret, mens lukkede spørsmål krever at respondentene må velge fra et sett med forhåndsdefinerte svar. Den som avholder spørreundersøkelsen kan velge å lese opp spørsmålene og krysse av for respondenten, men dette kan medføre en grad av unøyaktighet, ettersom spørsmålsstillerens kroppspråk eller tone kan påvirke respondentens svar. Det er derfor vanlig at respondenten selv administrerer besvarelsen av spørreskjema, hvor respondenten leser spørsmålene og krysser av for svarene selv. I denne oppgaven ble besvarelsen av spørreundersøkelsen utført av respondentene, uten noen påvirkning fra en spørsmålsstiller.

Spørreskjemaet som ble brukt i denne oppgaven er et SUS-skjema (System Usability Scale). Dette er et standardisert skjema som ofte blir benyttet når man ønsker å undersøke hvor brukervennlig et system oppfattes å være. SUS blir forklart nærmere i kapittel 3.

### **2.2.3 Intervjuer**

Et intervju er en vanlig datagenereringsmetode, og i denne oppgaven ble flere personer intervjuet. Et intervju kategoriseres gjerne ut fra hvor strukturert det er, og deles inn i *strukturerte*, *semi-strukturerte*, og *ustrukturerte* intervjuer[5].

I et strukturert intervju er spørsmålene forhåndsdefinerte, standardiserte og identiske for

hvert intervjuobjekt. Spørsmålene blir lest opp og svarene blir notert, og det er lite rom for videre diskusjon. I et semi-strukturert intervju har man ofte en liste med spørsmål og temaer man ønsker å gjennomgå, men det er mer åpent for diskusjon og for å stille oppfølgingsspørsmål om uforutsette problemstillinger som skulle dukke opp underveis i samtalen. I et ustrukturert intervju er det ønskelig at intervjuobjektet skal snakke fritt om et gitt tema, så uforstyrret som mulig.

Semi-strukturerte og ustrukturete intervjuer egner seg derfor best dersom formålet med forskningen er å "oppdage" ting, i motsetning til strukturerte intervjuer som gjerne utføres for å "oppklare" eller "bekrefte" teorier. I denne oppgaven, som er utforskende av natur, har det derfor vært mest hensiktsmessig å benytte semi-strukturerte intervjuer. Det ble på forhånd utarbeidet en liste med spørsmål og temaer som skulle diskuteres, men intervjuobjektene fikk frihet til å dele sine tanker og meninger om demo-applikasjonen. I etterkant av brukbarhetstestingen av demo-applikasjonen ble det gjennomført et semistrukturet intervju med hver testdeltaker, hvor deltakerene fikk muligheten til å komme med innspill og eventuelt kunne begrunne deres besvareslse av spørreskjemaet.

De fleste datagenereringsmetodene som har vært benyttet i denne oppgaven er av en kvalitativ art, hvor resultatene i stor grad er subjektive og åpne for tolkning. Selv om et spørreskjema vanligvis regnes som en kvantitativ metode for å generere data, så er spørsmålene i SUS-skjemaet utformet på en slik måte at svarene representerer testdeltakerenes subjektive oppfatning istedenfor "harde fakta".

### **Kapittel 3**

## **Teori og relevant teknologi**

Innledningsvis i dette kapittelet vil teorier rundt *læring*, et sentralt begrep for denne oppgaven, presenteres. For at leseren bedre skal forstå innholdet i oppgaven vil dette kapittelet også inneholde grunnleggende informasjon om ulike teknologier som er relevante for oppgaven, og hvordan disse teknologiene kan brukes i læring. Til slutt vil det gis en innføring i ulike prototyper og tilhørende utviklingsprosesser, samt hvordan brukbarheten til en applikasjon kan evalueres.

### **3.1 Læring**

Mange forbinder kanskje *læring* med skole, hvor en lærer eller foreleser står fremst i klasserommet og forteller om et emne. Samtidig sitter elevene og lytter og prøver å forstå innholdet i det som blir sagt. I denne tradisjonelle situasjonen er læreren (den som "lærer bort") aktiv, og eleven ("den lærende") passiv. Den som lærer bort er altså en pådriver for at den lærende skal tilegne seg kunnskap. Denne modellen bygger på et *atferdteoretisk* læringssyn, hvor ytre motivasjonsfaktorer står i fokus[6].

Et annet syn på læring bygger på vårt behov for å forstå hvordan ting henger sammen. I slike *kognitive* læringsteorier ønsker vi altså ikke bare å forstå ting, men å forstå de i et større perspektiv. Disse teoriene kan sees på som et motstykke til de atferdteoretiske læringsmodellene, da de vektlegger indre motivasjonsfaktorer istedenfor.

En annen forklaringsmodell på hvordan vi lærer, hvor fokuset er på prossesene som fører frem til forståelse, er de *konstruktivistiske* teoriene. I disse læringsprosessene blir samhandling med andre vektlagt, og tar utgangspunkt i at læring foregår best dersom det skjer på initiativ fra den som skal lære.

Disse teoriene og læringsmodellene vil bli beskrevet nærmere i avsnitt 3.1.1, 3.1.2 og 3.1.3.

### **3.1.1 Atferdsteoretiske læringsteorier**

De tidligste atferdsteoriene ble utviklet på en tid da en ennå hadde svært lite kunnskap om hvordan hjernen egentlig fungerer. Som et resultat av dette er de i stor grad basert på hva som er mulig å se og måle "utenfra", og kan for mange virke primitive. Sammenhengen mellom en stimulus (en merkbar forandring) og dens respons ble gjenstand for forskning, og endring i atferd var i hovedsak kriteriet for at læring hadde skjedd. Betingelser for atferdsendring ble altså studert, noe som kanskje best illustreres av eksperiementene utført av psykologen Ivan Pavlov. Denne formen for betinget læring, hvor handlinger ble utført på refleks, omtales gjerne som "klassisk betingelse"[6].

En annen, mer sofistikert betingelsesteori tar utgangspunkt i at det er handlingenes *konsekvenser* som styrer hva vi velger å gjøre. Her er altså ikke atferd et resultat av reflekser, men styres istedenfor av viljen. Den amerikanske psykologen Burrhus Frederic Skinner mente at handlingsvalg kan påvirkes med positiv eller negativ forsterkning, hvor ønsket atferd belønnes og uønsket atferd straffes[6]. Disse ytre motivasjonsfaktorene er mest aktuelle dersom oppgavene som skal løses er av repetitiv natur, slik at det er mulig å lære til neste gang de skal utføres. Skinner mente at positiv forsterkning fungerte bedre enn negativ forsterkning, siden negative forsterkere ofte førte til at man opparbeidet en atferd der målet var å unngå straff heller enn å unnlate å gjøre det som fører frem til

straffen[6].

Positiv forsterkning har altså ifølge Skinner mer varige virkninger enn negativ forsterkning. Likevel skaper hverken positiv eller negativ forsterkning noen helhetlig forståelse av det som skal læres, og vi ser tydelig at det er ytre motivasjonsfaktorer som står sentralt i atferdsteoriene[6].

#### **3.1.2 Kognitive teorier**

Felles for atferdsteori og kognitive teorier er at det tas utgangspunkt i at læring er en individuell aktivitet, og at vi lærer "alene"[6]. Men der atferdsteoretiske læringsteorier har fokus på å "måle" observerbar atferd, blir indre kognitive prosesser istedenfor fremhevet av de *kognitive læringsmodellene*. Her er det den indrestyrte trangen til å forstå helhet og sammenheng som gjør at vi ønsker å lære, i motsetning til at atferden vår blir "korrigert" av ytre påvirkninger.

Den sveitsiske psykologen og filosofen Jean Piaget blir ofte nevnt i forbindelse med kognitive læringsteorier. Piaget mente, i likhet med den kjente filosofen Immanuel Kant, at vi lager oss en slags form for mentale "kart" av det vi lærer, og at vi på den måten kan se sammenhenger og relasjoner[6]. Disse mentale kartene, eller "skjemaene" som Piaget omtaler de som, danner altså grunnlaget for læring. Dersom vi lærer noe vi ikke kan fra før vil det etableres nye skjemaer der kunnskap og ferdigheter lagres i henhold til prinsipper om nærhet og relasjon. Dersom vi utvider vår kunnskap om noe vi allerede har kjennskap til vil denne kunnskapen bli innkorporert i eksisterende skjemaer.

### **3.1.3 Konstruktivistiske teorier**

Bruk av gruppearbeid, diskusjoner og andre former for samhandlig kan i et pedagogisk perspektiv sies å være tuftet på det sosialkonstruktivistiske paradigmet[6]. I konstruktivistiske teorier vil, som nevnt innledningsvis i dette kapittelet, kunnskap etableres gjennom interaksjon og samhandling med andre. Språk og tegn har en viktig rolle for å
forstå hva som skjer i de sosiale omgivelsene rundt oss. Hvordan virkeligheten oppfattes for hver enkelt er subjektivt, men de fleste av oss har relativt lik forståelse for det som kan kalles den "objektive" virkeligheten. Denne subjektive forståelsen konstrueres gjennom diskusjon, argumentasjon, forklaringer og refleksjon, og er en viktig del av grunntanken i konstruktivismen[6]. Selv om sosial samhandling er en forutsetning for læring så vil læring skje mest effektivt dersom den lærende selv *ønsker* å lære. De konstruktivistiske teoriene erkjenner altså samspillet mellom indre og ytre motivasjonsfaktorer og hvordan disse påvirker læring.

### **3.1.4 Konnektivismen**

En nyere læringsteori som fikk sitt utspring etter overgangen til den digitale tidsalderen er *konnektivismen*[6]. Også her står individet i sentrum, og læring foregår i et nettverk som består av forskjellige typer ressurser og forbindelsen mellom de. En ressurs kan for eksempel være andre som lærer, eksperter eller nettbaserte ressurser i form av dokumenter og andre digitale tjenester. Evnen til å tilegne seg kunnskap ved å finne og benytte seg av aktuelle ressurser er sentralt i konnektivismen, og her er det altså ikke like nødvendig å kunne ting fra før.

Howard Rheingold beskriver de nye digitale tjenestene som "sinnsforsterkere" (eng. "mind amplifiers"), som utvider våre mentale kapasiteter[6]. Typisk for disse tjenestene er at de er sosiale, og på en eller annen måte hjelper til med å holde orden på ditt personlige nettverk og ressursene det inneholder. På denne måten kan disse tjenestene sies å fungere som en slags forlengelse av sinnet vårt. Hvor kunnskapsrik du er beror altså på ditt personlige læringsnettverk og hvordan du bruker det.

## **3.1.5 Pedagogikk**

Et begrep som ofte blir brukt i sammenheng med læring er *pedagogikk*. Ordet "pedagogikk" stammer fra de greske ordene *paid* og *agogus*, som betyr henholdsvis "barn" og "leder"[7]. I denne forstanden kan en person som lærer bort til, leder eller oppdrar barn kalles en pedagog. Denne tradisjonelle utdanningsformen ble tatt i bruk av Norge, i likhet med de fleste vestlige land, da det skjedde en overgang fra jordbrukssamfunnet til industrisamfunnet[6]. Den tradisjonelle skoleinstitusjonen ble altså formet i denne perioden.

## **3.1.6 Andragogikk**

Et annet læringsbegrep, som skjeldnere er gjenstand for hverdagslig omtale, er *andragogikk* (også kalt voksenpedagogikk). Begrepet ble først brukt av den tyske læreren Alexander Kapp i 1833[8], men har i senere tid blitt videreutviklet av blant andre amerikanske Malcolm Knowles[7]. Knowles foreslo i 1968 at begrepet andragogikk kunne brukes for å tydeliggjøre skillet mellom læring som voksen og læring før voksen alder. Også i andragogikken er motivasjonen for å lære et viktig moment, og det følger også at det er nødvendig å definere en "voksen lærende". Knowles la derfor frem fem grunnleggende antakelser om voksne lærende:

- 1. De har et selvstendig konsept om seg selv og kan styre egen læring.
- 2. De har opparbeidet seg et reservoar av livserfaringer, og bruker dette som en ressurs for å lære.
- 3. De har læringsbehov som er tett forbundet med endring av sosiale roller.
- 4. De er problemorienterte og interesserte i å anvende kunnskap umiddelbart.
- 5. Motivasjonen drives i større grad av indre faktorer enn eksterne faktorer.

Etter hvert som vi modnes og glir over til det voksne livet vil altså disse antakelsene bli mer gjeldende, i hvert fall for de fleste. Teoriene som Knowles la frem ble gjenstand for diskusjon, da det var flere som mente at de kanskje ikke kunne regnes som teorier, men heller som beskrivelser av "hvordan en voksen lærende *bør* være". I tillegg ble Knowles' antakelser kritisert for å være for generelle. Noen voksne lærer best i tradisjonelle pedagogiske situasjoner hvor de har en lærer eller instruktør, mens noen barn er selvstendige og drevet av indre motivasjonsfaktorer. Noen barn kan altså sies å være "mer voksne" enn enkelte voksne, noe også Knowles innså. Knowles' syn på andragogikk endret seg derfor mellom 1970 og 1980, fra å være en kontrast til pedagogikk til å utgjøre en del av et kontinuum som strekker seg fra lærerstyrt læring til selvstyrt læring.

## **3.1.7 Heutagogi**

Som andragogikk kan sees på som en utvidelse av pedagogikken, kan heutagogi igjen sees på som en utvidelse av andragogikken (illustrert av figur 3.1). Ordet heutagogi er basert på det greske ordet "selv", og begrepet ble definert av Stewart Hase og Chris Kenyon i 2000[9]. For mange kan det være vanskelig å skille mellom heutagogi og andragogikk, men det er noen betydelige forskjeller mellom de to. I et heutagogisk perspektiv er det fokus på at den lærende selv skal *bestemme* hva som skal læres og hvordan læringen skal foregå, i motsetning til i andragogikken hvor den lærende kun *påvirker* læringen. I likhet med en andragogisk fremgangsmåte vil en instruktør også i heutagogien fasilitere læringsprosessen ved å tilby veiledning og ressurser, men overlater altså *hvordan* dette skal foregå til den lærende selv.

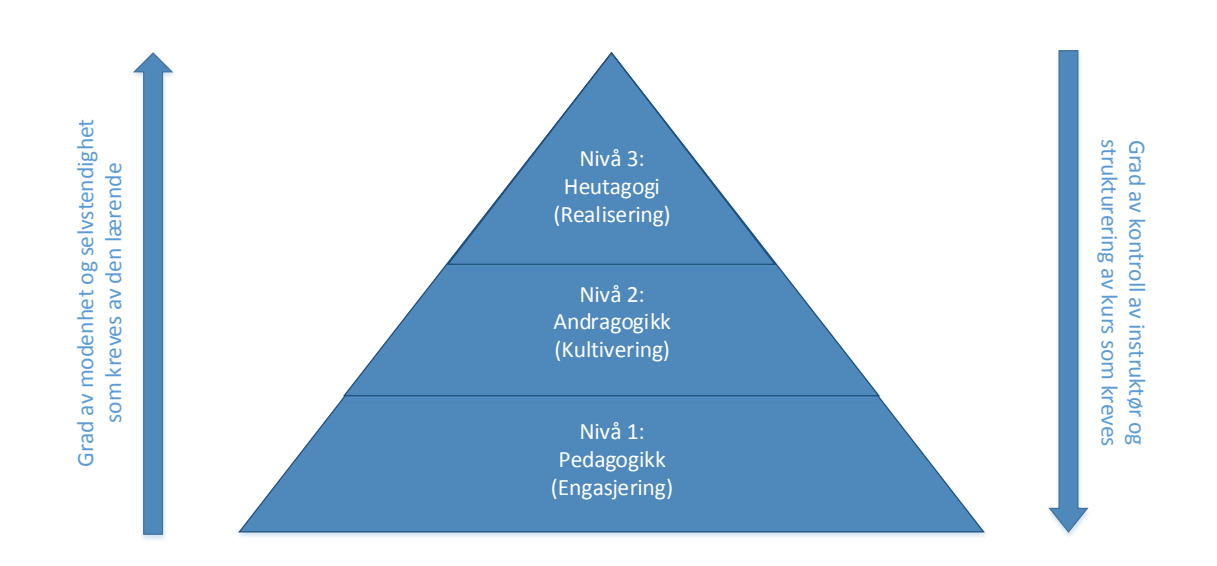

*Figur 3.1: Overgangen fra pedagogikk til andragogikk og så til heutagogi (basert på[10]).*

Et viktig konsept i heutagogien, som også skiller seg fra andragogikken, er det Chris Argyris og Donald A. Schön kaller "dobbel-sløyfet læring" (eng. double-loop learning) [11]. I dobbel-sløyfet læring vil den lærende vurdere problemet (som i andragogikken gjøres det også her antagelser om at den lærende er problem-orientert), hvilke handlinger som må tas for å lære om og eventuelt løse problemet og hva som vil være konsekvensene av disse handlingene. I tillegg vil den lærende, i motsetning til enkel-sløyfe læring, reflektere over denne prosessen og stille spørmål ved egne verdier og forutsetninger. Figur 3.2 illustrerer denne prosessen, hvis mål er å forbedre hvordan den lærende lærer å lære.

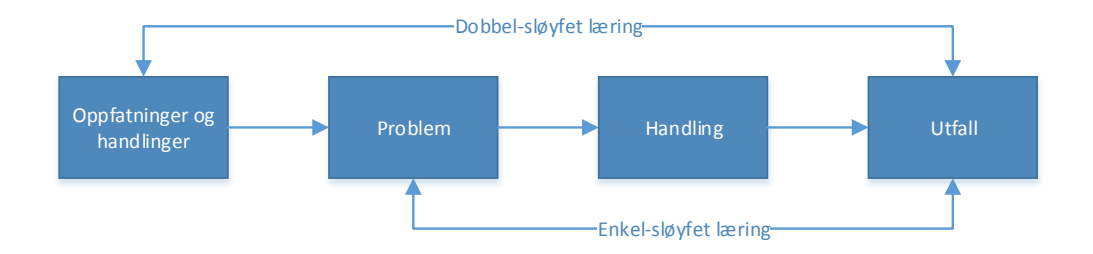

*Figur 3.2: Dobbel-sløyfet læring (basert på [12]).*

Som nevnt kan heutagogi sies å være en utvidelse av den andragogiske tilnærmingen, og innehar derfor en del ulike egenskaper. For å hjelpe til med å forstå hvordan heutagogi bygger på og utvider andragogikken viser tabell 3.1 en oversikt over noen av egenskapene som skiller de to.

| Andragogikk (Selvstyrt)                 | Heutagogi (Selvbestemt)                              |
|-----------------------------------------|------------------------------------------------------|
| Enkel-sløyfet læring                    | Dobbel-sløyfet læring                                |
| Utvikling av kompetanse                 | Utvikling av evne                                    |
| Linear tilnærming til design og læring  | Ulinear tilnærming til design og læring              |
| Styrt av både instruktør og den lærende | Styrt av kun den lærende                             |
| Få studenter til å lære (innhold)       | Få studenter til å forstå hvordan de lærer (prosess) |

*Tabell 3.1: Heutagogi som et kontinuum av andragogikk (basert på [13]).*

## **3.1.8 Læringsstiler**

Mennesker er forskjellige og kan lære bedre på enkelte måter enn de kan på andre måter. En læringsstil kan defineres som en persons naturlige eller vanemessige mønster for å tilegne seg og prosessere informasjon i læringssituasjoner. Undervisningsopplegg blir gjerne tilpasset for å gå godt sammen med en læringsstil som er typisk for den aktuelle elevmålgruppen. For eksempel vil lærebøker på barneskolen ofte inneholde flere bilder og illustrasjoner i forhold til lærebøker på videregående nivå.

Det finnes mange modeller for å beskrive ulike læringsstiler, og de fleste tar utgangspunkt i en læringsteori. Disse læringsstilene blir gjerne inndelt og kategorisert, noe Neil Fleming sin VARK-modell eksemplifiserer[14]. Fleming sin VARK-modell er en velkjent og utbredt kategorisering, hvor læringsstilene blir delt inn etter modale læringspreferanser. Fleming hevdet at det eksisterer tre grunnleggende måter å lære på; visuelt, auditivt, og kinestetisk/taktilt. I tillegg skiller Fleming mellom evnen til å jobbe med symbolsk eller grafisk materiale og de som lærer best ved å arbeide med tekstlig materiale. Begge må-

tene er visuelle læringsstiler, men de er så forskjellige at Flemming valgte å innføre en ny kategori for de som foretrekker å lære ved å lese og skrive ("read-writers" som Fleming kalte de). Nedenfor følger en kort beskrivelse av kategoriene i Flemings' VARK-modell:

## **Auditivt**

Personer med auditiv preferanse lærer best gjennom å lytte. Dette er den vanligste formen for informasjonsutveksling i dagens samfunn.

## **Visuelt**

Enkelte personer husker best det de har lest og sett på bilder. Visuelle representasjoner som for eksempel grafer, fotografier og illustrasjoner kan for enkelte være den beste måten å oppnå forståelse.

## **Lesing og skriving**

De som foretrekker å jobbe med tekstlig materiale ved å lese og skrive, i motsetning til å se på bilder og grafer. I bunn og grunn også en visuell læringskanal.

#### **Kinestetiskt/Taktilt**

Kinestetiskt eller taktilt lærende foretrekker å lære gjennom egne erfaringer og ved å bevege kroppen, ta på ting og aktivt utforske verden.

Det bør også nevnes at en persons læringsstil og preferanser kan endre seg etterhvert som han eller hun utvikler seg, og kan i tillegg variere fra læringssituasjon til læringssituasjon. Læringsstilpedagogikken har dessuten fått en del kritikk fra flere hold, blant annet fra psykologer og hjerneforskere som setter spørsmålstegn ved teorienes vitenskaplige grunnlag[15].

## **3.2 Relevant teknologi**

I forbindelse med gjennomføringen av denne masteroppgaven har det vært nødvendig å sette seg inn i en del forskjellige teknologier. Webteknologi er et spesielt sentralt begrep for oppgaven, og internettfenomenene *YouTube* og *Wikipedia* har også stor betydning for prototypen som er implementert. For å gi leserene av denne oppgaven et bedre grunnlag for å forstå hvordan konseptet for prototypen er tenkt å fungere, vil teknologi som er relevant i forbindelse med en eventuell implementasjon forklares kort i denne delen.

## **3.2.1 Internett og World Wide Web**

For mange er det ikke så lett å skille mellom Internett og World Wide Web, men selv om de lett forveksles med hverandre så er de to forskjellige ting. Internett er et globalt nettverk som knytter sammen en svært stor andel av verdens datanettverk og danner grunnlaget for en rekke kommunikasjonstjenester, blant annet *World Wide Web* [16].

World Wide Web, også kalt "verdensveven" eller "nettet", er som nevnt en av de mange tjenestene som tilbys over Internett. Denne tjenesten ble utviklet av CERN (det europeiske laboratoriet for partikkelfysikk) tidlig på 90-tallet, og kan beskrives som et massivt distribuert system som muliggjør tilgang til (og deling av) digitale "dokumenter" som inneholder hypermedia.

## **HTML**

Nettsider blir vanligvis skrevet i *HTML* (hypertext mark-up language) eller andre liknende markeringsspråk, og inneholder en rekke elementer av forskjellig betydning. Nettsidens struktur og semantikk bestemmes av ulike markeringer, eller "tags", som innlemmes i selve teksten.

## **CSS**

En nettsides utseende kan defineres ved hjelp av CSS (cascading style sheets), en metode som gjør det mulig å angi stilinformasjon for HTML-elementer.Denne informasjonen kan integreres i selve nettsiden eller lagres i en egen .css-fil (eventuelt flere). Siden flere nettsider kan peke til og benytte seg av samme .css-fil, vil det dermed være mulig å

"gjenbruke" stilinformasjon, noe som ofte vil være tidsbesparende.

#### **JavaScript**

En av de vanligste måtene å tilføre funksjonalitet til nettsider er ved hjelp av skriptspråket *JavaScript*. JavaScript ble utviklet av Netscape og Sun Microsystems, og språkets offisielle navn er ECMAScript. JavaScript-kode kan integreres i HTML-koden, og kjøres direkte av nettleseren[16]. JavaScript-kode (ofte omtalt som "skript") kan dermed kontrollere nettleseren, endre nettsidens innhold, og muliggjøre brukerinteraksjon[17].

Ved utvikling av nettsider med interaktiv funksjonalitet er det vanlig å benytte seg av JavaScript-kode som andre har laget og gjort tilgjengelig for de som ønsker å benytte seg av den. JavaScript-kode som tilbyr funksjonalitet felles for applikasjoner av samme type samles ofte i et *bibliotek* eller *rammeverk*[18]. Bibliotek og rammeverk er imidlertid generelle begreper som også brukes i sammenheng med andre programmeringsspråk, og er altså ikke noe ekslusivt for JavaScript. Det er i de fleste tilfeller tidsbesparende å bruke kode som allerede er skrevet, testet og utprøvd av andre utviklere, men det kan være utfordrende å sette seg inn i de forskjellige rammeverkene, samt bruke de riktig.

## **3.2.2 Web 2.0**

*Web 2.0* er et begrep som har blitt mer og mer populært de siste årene, men som likevel ikke enkelt kan defineres. Den nye generasjonen med sosiale nettjenester, som er avhengig av aktiv deltakelse fra deres brukere, betegnes typisk som web 2.0-tjenester og kan gi en pekepinn på hva som ligger i begrepet[19]. Tanken er å utnytte kollektiv intelligens og styrkene ved et digitalt fellesskap, og nytteverdien til web 2.0-tjenester vil gjerne øke i samsvar med antall brukere. Et par velkjente eksempler på web 2.0-tjenester er *YouTube* og *Wikipedia*.

## **Wikipedia**

"Wiki" er Hawaiisk og betyr kjapp eller rask, og begrepet blir brukt om nettsider som tillater at brukere kan endre eller legge til innhold[20]. Begrepet blir også brukt om webapplikasjoner som fasiliterer dette. Wikipedia er et nettbasert leksikon som inneholder millioner av artikler om forskjellige emner og regnes som den mest kjente wikien i dag. Wikipedia utarbeides og blir vedlikeholdt av dens brukere, og denne kollektive innsatsen er en av hovedgrunnene til at Wikipedia har blitt en suksess[21]. Formålet med en slik wiki er å samle og tilgjengeliggjøre informasjon som raskt kan hentes ut, og innholdet i wikien utgjør dermed en slags kollektiv visdom.

Wikier, og kanskje spesielt Wikipedia, har blitt utsatt for mye kritikk vedrørende deres pålitelighet[22]. Hyppige bidrag fra aktive brukere er en forutsetning for at en wiki skal vokse, og det er derfor både hensiktsmessig og vanlig å ha en ganske lav terskel for hvilke brukere som kan generere og redigere innhold. Dette medfører også en viss risiko for at innholdet kan være feil eller upassende, og er et vanlig problem i åpne wikier som for eksempel Wikipedia. For brukerene av en wiki er det selvfølgelig ønskelig at innholdet er korrekt, og det innføres ofte mekanismer for å motvirke vandalisme og sikre kvaliteten på innholdet.

## **YouTube**

YouTube er en nettside og en web 2.0-tjeneste som lar sine brukere laste opp og dele videoklipp med andre brukere av siden[16]. I likhet med Wikipedia er YouTube en av de mest besøkte nettsidene i verden, og mer enn 1 milliard unike brukere besøker YouTube hver måned[23]. For å spille av en YouTube-video på en datamaskin må nettleseren ha støtte for avspilling av spesifikke videoformater, noe de fleste populære nettlesere har. Det er også mulig å spille av YouTube-videoer på andre nettsider. Med hver video følger det med et lite stykke HTML-kode som kan bli brukt til å "bygge inn" en YouTube-video på en hvilken som helst nettside. YouTube ønsker imidlertid at man på en eller annen

måte må benytte seg av YouTube for å se YouTube-videoer, og det er derfor i de fleste tilfeller ikke mulig å laste de ned. Alle YouTube-brukere kan laste opp så mange videoer de ønsker, men varigheten på videoene er begrenset til 15 minutter hver. Brukere som over lengre tid viser at de følger YouTube sine regler kan få muligheten til å laste opp videoer med inntil 12 timers varighet.

## **3.2.3 Prosessering av naturlig språk (NLP)**

Naturlige språk er språk som snakkes, skrives eller uttrykkes med tegn, og skiller seg fra konstruerte og formelle språk ved at de har utviklet seg naturlig gjennom bruk over svært lang tid[24]. Konstruerte og formelle språk, derimot, er bevisst laget av mennesker og har i de fleste tilfeller kjent opprinnelse. Engelsk, kinesisk og spansk er eksempler på naturlige språk, i motsetning til programmeringsspråk som Java eller Python.

Mennesker har i lang tid hatt behov for å kommunisere med andre mennesker, som som er grunnen til at naturlige språk oppsto. Forståelsen for naturlige språk er en forutsetning for at mennesker skal kunne kommunisere med hverandre, og i senere tid har det også blitt mulig for mennesker å bruke naturlig språk for å kommunisere med datamaskiner[25]. *Prosessering av naturlig språk* (NLP) er et felt relatert til datavitenskap, kunstig intelligens og lingvistikk, og omhandler denne typen interaksjon mellom datamaskiner og menneskelige språk. Innenfor dette feltet finnes det flere utfordringer som er gjenstand for forskning, blant annet talegjenkjenning.

#### **Talegjenkjenning**

Det er mulig for datamaskiner å gjenkjenne elementer som inngår i menneskelig tale ved å analysere akustiske signaler[20]. Denne prosessen kalles talegjenkjenning, og inngår i alle systemer som oversetter tale til tekst. Det er viktig å skille mellom talegjenkjenning og stemmegjenkjenning. Hver enkelt persons stemme er like unik som et fingeravtrykk, og stemmegjenkjenning benyttes derfor ofte i situasjoner hvor man ønsker å identifisere

hvilken person en stemme tilhører. Talegjenkjenning, derimot, benyttes dersom man ønsker å identifisere hvilke ord som blir sagt[26].

Ord kan uttales på mange forskjellige måter. Aksent, artikulasjon, tonehøyde og volum er eksempler på faktorer som kan påvirke hvor nøyaktig en talegjenkjenningsalgoritme identifiserer og oversetter tale. Utvendige faktorer som støy, mikrofonvolum og ekko er også med på å gjøre oppgaven med å gjenkjenne tale vanskelig. I tillegg kan ordforråd, flertydighet av ord, personavhengighet og talestrømmens kontinuitet ha innvirkning på resultatet. Det viser seg at det er enklere å gjenkjenne isolerte ord, altså ord som er omgitt av en form for pause, enn det er å gjenkjenne ord i en kontinuerlig talestrøm hvor ordene følger hverandre så tett at de må segmenteres[26]. Det er også enklere å gjenkjenne menneske-til-maskin tale enn menneske-til-menneske tale. Dette kommer av at mennesker som kommuniserer med maskiner forenkler talen ved å snakke tydeligere og i et lavere tempo. Den syntaktiske nøyaktigheten av talegjenkjenningsalgoritmer beskrives gjerne med en "ordfeilrate" (eng. word error rate) som er basert på hvor mye en streng med ord som har blitt gjenkjent varierer fra det korrekte transkriptet. Denne feilraten sier imidlertid ikke så mye om den semantiske nøyaktigheten. Ordfeilraten defineres som:

> $\text{Ordfeilrate} = 100 \times \frac{\text{Innsatte ord} + \text{Utbyttede ord} + \text{Slettede ord}}{\text{Totalt antall ord i korrekt transferint}}$ Totalt antall ord i korrekt transkript

## **3.3 Teknologi og læring**

Med overgangen til den digitale tidsalder har vi flyttet gradvis fra det lineære tekstsamfunnet til det nettverksbaserte multimediesamfunnet. Teknologi får en stadig større rolle i undervisningsinstitusjoner såvel som ellers i samfunnet, og vi ser tydelig at teknologi påvirker måten vi lærer på såvel som hvordan vi lærer bort[22]. Dette avsnittet vil ta for seg noen eksempler på hvilke læringssituasjoner som har oppstått i kjølvannet av den digitale revolusjonen.

## **3.3.1 E-læring**

Elektronisk læring, eller E-læring, er en hvilken som helst form for undervisning eller trening som bruker informasjonsteknologi som en essensiell del av undervisningsprosessen[20]. Typisk for denne typen undervisning er at lærerrollen er mindre synlig, og i enkelte tilfeller er den helt fraværende, da den erstattes helt eller til dels av programvare. I tillegg er som regel ikke elevene eller studentene fysisk tilstede i et klasserom, men deltar istedet via Internett. I tilegg kan E-læring foregå enten synkront eller asynkront, avhengig av om deltakerne interagerer samtidig eller ikke.

## **Digitale læringsplattformer**

Elektroniske læringssystemer (eng. learning management systems, LMS) blir ofte nevnt i sammenheng med E-læring. Disse systemene har i hovedsak som formål å understøtte eksisterende læringsprosesser, og kan for eksempel gjøre det enklere for lærere å holde orden på læringsressurser og på elevenes faglige fremdrift. I tillegg kan slike systemer gjøre det lettere å kommunisere med elevene og elevene mellom seg[6].

*itslearning* og *fronter* er to norske eksempler på slike læringsplattformer, eller virtuelle læringsmiljøer som de også kalles. Disse systemene er designet spesielt for skoler og universiteter, med fokus på administrasjon av elevaktiviteter og levering av læringsinnhold[27]. I tillegg tilbyr de gjerne funksjonalitet som fasiliterer kommunikasjon, samarbeid og oppfølging mellom lærere og elever. Elektroniske læringssystemer er vanligvis forenelig med den tradisjonelle pedagogiske modellen og gir som regel lite rom for selvstyrte elevaktiviteter. Hva som skal læres og hvordan læringen skal foregå vil altså bestemmes av en fagansvarlig.

## **3.3.2 E-læring 2.0**

Med overgangen til Web 2.0 fulgte det også en ny generasjon læringsplattformer med samhandling i fokus, og begrepet *E-læring 2.0* oppsto[28]. Disse systemene tar utgangspunkt i at læring skjer gjennom samtaler om innhold og diskusjon rundt problemer og spørsmål. På denne måten sies det at kunnskap blir sosialt konstruert, og E-læring 2.0 sies derfor å være en form for datastøttet samarbeidende læring (eng. computersupported collaborative learning, CSCL)[29]. Dette står i kontrast til konvensjonelle E-læringssystemer, hvor informasjon blir pakket inn i "instruksjonsforsendelser" og levert til elvenene i form av oppgaver som senere evalueres av en lærer, instruktør eller automatisk.

Sosial programvare som for eksempel wikier, blogger, spill og virtuelle verdener har blitt en viktig del i E-læring 2.0[30], og det viser seg at studenter kan dra nytte av å ha kompetanse på slike verktøy senere i livet[31]. Sosial læring kan innebære å lære bort til andre, noe enkelte hevder er den beste form for læring[29].

#### **3.3.3 Digitalt innfødte**

Overgangen til dagens digitale nettsamfunn har også medført nye utfordringer, spesielt med tanke på at menneskehjernen i utgangspunktet er utviklet for å overleve ute i naturen[6]. Til tross for at mennesker har levd som jegere og sankere i tusenvis av år ser vi at vi klarer å tilpasse oss til nye teknologier og oppdagelser. Hjernen vår er altså et svært fleksibelt organ, som gjør oss i stand til å finne oss til rette i de endrede livsvilkårene.

De nye digitale læringsformene som har vokst frem de siste årene har ført med seg nye utfordringer. Den stadig økende strømmen av avbrytelser som sosial programvare bidrar til å skape kan for mange ha negativ innvirkning på læringsprosessen. Studier viser at yngre personer har en tendens til å takle avbrytelser bedre enn eldre personer, da de later til å ha mindre problemer med å gjenoppta aktiviteter de utførte før de ble

avbrutt[32]. Personer som har vokst opp sammen med eller i etterkant av den digitale revolusjonen og som har hatt et nært forhold til informasjonteknologi siden ung alder kalles ofte *digitalt innfødte*. Digitalt innfødte har i følge Gary Small en egen evne til å takle avbrudd og gjøre flere ting samtidig (multitaske), men at de til gjengjeld har utviklet et kortere "attention-span" og dermed kan ha vanskeligheter for å holde seg konsentrert om samme oppgave over lengre tid[33]. Small viser også til forskning utført ved Princeton, hvor de har funnet ut at kortsiktige og langsiktige belønninger håndteres av ulike deler av hjernen. Den omfattende bruken av nettbaserte tjenester, som gjerne innebærer umiddelbar tilfredsstillelse, har gjort sitt for at digitalt innfødte er vant med kortsiktige belønninger. Internetthjernen er altså i større grad tilpasset et kortsiktig belønningssystem, noe som påvirker læringsmotivasjonen og hvilke valg som tas i forhold til oppgaver som skal utføres.

Evnen til å gjøre flere ting samtidig kan synes å være nøkkelen til å utnytte mulighetene som ligger i E-læring 2.0. Mange har innrettet seg etter dette, noe som anses som en naturlig del av utviklingen vår. Men det kan også late til å ha fått konsekvenser for vår evne til dypere konsentrasjon om et enkelt emne, en egenskap som er sentral i tradisjonelle læringssituasjoner. De biologiske forutsetningene for læring kan altså sette begrensninger i forhold til læringsutbytte, samtidig som at de kan skape nye muligheter for å arbeide raskere og mer effektivt.

## **3.4 Prototyping**

Collins[16] definerer en prototype som:

"One of the first units manufactured of a product, which is tested so that the design can be changed if necessary before the product is manufactured commercially"

En prototype lages som regel tidlig i utviklingsprosessen, for å modellere hvordan det er tenkt at det ferdige produktet vil se ut. En prototype søker altså etter å fange produk-

tets grunnleggende egenskaper i en tidlig fase. Det finnes mange forskjellige former for prototyping, ettersom en prototype for ett produkt kanskje krever en annen fremgangsmåte sammenliknet med en prototype for et annet produkt. Prototyper kan deles inn i følgende grunnleggende kategorier[34]:

- **Prototype for Prinsippbevis:** Brukes for å teste ett eller flere aspekter ved det tiltenkte designet uten å forsøke å nøyaktig simulere det visuelle utseende eller måten den vil lages på. Slike prototyper kan brukes for å "bevise" at produktet vil fungere som ønsket.
- **Prototype for Formstudier:** Brukes for å fysisk modellere et produkt, slik at designerene kan få en følelse av hvordan produktet vil oppleves uten å simulere nøyaktig funksjonalitet eller visuell utforming.
- **Prototype for Brukeropplevelser:** Brukes for å undersøke hvordan potensielle brukere vil interagere med produktet, og blir gjerne brukt for å understøtte brukersentrert forskning. Tilbakemeldinger fra potensielle brukere utgjør gjerne en viktig del av beslutningsgrunnlaget for den videre utviklingen.
- **Visuell Prototype:** Brukes for å simulere den tiltenkte utseendemessige utformingen av produktet, men vil ikke inneha noe av produktets funksjonalitet
- **Funksjonell Prototype:** Brukes for å forsøke å simulere så mye av den endelige utformingen av produktet som mulig, både utseendemessig og funksjonelt. For å redusere kostnader er det vanlig å skalere ned prototypen i forhold til det endelige produktet.

Felles for disse kategoriene er at funksjonalitet og/eller visuell utforming vektlegges i forskjellig grad, avhengig av hva som er ønskelig å kartlegge. En prototype vil typisk utformes i henhold til designkrav som er utarbeidet på forhånd, og hva som skal vektlegges kan utledes av disse kravene.

Det er også vanlig å skille mellom hvor sofistikerte de forskjellige prototypene er. Jo mer sofistikert en prototype er, jo bedre vil den sannsynligvis kunne gjenspeile produktets tiltenkte funksjonalitet og/eller visuelle utforming. Fordeler og ulemper tilknyttet ulike prototyper varierer i forhold til hvor sofistikerte de er. Det tar vanligvis lenger tid å lage mer sofistikerte prototyper, men de vil i større grad likne det endelige produktet og designeren vil dermed kunne foreta mer realistiske utprøvinger. Ofte vil utvikling av mer sofistikerte prototyper også medføre mer arbeid og høyere kostnader. Eksempelvis vil en digital 3D-modellering av en bil være en mer sofistikert prototype enn en papir-skisse av den samme bilen. Lite sofistikerte prototyper omtales ofte som "Lo-Fi" prototyper (lav gjengivelsesgrad), og mer sofistikerte prototyper omtales som "Hi-Fi" (høy gjengivelsesgrad) prototyper[35].

## **3.4.1 Prototyping i programvareutvikling**

En prototype i sammenheng med programvareutvikling er et foreløpig og ufullstendig forslag til et programvaresystem, og benyttes typisk for å demonstrere konsepter, prøve ut forskjellige designmuligheter, og for å finne ut mer om problemet og mulige løsninger til det[36].

Det er vanlig å skille mellom *horisontale* og *vertikale* prototyper, som beskrevet i Jakob Nielsens bok *Usability Engineering*[37]. En horisontal prototype gir en bred oversikt over et helt system eller delsystem, uten å vektlegge funksjonalitet. Her vil altså brukergrensesnittet og hvordan det legger til rette for brukerinteraksjon stå i fokus. En vertikal prototype er en mer komplett modell av en spesifikk funksjon eller delsystem, og vil derfor inneha funksjonalitet som likner det som er tiltenkt i det endelige produktet.

Det finnes flere varianter av prototyping i programvaresammenheng, men disse tilnærmingsmetodene er på en eller annen måte basert på de to hovedtypene; *lag-og-kast*prototyping og *evolusjonær*-prototyping[38]. I noen prosjekter vil det være hensiktsmessig å raskt utforske forskjellige design-ideér, og i slike situasjoner vil det være naturlig å utvikle, teste og forkaste flere prototyper. Denne måten å benytte seg av prototyper på refereres til som *hurtig*-prototyping (også kalt *"lag og kast"* prototyping), og prototypene som lages er som oftest lite sofistikerte (som for eksempel papir-skisser). En hurtig prototype vil som regel bli forkastet istedenfor å danne grunnlaget som en applikasjon vil bli bygget på, da dens nytteverdi er begrenset til lærdom som følge av utprøvinger.

I motsetning til hurtig prototyping er formålet med evolusjonær prototyping å lage en robust prototype som kan videreutvikles og som etter hvert vil resultere i et ferdig produkt. En evolusjonær prototype utvikles iterativt, og en initiell versjon av prototypen vil som regel inneholde kjernefunksjonalitet. Den initielle prototypen blir deretter testet av potensielle sluttbrukere for å få tilbakemeldinger på hvor godt den fungerer. Prototypen vil så forbedres med hensyn til tilbakemeldingene fra brukerne, og mer funksjonalitet kan bli lagt til. Den nye, mer raffinerte, versjonen vil igjen bli presentert for sluttbrukerne, og slik fortsetter evolusjonsprosessen frem til et endelig produkt står klart. Figur 3.3 illustrerer stegene i en slik prosess.

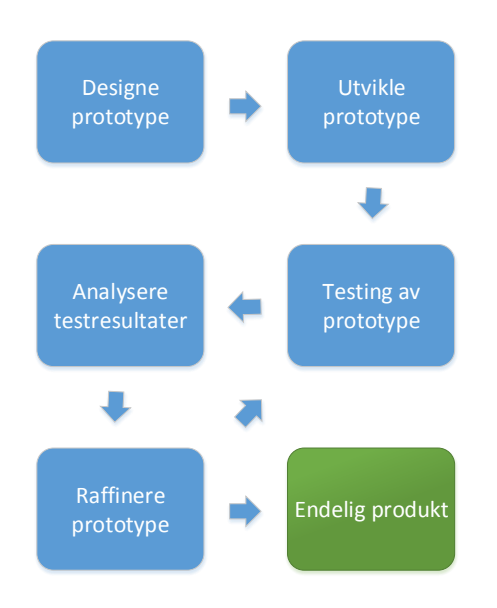

*Figur 3.3: Evolusjonær prototypingsprosess. Oversatt fra Teach-ICT.com[39]*

#### **Prototyping av nettsider**

Det finnes mange forskjellige måter å lage prototyper på, men dette avsnittet vil fokusere på noen metoder og verktøy som ofte blir benyttet for å visualisere grafiske

brukergrensesnitt for nettsider. Valg av prototypingsmetode gjøres vanligvis med hensyn til prosjektets størrelse, budsjett, tidsramme, og hva som er mest hensiktsmessig for prosjekter av den typen[35].

#### **Skisse**

En av de enkleste formene for prototyping er å lage en skisse av det man ønsker å utvikle, enten ved hjelp av penn og papir eller bilderedigeringsprogramvare. Det er vanlig å benytte seg av denne metoden tidlig i utviklingsprosessen for å formidle og utforske designideér. I slike "prøv-og-feil"-situasjoner blir ofte flere ideér forkastet, og det bør derfor ikke brukes mye tid på hver enkelt skisse[35].

## **Wireframe**

En wireframe er en visuell representasjon av en nettside som skildrer hvordan sidens innhold skal arrangeres. Hovedformålet med en wireframe er å formidle nettsidens funksjonalitet og tilhørende atferd, samt prioritering av dens innhold. Fokuset er altså på å få frem *hva* nettsiden gjør, ikke hvordan den ser ut, og det grafiske aspektet blir derfor ikke vektlagt i like stor grad[40]. Figur 3.4a illustrerer en typisk wireframe.

## **Mockup**

Mockups og wireframes har mange likhetstrekk, og blir derfor ofte forvekslet med hverandre. En mockup er imidlertid vanligvis mer sofistikert enn en wireframe, i den forstand at det ofte legges ned mer arbeid i den grafiske utformingen. En mockup vil derfor i større grad se ut som en "ferdig" utviklet nettside. I tillegg kan en mockup inneha funksjonalitet som simulerer atferd ved brukerinteraksjon, noe som gjør det mulig å teste hvor "brukbar" en slik nettside kan antas å være[35]. Figur 3.4b illustrerer en typisk mockup.

#### **Skriptspråk**

Dersom det er ønskelig å utvikle en prototype som tillater interaktivitet i større grad enn mockups kan tilby, kan det være hensiktsmessig å benytte seg av skriptspråk. Det er vanlig å bruke skriptspråk for å simulere tiltenkt funksjonalitet for nettsider, og slike prototyper er derfor gjerne både horisontale og vertikale. Prototyping ved hjelp av skriptspråk er som regel en mer omstendig prosess enn de ovenfornevnte teknikkene, men tar likevel utgangspunkt i filosofien bak hurtig prototyping[35].

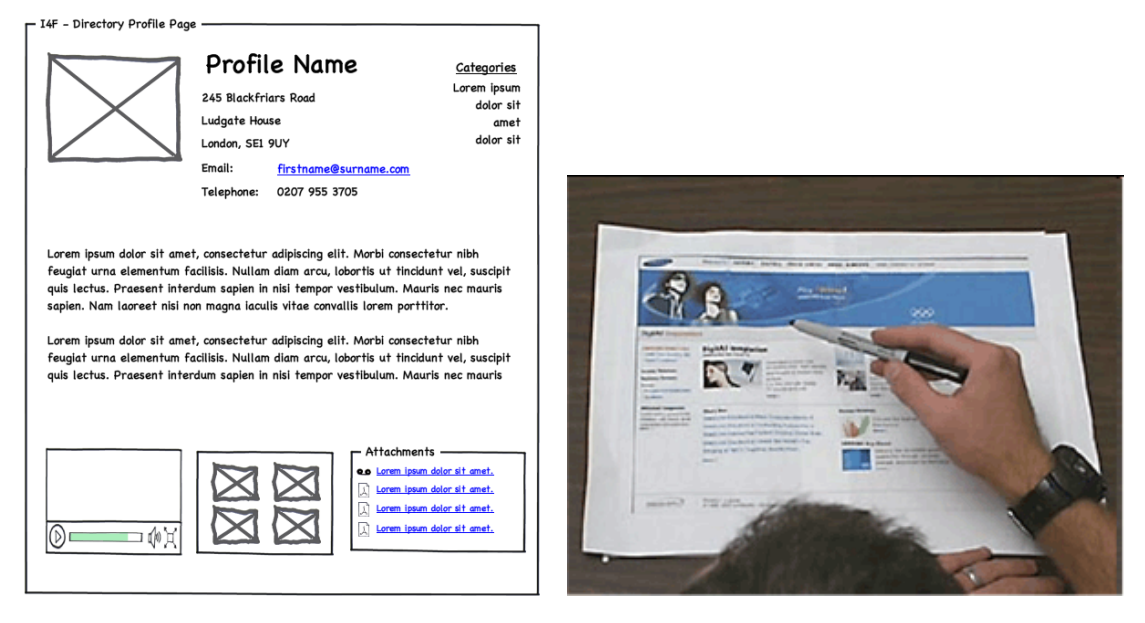

*(a) En wireframe[40]. (b) En mockup[41].*

*Figur 3.4: Eksempler på prototyper av nettsider*

Begrepet "look and feel" (utseende og følelse) blir ofte brukt for å beskrive elementene et brukergrensesnitt består av, hvor "look" refererer til brukergrensesnittets visuelle utforming og feelrefererer til dets interaktivitet. Horisontale prototyper fokuserer mer på "look"-aspektet av begrepet, og vertikale på "feel". Som nevnt finnes det flere forskjellige måter å visualisere en nettside på, og de har alle sine fordeler og ulemper. Figur 3.5 viser en kort sammenlikning av de nevnte teknikkene for prototyping av nettsider.

| Metode /<br>Verktøy | Tid å lage     | Gjengivelsesgrad<br>(fidelity) | <b>Brukertesting /</b><br><b>Brukbarhetstesting</b> |
|---------------------|----------------|--------------------------------|-----------------------------------------------------|
| <b>Skisse</b>       | Kort           | Lav                            | <b>Nei</b>                                          |
| Wireframe           | Kort           | Lav                            | <b>Nei</b>                                          |
| Mockup              | <b>Middels</b> | Medium                         | Ja                                                  |
| Skriptspråk         | Lang           | Lav - $h$ øy                   | Ja                                                  |

*Figur 3.5: Vanlige teknikker for prototyping av nettsider. Oversatt fra .net magazine[42].*

## **3.5 Brukerinvolvering**

De fleste produkter har en eller annen funksjon som gjør at forskjellige personer ønsker å bruke de. For at et produkt skal bli akseptert av dets brukere er det flere faktorer som spiller inn. I de fleste tilfeller utvikles produktet derfor med hensyn til dets potensielle brukere, og det er vanlig å involvere representanter fra målgruppen. I denne oppgaven har demo-applikasjonens potensielle sluttbrukere hatt en rolle, og nedefor følger en kort innføring i viktige elementer for brukerinvolvering.

## **3.5.1 Brukbarhet**

Begrepet *brukbarhet* (eng. usability) blir ofte nevnt i sammenheng med interaksjonen mellom mennesker og datamaskiner som skjer via et brukergrensesnitt. Ordene "brukervennlighet" og "brukskvalitet" blir ofte sett på som synonymer av brukbarhet, men i denne oppgaven vil kun sistnevnte bli brukt. Jakob Nielsen definerer brukbarhet som en kvalitetsegenskap som vurderer hvor enkelt et brukergrensesnitt er å bruke[43]. Nielsen hevder videre at det finnes fem dimensjoner av brukbarhet; *lærbarhet* (eng. learnability), *effektivitet* (eng. efficiency), *huskbarhet* (eng. memorability), *feil* (eng. errors) og *tilfredsstillelse* (eng. satisfaction). Nedenfor følger en beskrivelse av de ulike dimensjonene:

- 1. Lærbarhet Hvor lett er det for brukerene å utføre grunnleggende oppgaver når de introduseres for brukergrensesnittet for første gang?
- 2. Effektivitet Hvor raskt kan brukerene utføre sine oppgaver når de først har blitt kjent med brukergrensesnittet?
- 3. Huskbarhet Dersom brukerne ikke har brukt brukergrensesnittet på en stund, hvor enkelt er det for de å reetablere ferdighetene sine?
- 4. Feil Hvor mange feil gjør brukerne, hvor alvorlige er feilene, og hvor enkelt er det for brukerene å komme seg fra feilene?
- 5. Tilfredsstillelse Hvor godt liker brukerne brukergrensesnittet?

Med utgangspunkt i Nielsens fem dimensjoner kan man altså si at et godt brukergrensesnitt bør være enkelt å sette seg inn i, effektivt å bruke, lett å huske, inneholde få feil og være tilfredsstillende å bruke.

En annen egenskap som sier noe om kvaliteten til et brukergrensesnitt er *anvendbarhet* (eng. utility)[37]. Et brukergrensesnitt kan sies å være anvendbart dersom det tilbyr nødvendig funksjonalitet for å utføre oppgavene brukerne ønsker å utføre. Brukergrensesnittets brukbarhet kan dermed sies å være hvor enkelt og tilfredsstillende det er å benytte seg av dets funksjonalitet. Brukergrensesnittets anvendbarhet og brukbarhet utgjør, i følge Nielsen, dets *nytteverdi*. Nytteverdien kan igjen sees på som en egenskap som har betydning for om et system blir akseptert av dets eiere og brukere. Nielsen plasserer brukbarhet slik i forhold til systemets totale akseptabilitet:

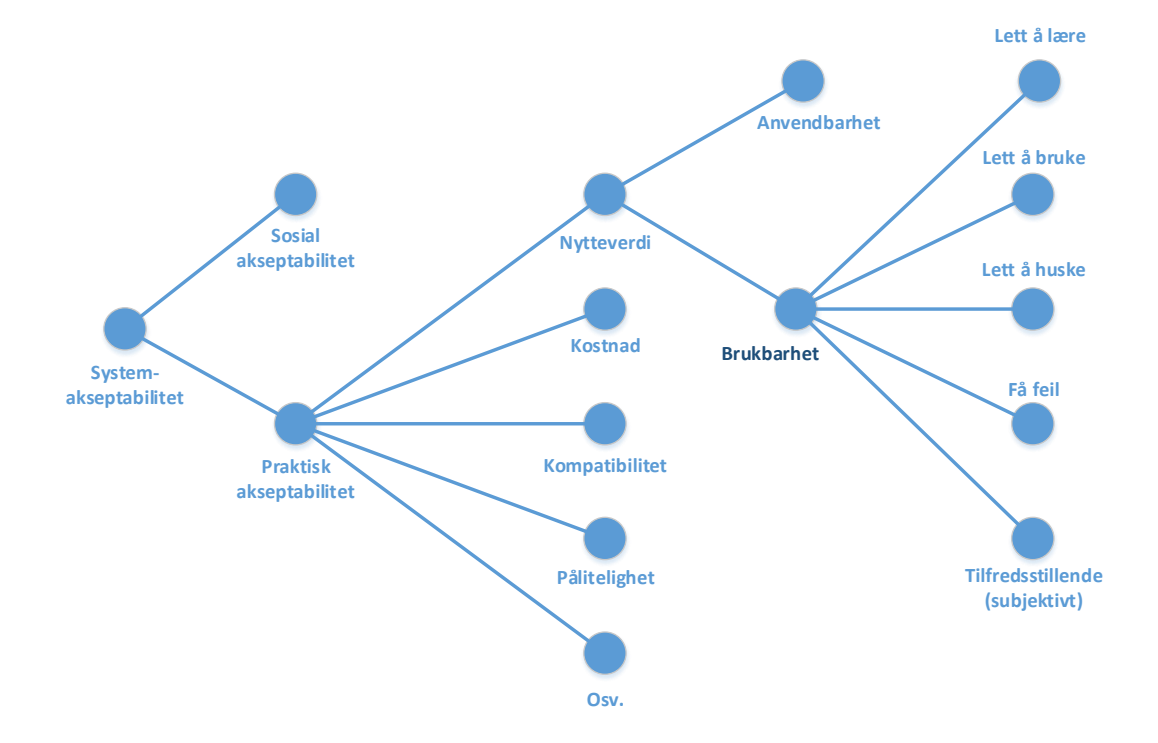

*Figur 3.6: En modell av egenskapene til akseptabiliteten av et system (basert på [37]).*

En annen definisjon på brukbarhet, som ofte blir referert til, er inneholdt i ISO 9241-11. ISO 9241-11 er utarbeidet av organisasjonen for internasjonal standardisering (ISO), og beskriver brukbarhet som[44]:

". . . the effectiveness, efficiency and satisfaction with which specified users can achieve specified goals in particular environments. . . "

## **3.5.2 Brukbarhetstesting**

I forbindelse med utvikling av programvare er det vanlig å teste brukbarheten til prototypen eller produktet som lages. Ifølge ISO13407 utføres brukbarhetstesting for å:

"...ensure that the delivered product reaches a minimum required level of usability, to provide feedback during the design on the extent to which the

objectives are being met, and to identify potential usability defects in the product"[45].

Brukbarhetstesting er altså en teknikk for å vurdere om et produkt oppfyller visse kvalitetskrav i forhold til brukerinteraksjon, samt for å avsløre eventuelle mangler ved dets brukergrensesnitt. Det finnes ulike måter å gjøre dette på, og brukbarhetstestene kan deles inn i følgende kategorier[46]:

- **Utforskende tester (kvalitative)** Brukes for å vurdere effektiviteten av tidlige modeller, og gjennomføres vanligvis i et tidlig stadium av designprosessen.
- **Vurderingstester (kvalitative og kvantitative)** Brukes for å undersøke produktets brukbarhet både kvalitativt og kvantitativt. Vanlig å gjennomføre tidlig eller midtveis i designprosessen.
- **Verifiseringstester (kvantitative)** Objektiv sertifisering av produktets brukbarhet.
- **Sammenliknende tester (kvalitative og/eller kvantitative)** Brukes for å sammenlikne ulike konsepter, funksjoner eller produkter.

Den vanligste formen for brukbarhetstesting er vurderingstester, som typisk består av følgende arbeidssteg[46]:

- 1. Utarbeide mål og hypoteser for testen, og legge en plan for hvordan den skal gjennomføres.
- 2. Gjennomføre en pilot-test av brukbarhetstesten.
- 3. Innhente testdeltakere gjennom tilfeldig eller stratifisert utvalg.
- 4. Forberede materiale og kontekst
- 5. Velge forsøksleder (og eventuelt observatører).
- 6. Gjennomføre selve brukbarhetstesten.

7. Analysere resultater og gjøre om data til funn og anbefalinger.

Gjennomføringen av brukbarhetstestene forløper seg vanligvis ved at en testleder først forklarer testdeltakeren hensikten med testen og hvordan den skal gjennomføres. Deretter beskrives prototypen eller produktet, samt oppgavene som testdeltakeren skal gjennomføre. Testen vil så begynne, dersom deltakerene har forstått hva som skal gjøres. Deltakeren vil forsøke å løse oppgavene én etter én, samtidig som at han eller hun tenker høyt og på denne måten formidler resonnementet sitt til de ansvarlige for testen. Testdeltakeren observeres under hele gjennomføringen av en brukbarhetstest, og deltakerens interaksjon med prototypen eller produktet blir ofte dokumentert ved hjelp av videoopptak. I tillegg er det vanlig at en observatør noterer eventuelle problemer og utfordringer deltakeren måtte møte på under gjennomføringen av testen.

Som nevnt tidligere finnes det flere måter å måle brukbarhet på, men i forbindelse med brukbarhetstesting er det mest vanlig å gjøre målinger på anvendbarhet, effektivitet og tilfredsstillelse. Dokumentering av tid brukt på å fullføre oppgaver og antall oppgaver som deltakerene klarte å gjennomføre uten hjelp er eksempler på kvantitative målinger av anvendbarhet og effektivitet. Måling av deltakerenes subjektive tilfredsstillelse gjøres typisk ved hjelp av et SUS-spørreskjema, og disse målingene blir ansett som kvalitative.

## **SUS (System Usability Scale)**

Et SUS-spørreskjema inneholder ti lukkede spørsmål med tilhørende svaralternativer, hvor respondenten må angi grad av enighet. Svaralternativene er en skala som inneholder tallene fra 1 til 5, hvor tallet 1 representerer "sterkt uenig" og tallet 5 representerer "sterkt enig". Respondenten krysser av på det tallet som best samsvarer med respondentens oppfatning, og med disse tallene kan man beregne en poengsum mellom 0 og 100. Denne poengsummen representerer testdeltakerens oppfatning av systemets samlede brukbarhet, og jo høyere poengsummen er, desto mer brukbart oppfattes systemet å være.

For å beregne SUS-poengsummen, og dermed få en indikasjon på systemets brukbarhet, kan man utføre følgende steg:

- 1. For spørsmålene 1, 3, 5, 7 og 9 er poengbidraget tallet som ble merket av minus 1. Krysset respondenten for eksempel av for tallet 5 ("sterkt enig") på et av disse spørsmålene vil poengbidraget være 4 (altså 5 - 1).
- 2. For spørsmålene 2, 4, 6, 8 og 10 er poengbidraget 5 minus tallet som ble merket av. Dersom respondenten krysset av for tallet 5 på et av disse spørsmålene vil poengbidraget være 0 (altså 5 - 5).
- 3. Deretter summeres alle poengbidragene, og denne summen skal til slutt multipliseres med 2.5.

# **Del II**

# **Del II - Gjennomføring og resultat**

## **Kapittel 4**

## **Bevisstgjøring**

I forskningsmetoden "Design and Creation" er det første steget bevisstgjøring, hvor problemet skal anerkjennes og forstås. Det oppnår man gjerne ved for eksempel å studere eksisterende litteratur hvor forfattere har identifisert områder hvor videre forskning er nødvendig, eller dersom en klient uttrykker et behov for en ny løsning. I denne oppgaven har det vært nødvendig å sette seg inn i litteratur for å få et bilde av hvordan teknologi har påvirket ulike læringssitusjoner de senere årene.

## **4.1 Dagens situasjon**

I følge økonom David Autor ved MIT forandrer informasjonsteknologi hvilke typer jobber som er tilgjengelige[47]. Autor forklarer at siden 1980-tallet har datamaskiner gradvis overtatt flere oppgaver som for eksempel regnskapsføring, papirarbeid og repetetivt produksjonsarbeid i industrien, oppgaver som typisk inngår i middelklassejobber. Samtidig har det blitt flere jobber som krever kreativitet og problemløsingferdigheter, og som gjerne forutsetter høyere utdannelse eller tilsvarende kompetanse. I følge Autor har det også blitt et økende behov for servitører, vaktmestere, renholdsarbeidere og andre som utfører tjenester som nesten er umulig å automatisere.

Et betydelig antall mennesker har måttet tilegne seg ny kompetanse eller nye ferdigheter som følge av at maskiner kan gjøre enkelte arbeidsoppgaver billigere og mer effektivt. Nye teknologiske fremskritt skjer hver dag, og det vil være rimelig å anta at mange typer arbeidsoppgaver som fortsatt gjøres "manuelt" etter hvert vil automatiseres. Dette vil få konsekvenser for de nåværende arbeidstakerene, og det er mange som kan bli nødt til å omskoleres. Stadig flere arbeidsoppgaver blir automatisert, og dette skaper altså et fremtredende behov for å tilegne seg nye ferdigheter, enten de er teoretiske eller praktiske. En utdannelse er ikke lenger noe man skaffer seg og blir ferdig med, det er en livslang prosess.

Voksne som trenger etterutdanning har imidlertid ikke alltid muligheten til å ta plass bak skolebenken. Av praktiske årsaker kan det være vanskelig for enkelte å delta i tradisjonell undervisning, da undervisningen gjerne foregår på et bestemt sted til en bestemt tid. Noen har en familie å forsørge, noen må jobbe for å kunne betale huslån og andre regninger, noen har bosatt seg for langt unna aktuelle utdanningsinstutisjoner og så videre. Mange har derfor sett seg nødt til å tilegne seg relevant kompetanse gjennom nettbaserte fag som tilbys ved høyskoler og universiteter. Aktiviteter som inngår i de nettbaserte fagene kan lettere tilpasses den enkeltes hverdag, da de som oftest kan gjennomføres når som helst. Det er også vanlig at nettbasert undervisning foregår i et "elektronisk klasseromsmiljø" hvor studentene har tilgang til diskusjonsforum og andre ressurser.

Nettbasert undervisning har i de senere årene også blitt mer populært blant studenter. I følge en rapport basert på undersøkelser fra mer enn 2500 amerikanske høyskoler og universiteter tar en stadig større andel studenter i USA nettbaserte fag[48]. I 2002 var ca. 1.6 millioner, av totalt 16.6 millioner, amerikanske studenter oppmeldt i minst ett nettbasert fag. I 2011 var dette tallet 6.7 millioner av totalt 21 millioner oppmeldte. Fra 2002 til 2011 har altså den prosentandelen av studenter som tar nettbaserte fag økt fra under 10% til over 30%. Denne trenden illustreres av figur 4.1.

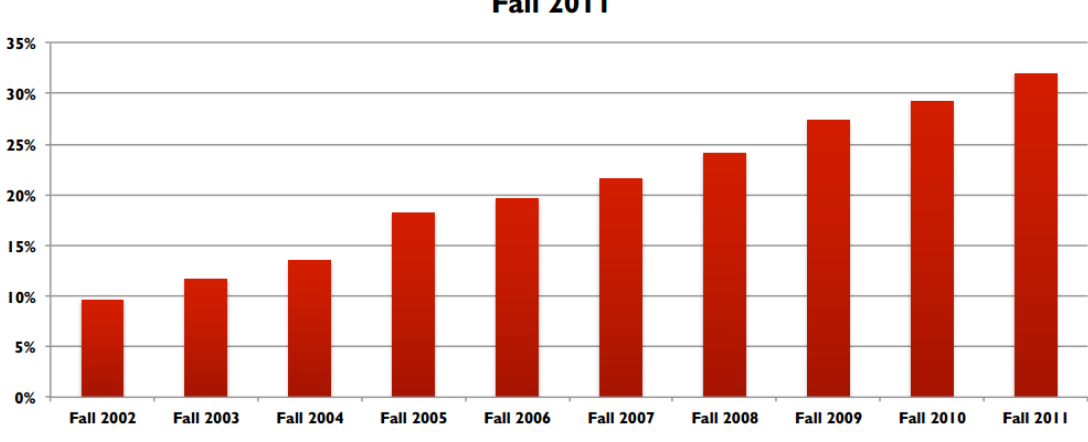

Online Enrollment as a Percent of Total Enrollment: Fall 2002 -**Fall 2011** 

*Figur 4.1: Prosentandel av studenter i USA som tar minst ett nettbasert fag.*

Behovet for å tilegne seg nye ferdigheter synliggjøres også gjennom de mange nettbaserte kursene som tilbys av ulike aktører som for eksempel *Coursera*<sup>1</sup> , *edX*<sup>2</sup> og *Udacity*<sup>3</sup> . Disse kursene er ofte korte og inneholder gjerne spesialisert informasjon om ett enkelt tema. Disse kursene er gjerne billige eller gratis å benytte seg av, og er derfor et populært alternativ til nettbasert undervisning som tilbys ved høyskoler og universiteter. Det er også vanlig at slike kurs er åpne for alle og enhver å benytte seg av, i motsetning til de nettbaserte fagene som krever at man er student ved den aktuelle utdanningsinstitusjonen som tilbyr de. Nettbaserte kurs som ikke er i regi av høyskoler eller universiteter har altså en tendens til å være tilgjengelig for et større antall mennesker.

Læring over internett får altså en stadig viktigere rolle i hverdagen, og *hva* som skal læres blir i større grad opp til hver enkelt. Dette medfører også en endring i lærerrollen. Tradisjonelt sett har lærere og professorer holdt faglige forelesninger for en samling elever til faste tidspunkter gjennom et skoleår. I senere år har mange fag blitt nettbaserte, noe som har resultert i at mange av disse forelesningene har blitt digitaliserte. Dette har dermed ført til at arbeidsoppgavene til enkelte lærere har blitt mer administrative, hvor

<sup>1</sup>https://www.coursera.org/

<sup>2</sup>https://www.edx.org/

<sup>3</sup>https://www.udacity.com/

oppfølging står i fokus. Det er også mange nettbaserte kurs hvor de påmeldte ikke har tilgang til en faglig ressursperson, men må istedenfor klare seg på egen hånd. I disse digitale læringssituasjonene er altså lærerens rolle mindre fremtredende, noe som legger mer ansvar på den lærende selv. Det kan derfor synes at læring i fremtiden blir mer og mer selvstyrt.

Den teknologiske utviklingen skjer så raskt at det er vanskelig å forutsi hvilke jobber som vil bli ettertraktet. Dermed er det heller ikke lett å vite hvilken type utdanning som er lønnsomt å ta. Når teknologien forandrer seg, forandres også fremtidens spådommer. Det vil derfor være lurt å forberede seg på at det vil skje endringer, og samtidig være innstilt på å tilpasse seg ny teknologi. Kontinueerlig etterutdanning kan bli en realitet for stadig flere personer, hvilket betyr at læring vil få økt betydning for hver enkelt og bør være et viktig satsningsområde i fremtiden.

I de senere årene har mye kunnskap blitt tilgjengeliggjort på internett, og å finne informasjon og tilegne seg kunnskap via internettjenester som Google, Wikipedia og YouTube har for mange blitt en naturlig del av hverdagen. Dette er kanskje en av de største forandringene innenfor læring i senere tid. Med så mye kunnskap så lett tilgjengelig er det også verdt å se nærmere på hvordan denne kunnskapen bedre kan utnyttes, og dette er også tema for denne oppgaven.

## **4.2 Eksisterende løsninger**

Det finnes mange forskjellige løsninger som fasiliterer nettbasert undervisning, men de påfølgende avsnittene vil omhandle noen av de som er mest relevante for denne oppgaven.

## **4.2.1 Systemer for opptak av forelesninger**

"Lecture Capture Systems" er en engelsk samlebetegnelse for systemer som gjør det mulig å gjøre digitale opptak av forelesninger. Disse systemene består gjerne av både maskinvare (videokamera, mikrofon o.l.) og programvare som kan gjøre opptak fra flere kilder samtidig. Eksempelvis kan en forelesning filmes samtidig som det gjøres opptak av en PowerPoint-presentasjon som foreleseren viser frem med en projektor. Opptakene fra disse to kildene vil vanligvis synkroniseres, slik at fremdriften i PowerPoint-fremvisningen vil følge selve forelesningen. Flere systemer har også en rekke tilleggsfunksjoner for å gjøre videoene mer interaktive. Noen systemer tilbyr for eksempel studenter muligheten til å merke av punkter i forelesningen som de ikke helt forstår, slik at de ved en senere anledning lett kan finne tilbake til disse. En annet eksempel er systemer som automatisk gjør teksten i videoene søkbar, eller som automatisk deler inn presentasjonen i kapitler, slik at det blir enklere å navigere i innholdet. Noen av de mest kjente Lecture Capturesystemene er *Tegrity*<sup>4</sup> , *Echo360* <sup>5</sup> , *Mediasite*<sup>6</sup> , *Panopto*<sup>7</sup> og *Opencast Matterhorn*<sup>8</sup> .

Ofte deles disse videoene gjennom et LMS (som gjerne er en del av et Lecture Capturesystem) eller en distribusjonskanal (som for eksempel iTunes U). Det vil i flere tilfeller også være muligheter for å laste ned forelesningene, slik at de kan spilles av selv om man ikke er tilkoblet internett. Lecture Capture-systemene har som regel også integrert støtte for LDAP og Active Directory, noe som gjør det enkelt for å administrere brukertilgang for skolene som benytter seg av de. Flere av systemene tilbyr også muligheten til å angi tidsmessige tilgangsbegrensninger for videoene, slik at de kun er tilgjengelige i enkelte perioder. Vanligvis må de som ønsker å benytte seg av disse systemene betale for lisenser eller abonnementer, men det finnes også gratis "open source"-løsninger som for eksempel Opencast Matterhorn.

<sup>4</sup>http://www.tegrity.com/

<sup>5</sup>http://echo360.com/

<sup>6</sup>http://www.sonicfoundry.com/mediasite

<sup>7</sup>http://www.panopto.com/

<sup>8</sup>http://opencast.org/matterhorn/

## **4.2.2 Mozilla Popcorn Maker**

Det finnes også programvare for å redigere videoer som er tilgjengelig på internett. Mozilla er et nettsamfunn som utvikler programvare som er gratis å bruke og tilgjengelig for alle. De har utviklet "Popcorn Maker<sup>9</sup>", et verktøy hvor man kan mikse forskjellig nettinnhold som video, lyd og bilde. Det er også mulig å legge til kommentarer og hyperlenker, og på denne måten berike eksisterende videoer med supplementerende informasjon og multimedia. Disse video-miksene kan deretter lagres og legges inn på andre nettsider. Popcorn Maker kan dermed, i likhet med Lecture Capture-systemer, også brukes for å gjøre videoforelesninger mer interaktive. I motsetning til Lecture Capture-systemer har Popcorn Maker en mer generell virkemåte, i den forstand at Popcorn maker kan ta utgangspunkt i en hvilken som helst video, ikke bare forelesninger.

## **4.3 Utfordringer ved eksisterende løsninger**

Lecture Capture-systemer og verktøy som Mozilla Popcorn Maker kan altså tilføre forelesninger en ny dimensjon av interaktivitet. Felles for disse løsningene er at informasjonen som presenteres i samspill med videoen må tilføres manuelt. For Lecture Capturesystemer må PowerPoint-presentasjoner utarbeides i forkant av innspillingen av forelesningen, og med Mozilla Popcorn Maker må eventuell tilleggsinformasjon manuelt redigeres inn i eksisterende videoer. Dette er som regel tidkrevende, og det er en fordel å ha teknisk kompetanse dersom man blir nødt til å sette seg inn i de ulike systemene. Forutsetningene for å lage interaktive videoforelesninger kan derfor være krevende for mange, noe som gjerne fører til at det ikke blir gjort. Denne oppgaven vil derfor se næremere på mulighetene for å automatisere denne prosessen.

<sup>9</sup>https://popcorn.webmaker.org/
## **Kapittel 5**

# **Forslag**

Dette kapittelet vil omhandle et forslag til en applikasjon som demonstrerer noen av mulighetene som ligger i moderne teknologi for å bedre utnytte digitale videoopptak som inneholder faglig informasjon. Innledningsvis vil konseptet bak løsningen presenteres og deretter vil utformingen av demo-applikasjonen beskrives.

## **5.1 Konseptbeskrivelse**

I dette avsnittet vil konseptet, altså selve idéen bak demo-applikasjonen, bli forklart. Den tenkte implementasjonen av konseptet vil bli omtalt som "konsept-applikasjonen" for å lettere skille den fra demo-applikasjonen som beskrives i kapittel 6. Konseptidéen oppsto under idémyldringsprosessen for valg av masteroppgave. Denne prosessen innebar lesing av IT-relatert litteratur på nett, spesielt innen webutvikling, for å finne et aktuelt tema for oppgaven. Popcorn.js utmerket seg som en spennende teknologi, og det virket interessant å undersøke potensielle nye bruksområder for dette rammeverket. Etter å ha sett nærmere på alternative bruksområder for Popcorn.js ble det bestemt å ta utgangspunkt i hvordan rammeverket kan utnyttes i forbindelse med læring på nett.

## **5.1.1 Tenkt virkemåte før avspilling**

Det er tenkt at konsept-applikasjonen skal inneholde et input-felt hvor brukeren kan lime inn en hyperlenke til en hvilken som helst nettbasert video. Videoen brukeren angir vil deretter lastes inn og være synlig gjennom konsept-applikasjonen. Samtidig vil konsept-applikasjonen benytte ASR-programvare, gjerne i form av en nett-tjeneste, for å transkribere lyden i videoen. Det som blir sagt i videoen vil dermed være tilgjengelig i tekstlig format. Videre vil konsept-applikasjonen, ved hjelp av TE-programvare (også gjerne i form av en nett-tjeneste), finne relevante nøkkelord i dette transkriptet. Konsept-applikasjonen vil så bruke disse nøkkelordene for å innhente supplementerende informasjon som er tilgjengelig gjennom nettbaserte informasjonskilder som for eksempel Wikipedia.

## **5.1.2 Tenkt virkemåte under avspilling**

Når brukeren spiller av videoen (som nå er integrert i konsept-applikasjonen) vil den supplementerende informasjonen bli presentert i samspill med avspillingen av videoen. Dersom et nøkkelord blir omtalt i videoen vil konsept-applikasjonen vise den aktuelle tilleggsinformasjonen i et felt på siden av videoen. I tillegg er det tenkt at det skal være mulig for brukeren å navigere i informasjonen som blir presentert, slik at brukeren selv kan velge hvilket nøkkelord han/hun eventuelt ønsker å lese mer om.

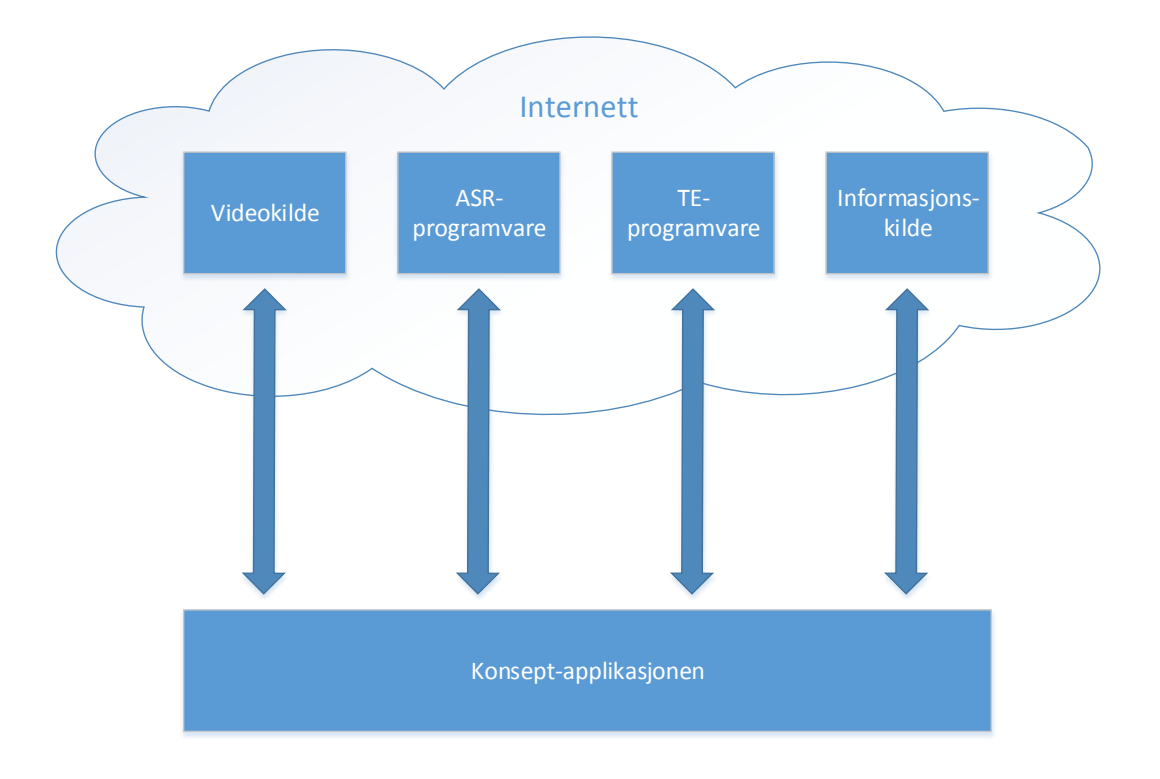

*Figur 5.1: Illustrasjon av tenkt virkemåte for konsept-applikasjonen*

## **5.1.3 Potensielle fordeler ved løsningen**

Det er tenkt at det kan være flere fordeler ved å bruke konsept-applikasjonen. I situasjoner hvor brukeren ikke vet hva ord eller begreper som blir omtalt i en video betyr så kan det være ønskelig å undersøke disse nærmere. Det er ikke alle som tar seg bryet med å gjøre dette manuelt (ved for eksempel å utføre søk på Google), og det kan også være lett å glemme. Det er altså tenkt at konsept-applikasjonen automatisk skal innhente informasjon om innholdet i videoen og presentere dette for brukeren, slik at han eller hun slipper å gjøre dette selv. Dette kan med andre ord bidra til at brukeren forstår mer av innholdet i videoen, samtidig som at læringen kan skje raskere.

Ved at brukere av konsept-applikasjonen får presentert tilleggsinformasjon samtidig som videoen spilles av, vil de også potensielt kunne tilegne seg mer kunnskap enn hvis de ser på videoer på den tradisjonelle måten.

#### **5.1.4 Potensielle ulemper ved løsningen**

Til tross for at det kan synes å være fordelaktig å bruke en slik applikasjon i læringssituasjoner, er det også elementer som kan skape bekymring. Selv om mange i dag er født inn i en digital verden, og dermed har et naturlig forhold til datamaskiner, er det fortsatt mange som raskt blir overveldet dersom det skjer mye på dataskjermen samtidig. Konsept-applikasjonen kan derfor virke kaotisk for noen, noe som kan påvirke læringsutbyttet i negativ grad.

Siden konsept-applikasjonen vil basere seg på automatisk talegjenkjenning vil språk være en påvirkende faktor for hvor godt løsningen fungerer. Dersom videoen er på et språk som ikke støttes av ASR-programvaren som vil benyttes, så vil løsningen heller ikke fungere. Hvor godt løsningen fungerer for de språkene som støttes kan også variere fra språk til språk. I tillegg er det også en forutsetning at potensielle brukere av konseptapplikasjonen har internett-tilgang, og at de har høy nok båndbredde for nedlasting av video.

## **5.1.5 Gjennomførbarhet**

Med tanke på de potensielle fordelene beskrevet i avsnittet ovenfor er det ikke urimelig å anta at noen ønsker å benytte seg en slik applikasjon, dersom en slik løsning hadde eksistert. All teknologi som konsept-applikasjonen vil benytte seg av eksisterer fra før. Det finnes altså allerede programvare som tilbyr funksjonalitet nødvendig for å implementere et slikt konsept. Det vil derfor være realistisk å anta at det er gjennomførbart å utvikle en applikasjon som foreslått i dette kapittelet. Som nevnt i kapittel 3 kan nøyaktigheten av automatisk talegjenkjenning variere, men dersom råmaterialet er godt (klart og tydelig språk i videoen), vil også resultatet bli brukbart. I en "worst case" situasjon er lyden så dårlig at transkriptet er ubrukelig, men det vil likevel være mulig å se videoen

på vanlig måte.

Selv om konsept-applikasjonen vil være avhengig av tredjeparts programvare, vil ikke kostnadene for å benytte seg av denne programvaren nødvendigvis bli veldig høye. Det finnes gratis nett-tjenester for både transkribering av lyd og ekstrahering av termer fra en tekst. YouTube har for eksempel et  $API<sup>1</sup>$  som tillater uthenting av automatisk genererte transkripter fra videoer som ligger ute på YouTube. Det er også mulig å hente ut nøkkelord fra en ustrukturert tekst med *Yahoo! Content Analysis*<sup>2</sup> , en tjeneste som i utgangspunktet er gratis, men som forutsetter ikke-kommersiell bruk. I tillegg har denne tjenesten en begrensning på 5,000 forespørsler per IP adresse per dag[49].

Når konsept-applikasjonen er ferdig utviklet vil den være selvdrevet, og vil derfor ikke ha noen nevneverdige driftkostnader tilknyttet seg. Tjenesten setter imidlertid relativt høye krav til serverens opp- og nedlastningshastighet, da videofilene kan være forholdsvis store.

## **5.2 Design av demo-applikasjon**

Konseptet som er fremlagt i denne oppgaven er relativt omfattende å implementere, og på grunn av oppgavens tidsbegrensning ble det besluttet å lage en demo-applikasjon for å demonstrere konseptets brukspotensiale. Selv om demo-applikasjonen tilsynelatende fungerer som i konseptbeskrivelsen er den er langt fra et ferdig produkt, da mye av den tiltenkte funksjonaliteten kun vil simuleres.

I dette delen av oppgaven vil derfor demo-applikasjonens innhold og utforming presenteres i større detalj. I tillegg vil begrensninger som ble gjort i forhold til demo-applikasjonen forklares nærmere. Videre vil dette kapittelet omhandle kravene som skal stilles til demoapplikasjonen (prototypen) som skal utvikles i forbindelse med denne oppgaven. Det er vanlig å dele inn disse kravene etter om de beskriver funksjonalitet eller ikke, og klassi-

<sup>1</sup> https://developers.google.com/youtube/2.0/developers\_guide\_protocol\_captions  $^{2}$ http://developer.yahoo.com/search/content/V2/contentAnalysis.html

fiseres derfor som *funksjonelle* og *ikke-funksjonelle* krav [36].

#### **5.2.1 Valg av innhold**

Formålet med en slik applikasjon er som nevnt å presentere supplementerende informasjon ved avspilling av en video. Det er ønskelig at informasjonen som blir presentert skal ha en positiv innvirkning på en slik læringssituasjon, og det er derfor viktig å presentere denne informasjonen på en hensiktsmessig måte. Det er nødvendig å balansere nytteverdien til informasjonen og dens presentasjonsmåte mot mengden informasjon og tilhørende distraherende effekt. Med andre ord er det ønskelig å presentere "passe" mye informasjon på en måte som *forbedrer* læringen, ikke gjør den vanskeligere. Det ble derfor valgt å begrense elementene til en videoavspiller, et transkript, et nøkkelord-felt og kun ett informasjons-felt. Informasjons-feltet i demo-applikasjonen inneholder ren tekst, men kunne i prinsippet vært et bilde eller et Google-kart hvis det hadde vært mer hensiktsmessig. Wikipedia ble valgt som kilde for innhenting av informasjon grunnet dens popularitet og store artikkelsamling.

### **5.2.2 Utforming av brukergrensesnitt**

For å visualisere hvordan demo-applikasjonens brukergrensesnitt kunne se ut ble det utarbeidet en mockup-skisse i forkant av utviklingen. Denne skissen ble benyttet som et utgangspunkt for implementeringen av demo-applikasjonen, og utformingen kunne bli gjenstand for endringer. Se Figur 5.2.

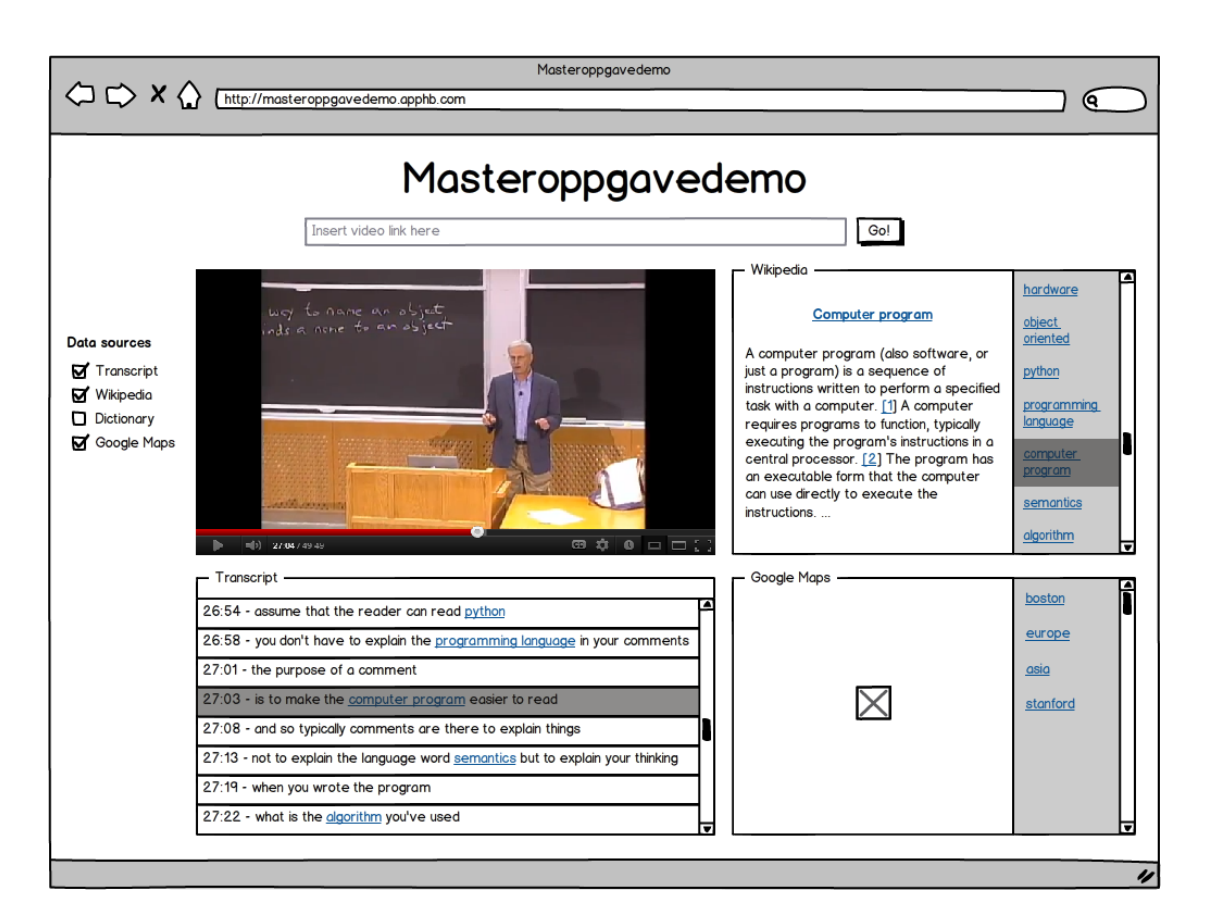

*Figur 5.2: Mockup av demo-applikasjonen*

## **5.2.3 Begrensninger i forhold til konsept**

Funksjonaliteten for å kopiere inn en video-lenke (som vist i Figur 5.2) på nettsiden for å angi hvilken video man vil se ble fjernet, da demo-applikasjonen er "hardkodet" og kun vil fungere for eksempelvideoen. Derfor ble det også besluttet å ikke implementere funksjonalitet for å kunne velge hvilke informasjonskilder som skal vises. "Google Maps" feltet (også vist i Figur 5.2) ble dermed fjernet og erstattet med et felt som inneholder nøkkelord i transkriptet.

## **5.2.4 Funksjonelle krav**

Funksjonelle krav beskriver den tiltenkte atferden til et system, og blir gjerne uttrykt i form av tjenester, oppgaver eller funksjoner som systemet skal utføre. Detaljgraden av disse kravene kan variere, fra generelle til svært spesifikke. Følgende funksjonelle krav har blitt oppført for demo-applikasjonen i denne oppgaven:

**FK1:** Applikasjonen skal inneholde en eksempelvideo.

- **FK2:** Applikasjonen skal inneholde et interaktivt transkript synkronisert med eksempelvideoen.
	- **FK2.1:** Nøkkelord i transkriptet skal linke til Wikipedia-artikler som omhandler nøkkelordene.
	- **FK2.2:** Transkriptet skal kunne brukes til å spole tilbake til et ønsket tidspunkt i eksempelvideoen.
- **FK3:** Applikasjonen skal presentere utdrag fra Wikipedia-artikler relatert til nøkkelord i eksempelvideoen.
- **FK4:** Applikasjonen skal gi en oversikt over nøkkelord som blir omtalt i eksempelvideoen.
	- **FK4.1:** Nøkkelordoversikten skal kunne brukes til å angi hvilket Wikipediautdrag som presenteres.
- **FK5:** Applikasjonen skal tillate endring av presentert innhold basert på brukerpreferanser

## **5.2.5 Ikke-funksjonelle krav**

Det er også vanlig å definere krav til hvordan et system skal *være*, i motsetning til hvordan det skal oppføre seg. Et ikke-funksjonelt krav beskriver altså systemets begrensninger i forhold til de tjenestene eller funksjonene som systemet tilbyr.

- **IK1:** Applikasjonen bør fremstå som ryddig og minimalistisk, uten elementer som kan distrahere.
- **IK2:** Hva slags funksjon de forskjellige elementene på nettsiden har bør tydelig fremgå av tilhørende "merkelapper".
- **IK3:** Brukere av applikasjonen skal oppleve øyeblikkelig respons på interaksjon.

## **5.2.6 Bruksscenario**

For å illustrere hvordan det er tenkt at et system skal brukes er det ofte nyttig å konstruere et fiktivt, men realistisk, scenario. Et scenario eksemplifiserer hvordan en tenkt bruker interagerer med systemet, og kan inneholde følgende[36]:

- 1. En beskrivelse av hva systemet og dets brukere forventer når scenariet begynner.
- 2. En beskrivelse av det normale (tiltenkte) handlingsforløpet i scenariet.
- 3. En beskrivelse av hva som kan gå galt, og hvordan det vil håndteres.
- 4. Informasjon om andre aktiviteter som kan foregå samtidig.
- 5. En beskrivelse av systemets tilstand når scenariet er ferdig.

Ettersom applikasjonen som skal utvikles i denne oppgaven vil være en prototype som demonstrerer et konsept, vil scenarioet beskrive en typisk brukssituasjon for en fullverdig implementasjon av dette konseptet. Implementasjonen omtales her som "applikasjonen".

### **Scenario: Ola Nordmann**

#### **Innledende antakelser:**

Ola studerer Informatikk ved NTNU, og har snart eksamen i et grunnleggende IT-fag. I den anledning forsøker han å lære seg pensum, men synes at det er tungt å lese i lærebøkene. Ola synes han bruker for mye tid på å bla frem og tilbake i lærebøkene, og bruker derfor heller søkemotoren Google til å finne informasjon om

aktuelle tema. Som regel finner han det han leter etter på Wikipedia, og det er ofte det første treffet på Google-søket. I tillegg liker han å tilegne seg informasjon ved å lytte fremfor å lese, og benytter seg derfor ofte av forelesninger og videoer som er tilgjengelig på nettet.

#### **Normalt hendelsesforløp:**

Ola har funnet en video på YouTube som omhandler et tema relatert til et av fagene han har eksamen i. Han kopierer URL'en til YouTube-videoen og limer den inn i et felt i applikasjonen. Han begynner å spille av videoen, og konsentrerer seg om det som blir sagt i den.

Etter en tid blir begrepet "cloud computing" nevnt, noe Ola har hørt om, men ikke vet hva er. Han finner derfor begrepet i applikasjonens nøkkelord-oversikt, trykker på linken og leser den tilhørende Wikipedia-artikkelen som dukker opp. Etter å ha fått en litt bedre forståelse for hva "cloud computing" er, fortsetter Ola å se på videoen.

Når Ola nærmer seg slutten av videoen finner han ut at han ønsker å høre hva som ble sagt om cloud computing en gang til. Han bruker applikasjonens transkriptfunksjon til å navigere tilbake til tidspunktet i videoen han ønsker å se igjen. Ola føler at han har lært det han trenger om temaet i videoen, og begynner derfor letingen etter en ny video som omhandler en annen del av pensumet i faget.

## **Systemstatus ved endt hendelsesforløp:**

Videoen som sist ble angitt vil være i ventemodus, og brukeren kan velge å spille den av på nytt. Innholdet i de forskjellige feltene til applikasjonen vil også oppdateres deretter.

#### **Hva kan gå galt?**

Dersom Ola limer inn en ugyldig URL vil applikasjonen gi beskjed om dette. Applikasjonen er også avhengig av at personen(e) som snakker i videoen snakker klart og tydelig, ettersom den supplementerende informasjonen som blir presentert

er basert på nøkkelord som finnes i transkriptet. Hvis transkriptet er "uleselig" vil applikasjonen sannsynligvis ikke finne så mange nøkkelord, og kan dermed ikke innhente relaterte artikler fra Wikipedia.

## **Kapittel 6**

# **Utvikling**

Dette kapittelet beskriver hvordan demo-applikasjonen ble implementert. Demo-applikasjonen er tilgjengelig på http://masteroppgavedemo.apphb.com/ dersom det skulle være ønskelig å teste den.

En demo-applikasjon (også kalt "prototyp") er en foreløpig og ufullstendig versjon av et programvaresystem, og benyttes typisk for å simulere aspekter ved det endelige produktet. Selv om en slik demo-applikasjon kan være fullstendig forskjellig fra det endelige produktet kan den også utgjøre grunnlaget for utvikling som resulterer i et endelig produkt. Ofte er formålet med å lage en slik demo-applikasjon at man ønsker å få tilbakemeldinger fra applikasjonens målgruppe, slik at man kan gjøre eventuelle endringer for å forbedre produktet.

## **6.1 Utviklingsmiljø**

For å gjøre det mulig for andre å få tilgang til demo-applikasjonen over Internett ble det i denne oppgaven besluttet å benytte den nettbaserte vertstjenesten AppHarbor. Dette hadde sine praktiske fordeler, blant annet at veileder på denne måten kunne holde seg oppdatert på fremdriften av utviklingen. AppHarbor krever at opplastede applikasjoner

kan kjøres, og demo-applikasjonen ble derfor implementert som en ASP.NET MVC 4 nettapplikasjon (i motsetning til en ren HTML-side). I tillegg tilbyr AppHarbor funksjonalitet for å automatisk hente inn nye versjoner av demo-applikasjonen som blir lastet opp til GitHub, noe som gjorde arbeidet mindre tidkrevende.

Det var også flere fordeler ved å bruke GitHub til versjonskontroll av demo-applikasjonen. Ikke bare var det en ekstra sikkerhet mot at data kunne gå tapt, men det ble også mulig å få tilgang til all kode i prosjektet fra en hvilken som helst datamaskin.

Figur 6.1 viser hvordan demo-applikasjonen distribueres gjennom GitHub og AppHarbor. Denne prosessen kan grovt sett deles inn i følgende tre steg;

- 1. Demo-applikasjonen lastes opp til GitHub.
- 2. AppHarbor registrerer at en ny versjon har blitt lastet opp på GitHub. Den nye versjonen hentes ut og settes opp automatisk gjennom AppHarbor.
- 3. Sluttbrukere har dermed tilgang til demo-applikasjonen via Internett (og AppHarbor).

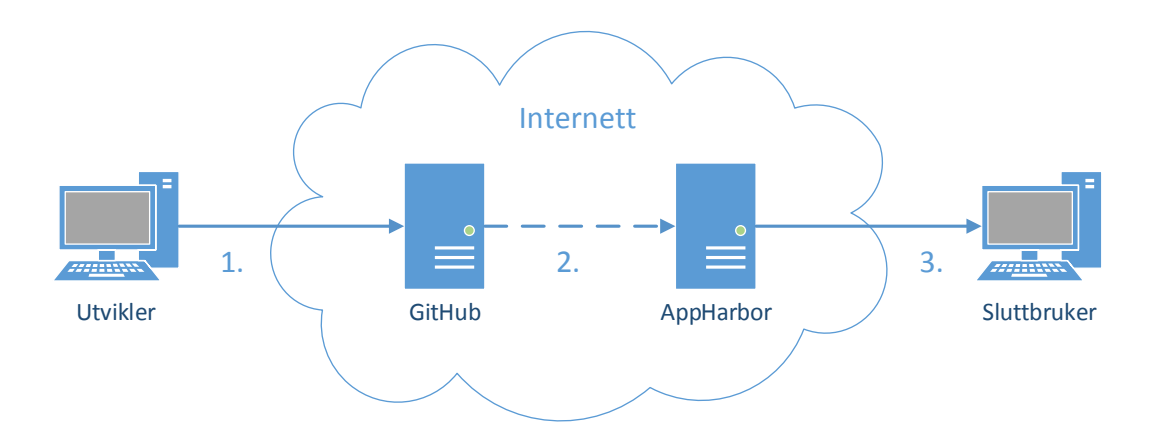

*Figur 6.1: Modell av distribueringsprosessen til demo-applikasjonen.*

Demo-applikasjonen ble utviklet med utgangspunkt i Microsoft Visual Studio 2012 sin

MVC 4 applikasjonsmal. Denne malen inneholdt altså alle filene som utgjør et eksempel på en komplett webapplikasjon som følger et MVC-designmønster. Grunnen til at en slik mal ble brukt som grunnlag for implementasjonen av demo-applikasjonen er for å spare tid i forhold til å utvikle hele applikasjonen fra bunnen av. Selv om demo-applikasjonen består av mange filer (siden den bygger på en MVC 4-mal) så er funksjonalitet i hovedsak implementert i kun én fil; *Index.cshtml*. De andre filene utgjør altså en slags "innpakning" som gjør demo-applikasjonen kjørbar, og kan dermed distribueres til AppHarbor.

## **6.2 Språk og rammeverk**

Som nevnt tidligere ble demo-applikasjonen implementert som en ASP.NET MVC 4 nettapplikasjon, og bygger følgelig på programmeringsspråket C#. Selve funksjonaliteten ble imidlertid implementert med JavaScript, HTML og CSS, og denne koden er stort sett inneholdt i filen *Index.cshtml*. JavaScript-rammeverkene *Popcorn.js* og *EasyCaptions* ble benyttet for å skape et dynamisk og interaktivt brukergrensesnitt. Videre er CSS og HTML benyttet for å endre demo-applikasjonens grafiske utforming, og CSS-koden er inneholdt både inline (i *Index.cshtml*) og i et eget stilark (*Site.css*).

## **6.2.1 Popcorn.js**

Popcorn.js er et rammerverk skrevet i JavaScript, og er en del av et større prosjekt som Mozilla arbeider med <sup>1</sup>. Dette rammeverket er fritt tilgjengelig, og er i følge hjemmesidene deres ment for filmskapere, webutviklere og andre som ønsker å skape tidsbasert interaktivt media på nett. Popcorn.js har flere forskjellige plugins som tilbyr ulik funksjonalitet. Blant annet finnes det en "YouTube player"-plugin som tillater å bruke en hvilken som helst YouTube-video sammen med Popcorn.js-rammeverket, og som i tillegg gjør det mulig å lage fotnoter som vil komme til syne i en angitt tidsperiode i videoen. Figur 6.2 viser hvordan en slik fotnote kan lages.

<sup>1</sup> https://popcorn.webmaker.org/

```
var pop = Popcorn . youtube ("\#video",
    " http://www.youtube.com/watch?v=9oar9glUCL0" );
3
  pop. footnote ({
    start: 1,end: 5,
    text : "Works with youtube!",
    target: "footnote-div");
9
_{10} pop. play ();
```
*Figur 6.2: Eksempelkode ved bruk av Popcorn.js*

## **6.2.2 EasyCaptions**

EasyCaptions er også et fritt tilgjengelig JavaScript-rammeverk som tilbyr funksjonalitet for å legge til teksting og interaktive transkripter til nettbaserte videoer. Det likner kanskje litt på Popcorn.js, men har i tillegg funksjonalitet som gjør det mulig å spole frem eller tilbake i en video ved å klikke på ord eller setninger i det tilhørende transkriptet. Man angir altså hvor mange sekunder ut i videoen man vil hoppe til ved å klikke på de forskjellige ordene eller setningene. Ordene eller setningene som skal være klikkbare innkapsles i en  $\langle$ span>tag med parameteret data-begin="X", hvor X representerer antall sekunder som er valgt. Figur 6.3 viser hvordan tekst kan gjøres interaktiv ved hjelp av EasyCaptions.

```
_1 <div id="transcript">
    <br>2p>3 <span data−be gin=" 0 ">My f i r s t phrase ,</ span>
       4 <span data−be gin=" 14 ">then a sec ond .</ span>
       5 <span data−be gin=" 16 ">A t h i r d comes s h o r t l y a f t e r .</ span>
     </p>
  \langlediv>
 8
|9| <video id="myVideoID" width="420" height="240" controls>
10 \langle source src="myvideo.mp4" type="video/mp4" / \rangle11 \langle source src="myvideo.ogv" type="video/ogg" />
12 \times \text{video}
```

```
var easy = new EasyCaptions (\{2 videoElementID: "myVideoID",
3 transcriptElementID: "transcript"
 \}) ;
```
*Figur 6.3: Eksempelkode ved bruk av EasyCaptions*

Hvordan EasyCaption og Popcorn.js brukes av demo-applikasjonen er beskrevet nærmere i avsnitt 6.4, men først vil utformingen av demo-applikasjonen presenteres.

## **6.3 Brukergrensesnitt og interaksjon**

Layouten til demo-applikasjonen inneholder fire elementer; en videospiller, et felt som viser den transkriberte teksten, et felt som viser nøkkelord fra transkriptet, og et felt som inneholder Wikipedia-artikler relatert til nøkkelordene. Layouten er tilpasset en oppløsning på 1920 x 1080 piksler, men vil også fungere godt med en oppløsning på 1366 x 768 piksler dersom nettleserens fullskjerm-modus er aktivert.

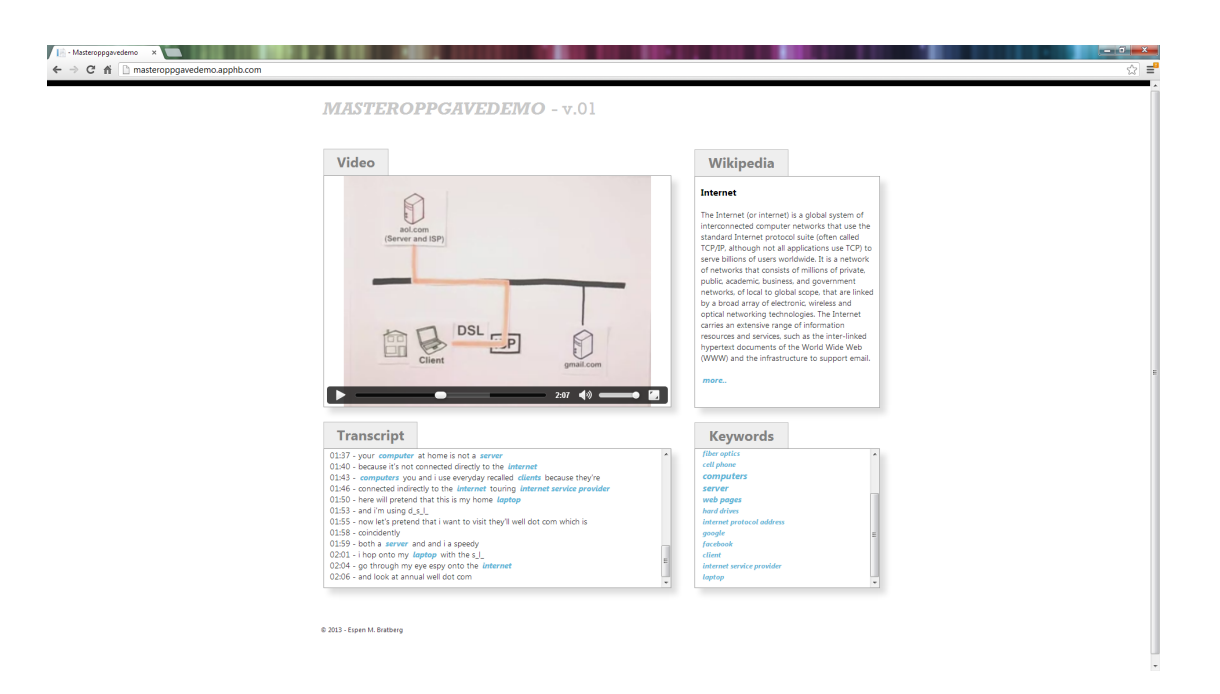

*Figur 6.4: Skjermbilde av demo-applikasjonen*

Videospilleren inneholder standard funksjonalitet for å spille av, pause, og spole i videoen. Det er også mulig å justere lydstyrken, samt vise videoen i fullskjerm. Fullskjermvisning av videoen vil imidlertid føre til at man ikke kan se de andre elementene i demo-applikasjonen.

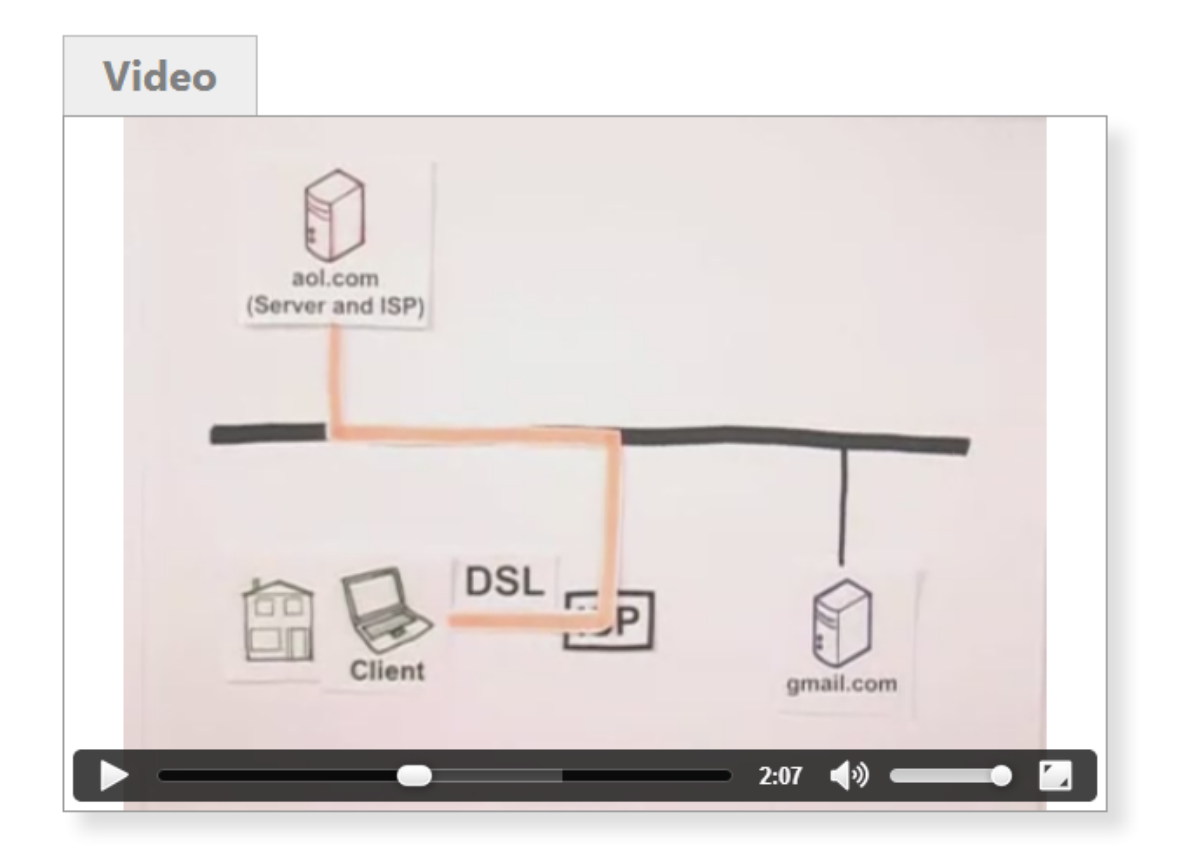

*Figur 6.5: Videospilleren (utklipp fra skjermbilde av demo-applikasjonen)*

Transkript-feltet nedenfor videoen er i utgangspunktet tomt, men etter hvert som videoen spilles av vil mer og mer av transkriptet komme til syne. Dette vil skje synkront med avspillingen av videoen, slik at den transkriberte teksten kommer til syne samtidig som det blir sagt i videoen. Hver linje i den transkriberte teksten har et tidsstempel, og setningene vil vises i kronologisk rekkefølge. Transkript-feltet vil i tillegg automatisk rulle nedover dersom transkriptet tar mer plass enn feltet det er inneholdt i. Den nyeste linjen i transkript-feltet vil dermed alltid være synlig. Nøkkelord i transkriptet vil bli uthevet i form av hyperlinker som vil åpne Wikipedia-artikler som omhandler nøkkelordene, dersom de blir klikket på. Disse artiklene vil åpnes i en ny fane, og avspillingen av videoen vil automatisk bli pauset.

| <b>Transcript</b>                                                                            |   |
|----------------------------------------------------------------------------------------------|---|
| 01:37 - your computer at home is not a server                                                | ۸ |
| 01:40 - because it's not connected directly to the <i>internet</i>                           |   |
| 01:43 - computers you and i use everyday recalled clients because they're                    |   |
| 01:46 - connected indirectly to the <i>internet</i> touring <i>internet service provider</i> |   |
| 01:50 - here will pretend that this is my home laptop                                        |   |
| $01:53$ - and i'm using d s I                                                                |   |
| 01:55 - now let's pretend that i want to visit they'll well dot com which is                 |   |
| 01:58 - coincidently                                                                         |   |
| 01:59 - both a server and and i a speedy                                                     |   |
| $02:01 - i$ hop onto my <i>laptop</i> with the s_I_                                          |   |
| 02:04 - go through my eye espy onto the <i>internet</i>                                      | Ξ |
| 02:06 - and look at annual well dot com                                                      |   |

*Figur 6.6: Transkript-feltet (utklipp fra skjermbilde av demo-applikasjonen)*

Feltet som inneholder nøkkelord er også synkronisert med videoavspillingen, slik at nøkkelordene vil komme til syne etter hvert som de blir omtalt i videoen. Nøkkelordene som blir omtalt ofte blir fremhevet med økt skriftsstørrelse. I likhet med transkript-feltet så vil også nøkkelord-feltet automatisk rulle nedover dersom listen med nøkkelord overstiger den tilgjengelige plassen i feltet den er inneholdt i. Dersom man klikker på et nøkkelord vil artikkelen i Wikipedia-feltet byttes ut med en artikkel som omhandler nøkkelordet som ble klikket på.

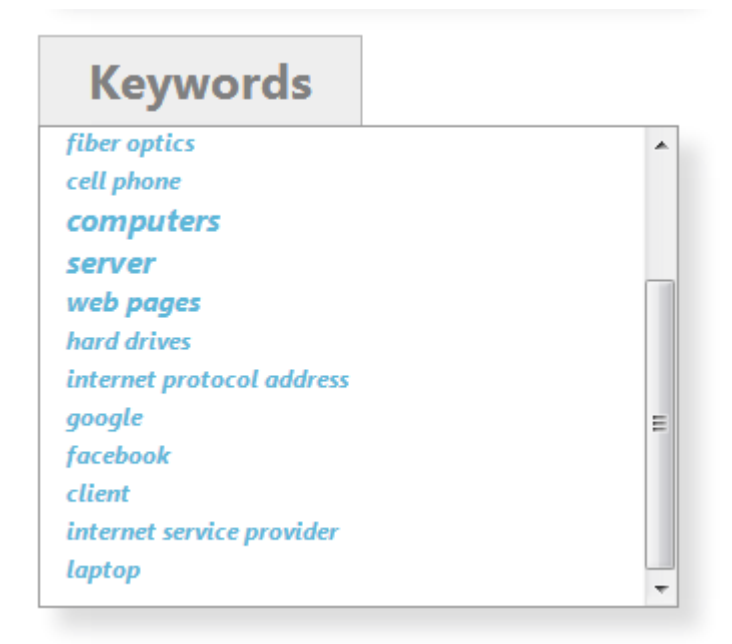

*Figur 6.7: Nøkkelord-feltet (utklipp fra skjermbilde av demo-applikasjonen)*

## **6.4 Virkemåte**

Dette avsnittet er en overordnet beskrivelse av hva som skjer 'bak kulissene' i demoapplikasjonen.

Transkriptet i demo-applikasjonen består av fotnoter, som vist i figur 6.2, og hver linje i transkriptet tilsvarer en fotnote. Disse fotnotene vil altså komme til syne i bestemte tidspunkter i videoen, men alle fotnotene har videoens totale spilletid angitt som slutttidspunkt. Dermed vil transkript-feltet være tomt til å begynne med, for så å fylles etter hvert som videoen spilles av.

Nøkkelord-feltet er bygd opp på samme måte som transkript-feltet, hvor hver oppføring er en Popcorn-fotnote som kommer til syne til angitte en angitt tid. I tillegg er oppføringene i nøkkelord-feltet hyperlenker som vil endre innholdet i Wikipedia-feltet dersom de blir klikket på. Ved å klikke et nøkkelord vil altså Wikipedia-feltet oppdateres med

et utdrag fra en tilhørende Wikipedia-artikkel.

Ettersom både transkript-feltet og nøkkelord-feltet har begrenset størrelse vil ikke hele innholdet alltid være synlig, men det vil være mulig å scrolle i feltene. For unngå manuell scrolling dersom innholdet i feltene overstiger størrelsen, ble det lagt til funksjonalitet for automatisk vertikal scrolling. Oppføringene i begge feltene er sortert i kronologisk rekkefølge, altså er den nyeste informasjonen nederst. Med automatisk scrolling vil dermed den nyeste informasjonen alltid være synlig nederst i feltet.

Oppføringene i Wikipedia-feltet er også Popcorn-fotnoter. I tillegg inneholder hvert Wikipedia-utdrag en hyperlenke som åpner Wikipedia-artikkelen det er hentet fra. Dersom denne hyperlenken blir klikket på vil videoavspillingen automatisk bli pauset, og Wikipedia-artikkelen som utdraget er hentet fra vil åpnes i en egen fane.

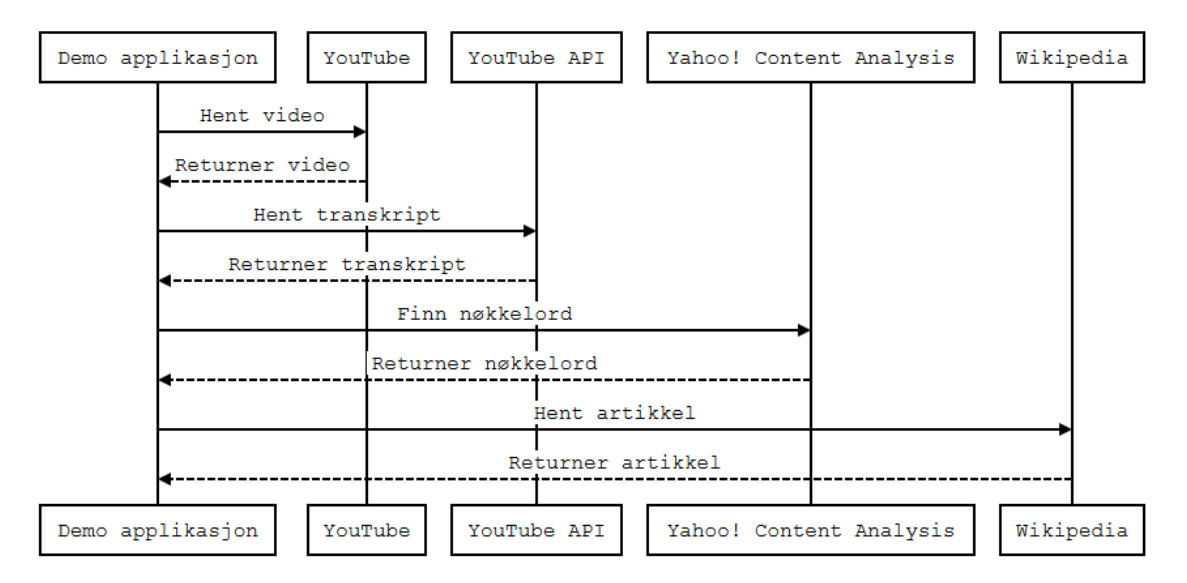

*Figur 6.8: Sekvensdiagram demo-applikasjon*

## **Kapittel 7**

# **Evaluering**

Det er vanskelig å nøyaktig måle hvordan et slikt konsept kan påvirke læring, og hva slags brukspotensiale som foreligger. Det ble likevel utført en evaluering av demo-applikasjonen for å undersøke hvordan den ville bli akseptert blant potensielle sluttbrukere. Brukbarhet og nytteverdi, som beskrevet i kapittel 3, er altså sentrale egenskaper som evalueres. Dette kapittelet presenterer hvordan evalueringen ble gjort, samt hva den resulterte i.

I denne oppgaven deles evalueringen inn i tre steg; innledende intervjuer, brukbarhetstesting og avsluttende intervjuer. Disse stegene vil bli beskrevet nærmere i påfølgende avsnitt.

## **7.1 Innledende intervjuer**

Hensikten med de innledende intervjuene var å få et overblikk over hvordan målgruppen vanligvis tilegner seg kunnskap, spesielt over Internett.

## **7.1.1 Forberedelser**

De innledende intervjuene var i stor grad utforskende, og det ble derfor tatt utgangspunkt i at de skulle ha en semi-strukturert oppbygning. Det ble derfor utarbeidet en kort intervjuguide, som inneholdt generelle spørsmål om innhenting av informasjon og tilegning av kunnskap.

### **7.1.2 Deltakere og omgivelser**

Totalt seks personer gjennomførte de innledende intervjuene. Alle intervjuobjektene var studenter som gjennomfører en høyere utdannelse ved en høyskole eller et universitet. For at intervjuresultatene skulle gjenspeile virkeligheten på en realistisk og generell måte, var det ønskelig at deltagerene utgjorde en heterogen gruppe. Personer med ulik bakgrunn, alder og kjønn ble derfor intervjuet, som vist i tabell 7.1.

| ID             | Alder   | Kjønn  | Studieretning                     |
|----------------|---------|--------|-----------------------------------|
| P <sub>1</sub> | $28$ år | Kvinne | Industriell design (master)       |
| P <sub>2</sub> | $24$ år | Mann   | Informatikk (master)              |
| P3             | $27$ år | Mann   | Informatikk (master)              |
| P <sub>4</sub> | $22$ år | Kvinne | Spesialpedagogikk (bachelor)      |
| P <sub>5</sub> | $22$ år | Mann   | Rettsvitenskap (profesjonsstudie) |
| P <sub>6</sub> | $25$ år | Kvinne | Medisin (profesjonsstudie)        |

*Tabell 7.1: Oversikt over personer som deltok i innledende intervjuer.*

Intervjuene fant sted på forskjellige lokasjoner og til forskjellige tider, da dette var mest beleilig for intervjuobjektene. Alle lokasjonene hadde imidlertid private omgivelser uten forstyrrelser fra andre personer.

## **7.1.3 Gjennomføring**

Intervjuene foregikk muntlig, og båndopptaker ble derfor benyttet. Intervjuobjektene ble informert om dette og alle ga sitt samtykke til at intervjuene ble spilt inn. Spørsmålene som ble stilt under intervjuene tok utgangspunkt i en intervjuguide som ble utarbeidet på forhånd. Etter hvert spørsmål fikk intervjuobjektene anledning til å fritt svare på spørsmålet, eller til å be om utdypelse dersom de ikke helt forsto hva det ble spurt etter. Intervjuobjektene ble intervjuet individuelt, og hvert intervju hadde en varighet på ca. 5-10 minutter. Samtalene ble i etterkant transkribert, og det ble utarbeidet en oppsummering av de viktigste momentene.

## **7.1.4 Resultater**

Det første spørsmålet intervjuobjektene ble stilt var "hvordan går du vanligvis frem for å finne informasjon om et tema?" Det var forventet at svarene ville være relativt forskjellige, men overraskende nok var de slående like. Samtlige intervjuobjekter benyttet seg i hovedsak av Google sin søkemotor for å *finne* informasjon, og det var tydelig at Wikipedia var den mest populære informasjonskilden. Det fremgikk imidlertid at det faglige temaet av det som skulle undersøkes hadde noe å si for hvilke kilder som ble benyttet. Diskusjonsforum ble også nevnt som en nyttig informasjonskilde, spesielt i tilfeller hvor det er ønskelig å innhente personlige erfaringer og subjektive synspunkter i motsetning til "harde fakta".

Som oppfølging til dette spørsmålet ble intervjuobjektene spurt om hvilke digitale informasjonskilder de vanligvis benyttet seg av. Igjen var svarene ganske like, og liknet veldig på svarene på det første spørsmålet. Flere nettsider med forskjellig faglig tema, som for eksempel *regjeringen.no*, *statped.no* og *stackoverflow.com* ble nevnt også her. I tillegg oppga P6 at hun bruker YouTube for å finne faglig informative videoer i situasjoner hvor hun ønsker å finne ut av hvordan ting fungerer. Under intervjuene ble intervjuobjektene også spurt i hvilke situasjoner eller hvilken sammenheng de benyttet seg av digitale informasjonskilder. Her var det flere forskjellige svar, men noen av svarene var gjentagende. Tabell 7.2 er en kort oppsummering på hva intervjuobjektene svarte på dette spørsmålet, samt hvor mange som svarte det samme.

| Situasjonsbeskrivelse                                | Antall svar |
|------------------------------------------------------|-------------|
| I skolesammenheng (eksempelvis for å løse skole-     | 5           |
| oppgaver eller øve til en prøve/eksamen)             |             |
| I jobbsammenheng                                     | 1           |
| Av egen interesse eller nysgjerrighet (gjerne i for- | 5           |
| bindelse med en hobby)                               |             |
| Av praktiske årsaker (for eksempel for å finne ut    |             |
| av når bussen går)                                   |             |
| For å vinne diskusjoner                              |             |

*Tabell 7.2: Typiske situasjoner hvor intervjuobjektene benytter seg av digitale informasjonskilder, og antall intervjuobjekter som svarte dette.*

Til slutt ble intervjuobjektene spurt om de foretrekker å få presentert tilleggsinformasjon i situasjoner hvor de benytter seg av digitale informasjonskilder, eller om dette ville anses som overflødig, unødvendig eller distraherende. Intervjuobjektene hadde delte meninger om dette spørsmålet, men de fleste mente at det ville kommet an på situasjonen og ønsket derfor muligheten til å velge selv.

## **7.2 Brukbarhetstest av demo-applikasjonen**

For å undersøke hvordan potensielle brukere vil oppfatte en slik applikasjon ble det besluttet å utføre brukbarhetstesting av demo-applikasjonen. Som nevnt i kapittel 3 er dette en fin måte for å finne feil og muligheter for forbedring i en applikasjon, samt undersøke hvor enkelt det er å bruke den.

## **7.2.1 Forberedelser**

I forkant av gjennomføringen av brukbarhetstestene ble det utarbeidet et testscenario for å gi brukeren en realistisk situasjon å ta utgangspunkt i. Testscenariet besto av en kort situasjonsbeskrivelse, samt noen få oppgaver som det ville vært naturlig å utføre ved bruk av en slik applikasjon.

#### **Situasjonsbeskrivelse**

Du er en student som leser til eksamen i et fag som omhandler informasjonsteknologi. Du har funnet en video som omhandler "Internett" som du har tenkt å se. I tillegg er du spesielt interessert i å lære mer om nettsider.

### **Oppgaver**

- 1. Start avspillingen av videoen og se på den i 2-3 minutter.
- 2. Bruk applikasjonen til å finne ut av hva en nettside egentlig er.
- 3. Bruk applikasjonen til å finne mer informasjon om hvordan man kan lage en nettside.
- 4. Du husker ikke helt hva som ble sagt om "cloud computing", men vil gjerne høre det igjen. Finn tilbake til tidspunktet i videoen hvor "cloud computing" blir nevnt.
- 5. Se ferdig videoen og bruk litt tid på å gjøre deg kjent med applikasjonen.

På forhånd av brukbarhetstestene ble det også satt opp et elektronisk SUS-skjema ved hjelp av Google Forms, som testdeltakerene ble bedt om å svare på etter testen. Jeg kunne dermed hente ut statistikk som ble automatisk generert av Google Forms. For å sørge for at oppgavene var forståelige, og at situasjonsbeskrivelsen var forklarende nok, ble det utført en pilottest av brukbarhetstesten. På den måten ble brukbarhetstesten kvalitetssikret, i tillegg til at det skapte en anledning til å øve på gjennomføringen av testen.

## **7.2.2 Deltakere og omgivelser**

De samme personene som gjennomførte de innledende intervjuene (beskrevet i avsnitt 7.1.2) tok også del i brukbarhetstestingen av demo-applikasjonen. Antall testdeltakere var altså 6, noe som ble vurtert til å være tilstrekkelig for brukbarhetstestingen av denne applikasjonen og i henhold til Nielsens anbefalinger[37]. Halvparten av deltakerene kan også sies å være "eksperter", da de har faglig bakgrunn innenfor informasjonsteknologi.

Som ved de innledende intervjuene ble brukbarhetstestene gjennomført på forskjellige lokasjoner, da det ble tatt hensyn til hva som var mest praktisk for testdeltakerene. Felles for alle lokasjonene var at de tillot at brukbarhetstestene kunne gjennomføres uten forstyrrelser. På samtlige lokasjoner hadde testdeltakerene tilgang til en personlig datamaskin med Internettoppkobling. Med unntak av P1 brukte også alle deltakerene en skjerm med en oppløsning på 1920 x 1080 piksler. P1 benyttet en skjerm med mindre oppløsning enn de andre, men dette medførte bare at hun ble nødt til å scrolle opp og ned av og til, noe som ikke ble ansett som et stort problem.

## **7.2.3 Gjennomføring**

Selve testen ble ledet av undertegnede, men det ble besluttet å få en annen person til å observere testdeltakerenes interaksjon med applikasjonen, samt notere eventuelle problemer de fikk underveis. Brukbarhetstestene ble utført individuelt og begynte med at deltakerene fikk forklart hensikten med en slik test. Deretter fikk deltakerene en kort gjennomgang av planen for hvordan testen skulle forløpe seg og hva som var ønskelig at de gjorde (for eksempel at de tenkte høyt). Før oppgavene som skulle løses ble presentert fikk testdeltakerene en kort besrivelse av konseptet bak applikasjonen, i tillegg til at situasjonsbeskrivelsen ble lest opp. Deretter fikk deltakerene utdelt oppgavene én etter én, etter hvert som de ble løst. Oppgavene er listet i avsnitt 7.2.1. Da deltakerene hadde løst alle oppgavene ble de til slutt bedt om å fylle ut det elektroniske SUS-skjemaet.

## **7.2.4 Resultater**

To typer resultater ble utledet av brukbarhetstestene; observasjoner som ble notert under gjennomføringen, og tilbakemeldinger i form av utfylte SUS-skjemaer. Nedenfor følger en oppsummering av de viktigste resultatene i hver kategori.

## **Observasjoner**

Flere av testdeltakerene ga uttrykk for at demo-applikasjonen virket selvforklarende. Eksempelvis tippet en av testdeltakerene at hyperlenkene i transkript-feltet pekte til Wikipedia-artikler. I begynnelsen av brukbarhetstesten var imidlertid enkelte testdeltakere mer opptatt av det som foregikk *rundt* videoen, enn selve videoen. De fleste måtte derfor trykke på pause for å få tid til å orientere seg, og bli kjent med de ulike feltene, før de fortsatte avspillingen. Noen av deltakerene bemerket også at det var utfordrende å følge med på både videoen og det som skjer rundt videoen samtidig.

Deltakerene hadde tilsynelatende få problemer med å utføre oppgavene, men for noen var det uklart nøyaktig hva som skulle gjøres. Enkelte oppgaver ble derfor forklart nærmere, noe som førte til at deltakerene skjønte hva de måtte gjøre for å løse de. Deltakerene var spesielt usikre på oppgave 3 ("Bruk applikasjonen til å finne mer informasjon om hvordan man kan lage en nettside"). Det var også litt forrvirring rundt funksjonaliteten til transkriptfeltet og nøkkelordfeltet, og de ble av og til forvekslet. Eksempelvis forsøkte en av deltakerene å spole tilbake i videoen ved å trykke på et av nøkkelordene i nøkkelordfeltet. Det virket heller ikke som om alle skjønte at det er transkript-feltet som kan brukes til å spole i videoen. Det ble også avdekket en feil i applikasjonen, da den av og til "frøs" under avspillingen av videoen. Dette løste seg ved å oppdatere nettsiden og starte avspillingen på nytt.

### **Spørreskjema (SUS)**

Som nevnt tidligere ble deltakerene bedt om å oppgi i hvilken grad de var enige i forskjellige utsagn om demo-applikasjonen. Nedenfor følger en oversikt over disse utsagnene, sortert etter den gjenomsnittlige enighetsgraden hos deltakerene (i synkende rekkefølge, fra 5/"svært enig" til 1/"svært uenig").

- **4.2** "Jeg vil anta at folk flest kan lære seg denne applikasjonen veldig raskt."
- **4.0** "Jeg syntes applikasjonen var lett å bruke."
- **3.8** "Jeg kunne tenke meg å bruke denne applikasjonen ofte."
- **3.7** "Jeg synes at de forskjellige delene av applikasjonen hang godt sammen."
- **3.5** "Jeg følte meg sikker da jeg brukte applikasjonen."
- **2.0** "Jeg syntes applikasjonen var unødvendig komplisert."
- **1.7** "Jeg syntes at det var for mye inkonsistens i applikasjonen (det virket "ulogisk")."
- **1.3** "Jeg synes applikasjonen var veldig vanskelig å bruke."
- **1.2** "Jeg tror jeg vil måtte trenge hjelpe fra en person med teknisk kunnskap for å kunne bruke denne applikasjonen."
- **1.0** "Jeg trenger å lære meg mye før jeg kan komme i gang med å bruke denne applikasjonen på egen hånd."

*Figur 7.1: Utsagn og enighetsgrad*

Besvarelsene fra SUS-spørreskjemaene ble deretter brukt for å beregne den totale SUSpoengsummen for demo-applikasjonen. Fra tabell 7.3 ser vi at den gjennomsnittlige SUSpoengsummen er 75 (av 100). En SUS-poengsum på 68 blir ansett som gjennomsnittlig [50], og demo-applikasjonens brukbarhet kan dermed betraktes som over gjennomsnittlig.

|                | SUS-poengsum |
|----------------|--------------|
| P <sub>1</sub> | 68/100       |
| P <sub>2</sub> | 80/100       |
| P3             | 78/100       |
| P <sub>4</sub> | 78/100       |
| P5             | 68/100       |
| P6             | 78/100       |

*Tabell 7.3: Oversikt over SUS-poengsummen fra hver testdeltaker.*

## **7.3 Avsluttende intervjuer**

Etter at hver deltaker hadde gjennomført brukbarhetstesten ble de stilt noen oppfølgingsspørsmål om demo-applikasjonen. Hensikten med disse intervjuene var at å få konkrete tilbakemeldinger om hva som fungerte godt, og hvor det var muligheter for forbedring. I tillegg var det ønskelig å undersøke hvordan deltakerene mente at bruken av en slik applikasjon ville påvirke deres læringsprosess.

## **7.3.1 Forberedelser**

De avsluttende intervjuene ble utført på samme måte som de innledende intervjuene beskrevet i avsnitt 7.1, men tok utgangspunkt i en annen intervjuguide som ble utarbeidet i forkant.

## **7.3.2 Deltakere og omgivelser**

Alle som utførte brukbarhetstesten ble intervjuet i etterkant, altså de samme deltakerene som er beskrevet i avsnitt 7.1.2.

De avsluttende intervjuene ble gjennomført på samme sted som brukbarhetstestene.

## **7.3.3 Gjennomføring**

I likhet med de innledende intervjuene ble båndopptaker benyttet, noe deltakerene ble informert om og samtykket til. De avsluttende intervjuene ble gjennomført på samme måte som de innledende intervjuene, men hadde til forskjell en varighet på ca. 10-15 minutter hver.

## **7.3.4 Resultater**

Under de avsluttende intervjuene var det flere som ga uttrykk for at det kanskje var unødvendig å ha nøkkelord i transkriptet i tillegg til et eget nøkkelord-felt, noe som er i tråd med observasjoner fra brukbarhetstestene. Den redundante informasjonen opplevdes som overflødig og på kanten til forvirrende.

Den visuelle fremstillingen av nøkkelordfrekvensen ble også gjenstand for kritikk, da flere deltakere ikke helt forsto hvorfor noen ord hadde større skriftstørrelse enn andre. Det kom frem at det kanskje hadde vært bedre om det hadde vært mulig å sortere nøkkelordene på forskjellige måter. Videre ønsket en av deltakerene at nøkkelordene ble merket med et tidsstempel for når i videoen de ble omtalt, slik at det ble lettere å finne tilbake til det tidspunktet i videoen. En av deltakerene hadde også et godt poeng da hun forklarte at det burde være muligheter for å endre størrelse på selve videoen, da noen videoer kan inneholde små detaljer som kanskje ikke vil synes så godt med den videostørrelsen som er valgt.

Som nevnt i avsnitt 7.2.4 virket det også ut fra de avsluttende intervjuene som om de fleste deltakerene forsto hvordan applikasjonen skulle brukes. Det var flere som nevnte at ting skjedde litt raskt i begynnelsen, men at de raskt ble vant med applikasjonen. Det var også utfordrende å følge med på både video og tekst samtidig, noe som førte til at pauseknappen ble benyttet relativt ofte.

Flere av de som ble intervjuet ønsket muligheten til å velge andre informasjonskilder enn Wikipedia, og at dette valget gjerne vil basere seg på hvilket tema videoen omhandler. Dersom videoen for eksempel har "geografi" som tema, kan det være nyttig å presentere et kart som viser lokasjonene som omtales i videoen. Resultater fra Google-søk og ordbokdefinisjoner, tilknyttet de forskjellige nøkkelordene, er andre eksempler på forslagene til deltakerene. Det ble imidlertid bemerket at dette må gjøres på en smart måte, da disse endringene kan medføre økt kompleksitet og dermed gjøre applikasjonen mindre oversiktlig.

Transkript-feltet utpekte seg som den funksjonaliteten deltakerene mente de hadde mest nytte av. En av deltakerene forklarte at noen av de nettbaserte forelesningene hun hadde sett var svært lange, og mente at det hadde vært kjekt om hun kunne spole raskt gjennom videoen for deretter å bruke transkriptet til å få oversikt over hva forelesningen handler om. I tillegg syntes hun det ville vært fint å benyttet seg av transkriptets funksjonalitet dersom hun trengte å finne tilbake til tidspunktet et visst nøkkelord ble forklart i videoen.

En annen deltaker nevnte også at det hadde vært fordelaktig å fortløpende sjekke Wikipedia-feltet dersom det var noe i videoen som var uklart eller vanskelig å forstå. Dette kunne også medføre at det ble lettere å huske innholdet i videoen, da det ville "bli flere knagger å henge tingene på". En av deltakerene mente også at kombinasjonen av informasjon i form av lyd, bilde og tekst kan gjøre det lettere å forstå innholdet i videoen. Under et annet intervju kom det i tillegg frem at demo-applikasjonen hadde lyktes i å få en av deltakerene til å bli genuint interessert i nøkkelordene og tilhørende informasjon. Dette ble oppfattet som veldig positivt, og deltakeren understreket hvor viktig det er å bli engasjert til å være aktiv i det man lærer.
## **Del III**

# **Del III - Diskusjon og konklusjon**

### **Kapittel 8**

## **Diskusjon**

I denne delen av oppgaven vil resultatene fra evalueringen av demo-applikasjonen diskuteres, hvor dens brukbarhet og nytteverdi vil stå i fokus. Dette kapittelet vil først ta for seg hva som fungerte godt med demo-applikasjonen og hva som kunne fungert bedre. Deretter vil demo-applikasjonens potensielle nytteverdi bli diskutert på et mer overordnet nivå, og kritikkverdige elementer ved løsningen samt svakheter ved forskningsarbeidet vil bli oppsummert.

#### **8.1 Demo-applikasjonens brukbarhet**

I dette avsnittet vil resultatene fra evalueringen av demo-applikasjonens brukbarhet analyseres. Som nevnt i kapittel 3 er det flere egenskaper som kan si noe om en applikasjons brukbarhet. At applikasjonen er lett å lære, lett å bruke, lett å huske, inneholder få feil, og at den gir en følelse av tilfredshet er tegn på at dens grad av brukbarhet er høy. Deltakernes oppfatninger av demo-applikasjonens brukbarhet var forholdsvis homogene. Det gikk tydelig frem av både SUS-besvarelser og intervjuer at testdeltakerene stort sett var godt fornøyd med løsningen. SUS-spørreundersøkelsen består av fem positive og fem negative utsagn, som vist av figur 7.1 i kapittel 7. I denne figuren er utsagnene sortert etter deltakerenes enighetsgrad, og man kan se at de fem positive utsagnene utgjør den øverste halvdelen av lista og at de fem negative utsagnene utgjør den nederste halvdelen. Med andre ord var deltakerne stort sett enige i det positive uttalelsene om demo-applikasjonen og uenige i de negative.

Dersom vi går nærmere inn på de enkelte utsagnene i SUS-undersøkelsen ser vi at demoapplikasjonen innehar de egenskaper som i følge Jakob Nielsen utgjør brukbarhet. For det første syntes testdeltakerene at demo-applikasjonen er lett å lære, noe som fremgår spesielt av besvarelsene til utsagn 7 og 10 (se vedlegg A). Testdeltakerene syntes også at det var forholdsvis enkelt å bruke demo-applikasjonen, noe som vises av besvarelsene til utsagn 3. Besvarelsene til utsagn 6 vitner indirekte om at demo-applikasjonen innehar egenskaper som gjør at det er lett å huske hvordan man bruker den. I tillegg ble kun én feil avdekket under brukbarhetstestingen, noe som også teller positivt for demoapplikasjonens brukbarhet. Ut fra disse resultatene, og med en total SUS-poengsum på 75, kan man si at demo-applikasjonens grad av brukbarhet fremstår som forholdsvis høy.

Det var imidlertid enkelte utfordringer ved demo-applikasjonen som ble observert under gjennomføringen av brukbarhetstestene, samt påpekt av testdeltakerne i etterkant. Blant annet var testdeltakerene til tider mer opptatt av elementene rundt videoen enn det som ble forklart i videoen. Dette kan tyde på at enkelte vil synes at tilleggsinformasjonen som presenteres i de ulike feltene er mer distraherende enn nyttig. På en annen side kan dette være et fenomen som oppsto under første gangs bruk av demo-applikasjonen, men som kan forsvinne ved ytterligere bruk.

Ved flere anledninger forvekslet testdeltakerene funksjonaliteten til transkript-feltet med funksjonaliteten i nøkkelord-feltet. Enkelte syntes også at disse feltene inneholdt redundant informasjon, noe som kunne skape forvirring. Sannsynligvis vil det blir lettere å skille funksjonaliteten i disse feltene jo mer de brukes, men det kan også være hensiktsmessig å finne en måte å slå de sammen på, eventuelt skape et tydeligere skille.

Disse utfordringene kan altså knyttes til førstegangsbruk av demo-applikasjonen. Det kan derfor være hensiktsmessig å tilby en form for bruksanvisning, slik at det blir enklere å sette seg inn i de ulike elementene dersom man ikke har brukt applikasjonen tidligere. Dette var også noe en av testdeltakerene foreslo under et av de avsluttende intervjuene. Det virket imidlertid som om testdeltakerene, etter litt prøving og feiling, selv klarte å finne ut av hvordan demo-applikasjonen fungerte, hvilket betyr at omfattende opplæring sannsynligvis vil være unødvendig.

### **8.2 Demo-applikasjonens nytteverdi**

Det fremgikk tydelig at testdeltakerne mente at demo-applikasjonen har en nytteverdi, men på hvilken måte? Som nevnt innledningsvis i denne oppgaven blir stadig flere forelesninger digitalisert og gjort tilgjengelig på internett. Demoapplikasjonens nytteverdi baseres til dels på behovet for nettbasert undervisning, og derfor vil årsaken til at forelesninger på nett er nyttig forklares nærmere.

I en video<sup>1</sup> NTNUs Multimediesenter har lagt ut, forklarer studenter og ansatte ved NTNU hva de synes er fordeler med forelesninger på nett. En av fordelene som blir nevnt i videoen er at man har muligheten til å lære i eget tempo. Hvor mye tid man trenger for å bearbeide ny informasjon varierer fra person til person, og det er derfor vanskelig for en foreleser å gå gjennom pensum i et tempo som passer for alle. Med digitale forelesninger får man muligheten til å pause og spole frem og tilbake, noe som gjør det enkelt å tilpasse tempoet og som tillater friere tenking. I en forelesningssal er det som oftest en del mennesker, noe som kan påvirke konsentrasjonen til enkelte. Med nettbaserte videoer kan man velge hvilket miljø man ønsker å lære i. Det er også fint å ha muligheten til å se forelesninger man ikke har mulighet til å delta i dersom man er syk eller har flere fag med undervisning på samme tidspunkt. I tillegg kan foreleseren bruke videoene for å undersøke kvaliteten på eget undervisningopplegg. Demo-applikasjonen vil altså ha disse fordelene til grunn, ettersom den tar utgangspunkt i forelesninger og andre videoer som inneholder kunnskap.

 $1$ http://vimeo.com/43095991

Informasjonen presentert i Wikipedia-artiklene ble av enkelte testdeltakere trukket frem som spesielt nyttig i situasjoner hvor ord eller begreper som man ikke kjenner til blir omtalt. De mente det var en fordel å slippe å pause videoen for å utføre Google-søk, da dette kunne føre til at de "mistet tråden". Det ble også nevt at "Googlingen" ofte blir utsatt til videoen er ferdig, og at det dermed er lett å glemme hva man ønsker å finne ut av. Flere testdeltakere mente derfor at det ville være fordelaktig å ha muligheten til å benytte seg av funksjonalitet inneholdt i demo-applikasjonen, hvor informasjon om nøkkelbegreper blir automatisk innhentet. Dette har hele tiden vært hovedtanken bak konseptet for en slik applikasjon, og testdeltakerene bekrefter dermed dens tiltenkte nytteverdi. Andre situasjoner som viser demo-applikasjonens nytteverdi er listet opp i tabell 7.2

Det har også vært ønskelig at en slik applikasjon skal kunne bidra til at man lærer *mer* når man ser på faglige videoer. Dersom man fikk tilleggsinformasjon presentert under avspillingen ville dette kanskje medføre at man satt igjen med mer inngående kunnskap om ting som ble omtalt i videoen. En av testdeltakerene mente at demo-applikasjonen ga et større helhetlig inntrykk av innholdet i videoen, men ikke fordi man får med seg mer av det som blir sagt i videoen. Dette kan skyldes at ting blir forklart fortløpende gjennom tilleggsinformasjonen, men at dette også tar noe av oppmerksomheten bort fra selve videoen. For å oppnå et potensielt høyere læringsutbytte ville man derfor, i følge testdeltakeren, være nødt til å bruke mer tid på videoen.

Demo-applikasjonen har altså flere egenskaper som har en viss nytteverdi, men for *hvem*? En av de som ble intervjuet mente også at kombinasjonen av informasjon i form av lyd, bilde og tekst kan gjøre det lettere å forstå innholdet i videoen. Som nevnt i kapittel 3 har folk forskjellige læringsstiler, og man kan se at demo-applikasjonen tilrettelegger for læring gjennom flere av disse. Eksempelvis vil selve videoen være egnet for auditiv og visuell læring, mens tilleggsinformasjonen rundt videoen vil være mest nyttig for de som lærer best av å lese og skrive. I tillegg kan demo-applikasjonen sies å være taktil, i den forstand at den er interaktiv og lar brukerene navigere og utforske på egen hånd. Et

av intervjuobjektene forklarte at hun syntes at demo-applikasjonen engasjerer folk til å være aktive i det de lærer, noe hun mente gjør at man lærer bedre. Aktiv interaksjon er en forutsetning for å utnytte demo-applikasjonens fulle potensiale, og dermed passer den kanskje bedre for de som i større grad styrer sin egen læring.

### **8.3 Oppfylles kravene for demo-applikasjonen?**

Demo-applikasjonen inneholder funksjonalitet som oppfyller alle funksjonelle krav som er satt i kapittel 5. De ikke-funksjonelle kravene vurderes også til å være oppfylt, men med noen bemerkninger. Tilbakemeldingene fra de avsluttende intervjuene vitnet om at IK1 ble oppfylt, nemlig at applikasjonen fremstår som ryddig og minimalistisk, uten elementer som kan distrahere. Det er imidlertid muligheter for forbedring, ettersom flere av testdeltakerene har påpekt at nøkkelord-feltet kan forveksles med transkript-feltet. Selv om enkelte kanskje synes at de ulike feltene i seg selv er distraherende, så er de nødvendige for demo-applikasjonen. I så måte kan det sies at demo-applikasjonen ikke inneholder "unødvendige" elementer som kan forstyrre.

Flere testdeltakere mente at demo-applikasjonen var "selvforklarende", og at det var lett å gjette seg til hvordan den fungerte. Dette tyder på at IK2 ble oppfylt, og at demo-applikasjonens funksjonalitet fremgår av dens utforming.

I de aller fleste tilfeller vil brukere av demo-applikasjonen oppleve øyeblikkelig respons ved interaksjon, men det finnes et unntak. Når demo-applikasjonen åpnes for første gang i en nettleser vil den bruke litt tid på å laste ned videoen, og det vil dermed virke som om applikasjonen har "låst seg". Dette kan enkelt løses ved å implementere funksjonalitet som gir brukerne melding om dette, og som viser fremdriften til nedlastingen. IK3 kan derfor, med unntak av denne situasjonen, også sies å være oppfylt.

### **8.4 Kritikk til demo-applikasjonen**

Det er også viktig å være bevisst på potensielle svakheter ved et produkt, men før vi vender et kritisk blikk mot demo-applikasjonen vil et par generelle utfordringer ved forelesninger på nett kort diskuteres. Forelesninger på nett (og andre videoer) kan inneholde utdatert informasjon, og innholdet i videoene er ikke alltid av høy pedagogisk kvalitet. De som benytter seg av slike ressurser bør derfor ikke gjøre det ukritisk. De som produserer og legger ut forelesninger på nett kan også utføre regelmessig kontroll av materialet som er tilgjengelig. Det er også enkelte som mener at elever som benytter seg av forelesninger på nett ikke blir like engasjerte i læringen som de ville blitt dersom de hadde vært til stede i en fysisk forelesningssal. Programvare som demo-applikasjonen kan bidra til å gjøre forelesninger på nett mer spennende og dermed motvirke problemet med videoer som ikke er engasjerende i seg selv.

Tilgang til internett, helst med relativt høy hastighet (minst 256 kbit/s), er en forutsetning for å kunne benytte seg av demo-applikasjonen. Demo-applikasjonen egner seg heller ikke for enheter med små skjermer. Mye informasjon skal presenteres samtidig, og demo-applikasjonens innhold opptar stor plass på skjermen. Det vil være rimelig å anslå at demo-applikasjonen ikke vil fungere særlig godt på skjermer som er mindre enn 15"og som har en oppløsning på minst 1280 x 720 piksler, da teksten vil bli veldig liten og vanskelig å lese. Slik demo-applikasjonen er utformet nå vil den ikke kunne brukes på for eksempel smarttelefoner. Disse begrensningene medfører altså at en slik applikasjon ikke vil være tilgjengelig for alle. Høyhastighets internett blir imidlertid stadig vanligere rundt om i verden, så applikasjonen vil sannsynligvis kunne brukes av flere i fremtiden.

Som nevnt i kapittel 3 så fungerer automatisk transkribering ikke alltid like bra. Unøyaktighet i transkriptene kan føre til at demo-applikasjonen henter inn feil informasjon, eventuelt ikke henter inn informasjon i det hele tatt. Mange YouTube-video er har imidlertid medfølgende transkripter som kan brukes. Eieren av en YouTube-video kan lage et transkript (eventuelt flere), for så å laste det opp og legge det ved videoen. I situasjoner hvor slike "ferdig lagede" transkript er tilgjengelig vil ikke automatisk talegjenkjenning være nødvendig. Det er imidlertid ikke alle videoer som har et slikt medfølgende transkript, og dersom en video ikke allerede har et transkript tilgjengelig må altså ASRprogramvare benyttes. Ettersom demo-applikasjonen i utgangspunktet er en "bruk-ogkast"-prototyp så ble ikke kodekvalitet vektlagt i stor grad. Flere steder har "inline" CSS blitt lagt til HTML-tag'ene, noe som gjør koden uoversiktlig og vanskelig å vedlikeholde. Demo-applikasjonen vil derfor ikke være et godt utgangspunkt å arbeide videre på.

### **8.5 Ble målene for oppgaven nådd?**

Hovedmålet for oppgaven var å vise hvordan moderne teknologi kan gjøre det mulig å bedre utnytte digitale læringsressurser som for eksempel forelesninger på nett. Dette målet ble videre inndelt i tre delmål, hvor en demo-applikasjon skulle utvikles og dens utforming og innhold skulle evalueres. I tillegg skulle demo-applikasjonens nyttverdi undersøkes. I denne oppgaven har en fungerende demo-applikasjon blitt utviklet, som beskrevet i kapittel 6. Demo-applikasjonens utforming og innhold ble evaluert gjennom brukbarhetstesting og intervjuer, forklart i kapittel 7. Demo-applikasjonens nyttverdi ble undersøkt gjennom intervjuer, og er oppsummert tidligere i dette kapittelet. Alle målene for denne oppgaven har med andre ord blitt oppnådd, og dette er beskrevet i Del II - Gjennomføring og resultat.

#### **8.6 Kritikk til forskningsarbeidet**

Målene for oppgaven kunne vært mer konkrete, slik at det hadde vært mulig å objektivt verifisere om de hadde blitt oppnådd. Oppgavens utforskende natur og konseptet bak demo-applikasjonen gjorde det imidlertid vanskelig å definere målene på en slik måte. Utvalget for brukbarhetstesting og intervjuer kunne vært mer variert i forhold til læringssituasjon. Det hadde vært interessant å se hvilke resultater man hadde fått dersom

voksne i jobb eller elever ved ungdoms- eller videregående skoler hadde deltatt, ikke bare studenter ved et universitet. Deltakerene hadde tilsynelatende få problemer med å utføre oppgavene, men for noen var det uklart nøyaktig hva som skulle gjøres. Enkelte oppgaver ble derfor forklart nærmere, noe som førte til at deltakerene skjønte hva de måtte gjøre for å løse de. Deltakerene var spesielt usikre på oppgave 3 ("Bruk applikasjonen til å finne mer informasjon om hvordan man kan lage en nettside").

### **Kapittel 9**

## **Konklusjon**

Gjennom forsknigsarbeidet utført i denne oppgaven vises det tydelig at det foreligger et potensiale for å forbedre nettbasert læring ved hjelp av moderne teknologi. Stadig flere forelesninger og videoer som inneholder faglig kunnskap blir lagt ut på nettbaserte læringskanaler som for eksempel YouTube. Disse videoene er ikke bare et godt tilbud for studenter som ikke har mulighet til å møte opp i forelesninger, men også et alternativ for personer som ikke har råd til vanlig skolegang. Selv om forelesninger på nett og andre videoer som inneholder kunnskap ofte blir omtalt i skolesammenheng, blir de også benyttet av personer som ikke tar en utdannelse. Det kan i tillegg synes å være et økende behov for løsninger som fasiliterer nettbasert læring, ettersom læring på denne måten blir stadig mer populært.

Demo-applikasjonen som ble utviklet i forbindelse med denne oppgaven demonstrerer noen av mulighetene som foreligger i teknologien vi har tilgjengelig i dag, og hvordan denne teknologien kan bidra til å bedre utnytte de digitale læringsressursene vi har til rådighet. Vi har sett hvordan presentasjon av supplementerende informasjon ved avspilling av video fungerte for en gruppe studenter ved NTNU. Under intervjuer med disse studentene og gjennom brukbarhetstesting av demo-applikasjonen kom det frem at det foreligger et potensiale for økt læringsutbytte ved å bruke en applikasjon som foreslått

i denne oppgaven. Gjennom automatisk innhenting av informasjon relevant for innholdet i videoen kan man altså få mer inngående kunnskap om temaet som videoen omhandler. I tillegg vil man potensielt kunne tilegne seg kunnskap ut over videoens innhold. Det var også tydelig at interaktivitet kan være en påvirkende faktor for å skape engasjement hos de som skal lære. Det kan dermed synes å være et behov for å sette et større fokus på å utvikle programvare som fasiliterer og forbedrer denne typen indivuduell og selvdreven læring.

### **Kapittel 10**

## **Videre utvikling**

Demo-applikasjonen er som nevnt bare en prototype, og videre utvikling vil dermed først og fremst bestå av å implementere funksjonaliteten den demonstrerer. Eksempelvis kan YouTube sitt API benyttes for å hente ut "manuelt lagede" transkripter, i tillegg til at det tilbyr funksjonalitet for automatisk transkribering dersom et transkript ikke allerede eksisterer. Videre er det også mulig å finne nøkkelord i transkriptene ved hjelp av Yahoo's Content Analysis API, som også automatisk kan hente ut tilhørende Wikipedia-artikler.

Med utgangspunkt i tilbakemeldingene fra brukbarhetstestingen vil det også være fordelaktig å gjøre noe med nøkkelord-feltet, slik at det blir enklere å skille det fra transkriptfeltet. Et eksempel på dette er at nøkkelordene være mindre tydelige og ikke klikkbare, men at hvert nøkkelord heller etterfølges av hyperlenke-ikoner til forskjellige informasjonskilder. Disse hyperlenkene kan føre til for eksempel en Wikipedia-artikkel, en Google-resultatside med nøkkelordet som søkeord, eller en ordbok-definisjon.

En av testdeltakerene foreslo at en slik applikasjon også kunne hatt funksjonalitet for automatisk gjenkjenning av ord i videoen, altså hvis videoen viser et ord i bildeform. Det finnes programvare som kan gjenkjenne tekst i video (for eksempel ConTEXTract Video  $OCR<sup>1</sup>$ ), men det er ikke sikkert at slike produkter enkelt kan integreres med annen

<sup>1</sup>http://www.sri.com/engage/products-solutions/contextract-video-ocr

programvare.

### **Tillegg A**

## **Resultater fra SUS-spørreskjema**

- Antall deltakere: 6
- Y-aksen i grafene representerer hvor mange deltakere som valgte de forskjellige svaralternativene
- X-aksen i grafene representerer enighetsgraden, fra 1 (svært uenig) til 5 (svært enig)

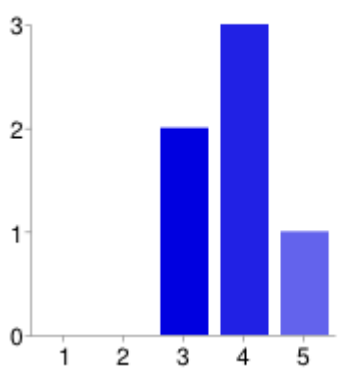

### 1. Jeg kunne tenke meg å bruke denne applikasjonen ofte

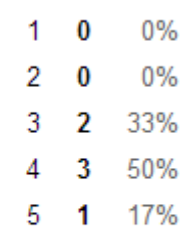

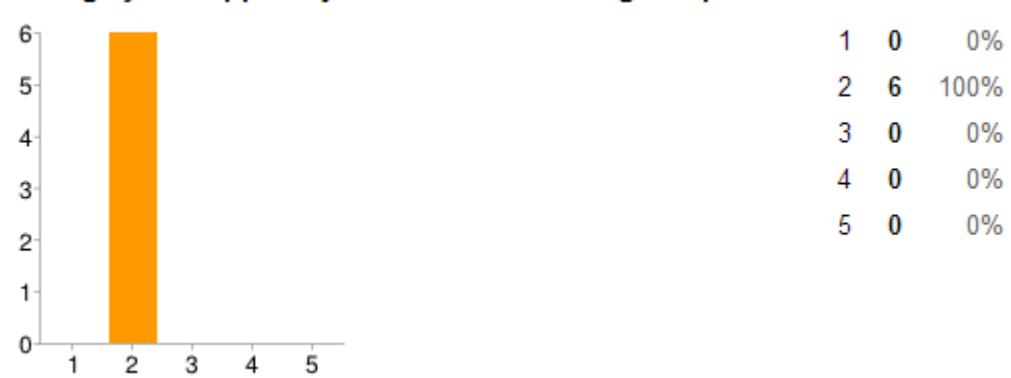

### 2. Jeg syntes applikasjonen var unødvendig komplisert

### 3. Jeg syntes applikasjonen var lett å bruke

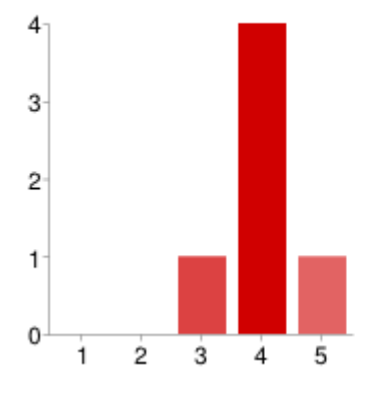

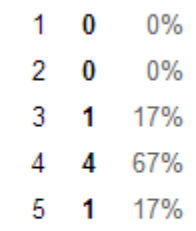

83%

17%

0%

 $\sqrt{5}$ 

### 4. Jeg tror jeg vil måtte trenge hjelpe fra en person med teknisk kunnskap for å kunne bruke denne applikasjonen

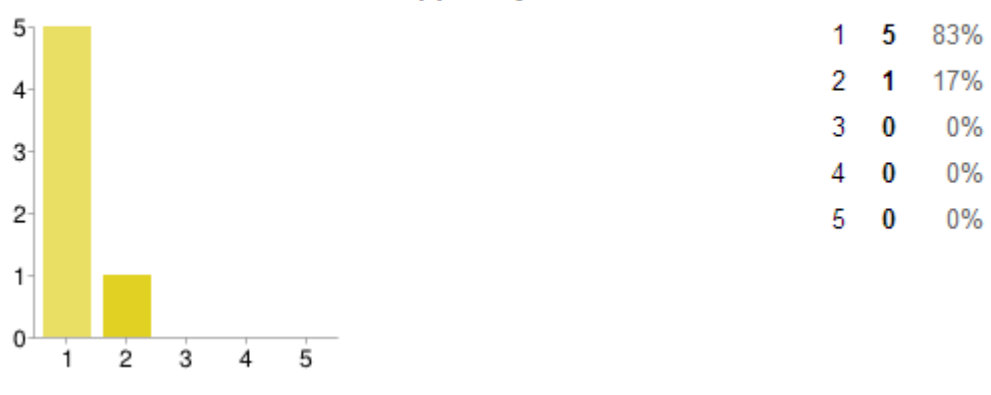

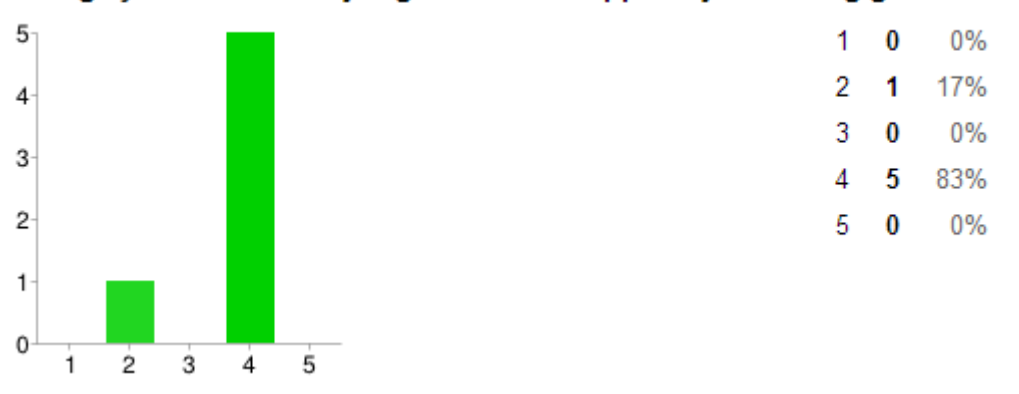

### 5. Jeg synes at de forskjellige delene av applikasjonen hang godt sammen

6. Jeg syntes at det var for mye inkonsistens i applikasjonen (det virket "ulogisk")

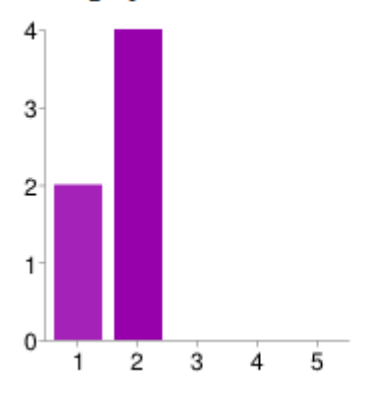

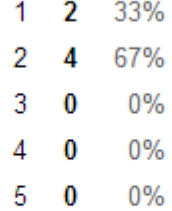

### 7. Jeg vil anta at folk flest kan lære seg denne applikasjonen veldig raskt

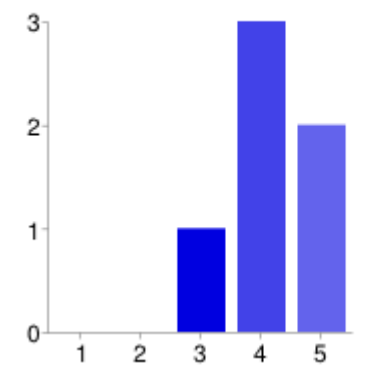

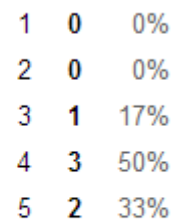

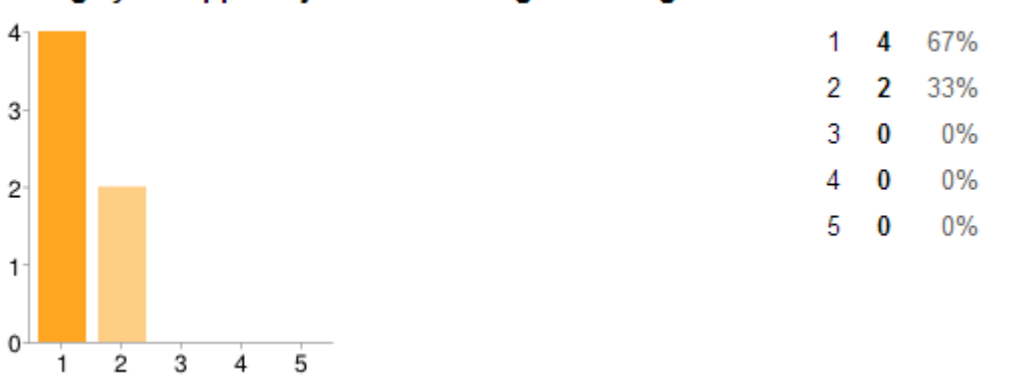

### 8. Jeg synes applikasjonen var veldig vanskelig å bruke

### 9. Jeg følte meg sikker da jeg brukte applikasjonen

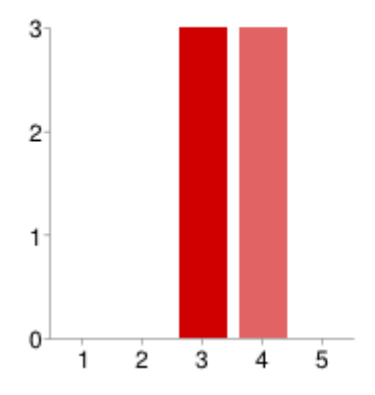

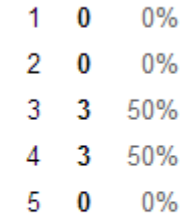

### 10. Jeg trenger å lære meg mye før jeg kan komme i gang med å bruke denne applikasjonen på ege

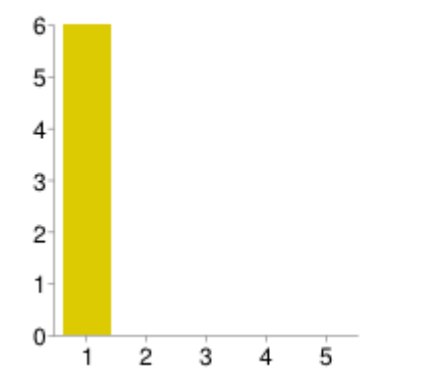

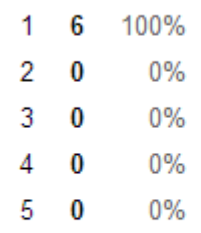

### **Tillegg B**

## **Kildekode**

### **B.1 Index.cshtml**

```
1 < script src=" http://popcornjs.org/code/dist/popcorn-complete.js "></script>
2 < script src=" Scripts / Easy Captions . js "></script>
3
4 <h2 style="
5 height: 35px;6 width: 100px;
|7| color: \#808080;8 background-color : #eee;
9 padding: 5px;
_{10} border: 1px solid #bbb;
11 border−bottom : none ;
_{12} text-align: center; ">
_{13} Video </h2>
14
15 <video id="youtube" autobuffer controls style="
16 width: 598px;
17 height: 398px;
18 border: 1px solid \#999;
_{19} float: left;
```

```
20 box−shadow : 10px 10px 15px #ddd ;
21 margin−bottom : 30px ;
22 \quad \text{margin-top : } 0 \text{ px}; \text{ "}>23 \left| \right| <source src="http://dl.dropbox.com/u/574518/video.mp4"
24 type=" video/mp4" />
25 \mid \lt/video>26
27 <h2 style="
28 height: 35px;29 width: 150px;
30 color: \#808080;31 background-color : #eee;
32 padding: 5px;
33 border: 1px solid #bbb;
34 border−bottom : none ;
35 text-align: center;
36 float: left;
37 margin-left : 40px;
| margin-top: -45px; ">
39 Wikipedia \langle h2 \rangle40
41 < div id=" wikipedia" style="
_{42} width: 298 \text{px};
_{43} height: 388 \text{ px};
_{44} border: 1px solid #999;
45 padding: 10 \text{ px};
46 padding−top : 0 px ;
47 float: right;
48 overflow: hidden;
49 box−shadow : 10px 10px 15px #ddd ; ">
50 \, \text{K/div}51
52 <div style="width:150px;">
53 \langle h2 \text{ sty} \rangle e=54 height: 35px;55 width: 150px; color: #808080;
```

```
56 background-color : #eee;
57 padding: 5px;
58 border: 1px solid #bbb;
59 border−bottom : none ;
60 text-align: center;
61 margin-top: 425px; ">
62 Transcript </h2>
63 \, \text{Gdiv}64
65 <h2 style="height: 35px;
66 width : 150px ;
67 color: \#808080;68 background-color : #eee;
69 padding: 5px;
70 border: 1px solid #bbb;
71 border−bottom : none ;
72 text-align: center;
73 float: left;
74 margin−l e f t : 40px ;
\begin{array}{c|c} \text{array in} \\ \text{margin-top :} \end{array} -45px; ">
76 Keywords</h2>
77
78 <div id=" keywords" style="
79 width: 298 \text{px};
|80| height: 219px;
|81| border:1px solid #999;
|82| float: left;
|83| padding: 10px;84 margin−l e f t : 40px ;
85 box−shadow : 10px 10px 15px #ddd ;
| margin-top : -19px;
\vert overflow-y: scroll;">
|88| </div>
89
|90| < script >
91 document.addEventListener ("DOMContentLoaded", function () {
```

```
92
93 // create popcorn instance
94 var pop = Popcorn ('#youtube', {pauseOnLinkClicked:true});
95
96 pop. footnote ({
\begin{array}{c|cc} 97 & \text{start}: & 2 \end{array}98 end : 288,
99 text: '<span data-begin="2">00:02 − so how does the <a href="
        http://en.wikipedia.org/wiki/Internet" target="_blank">internet </a>
        work </span>br />script>mtFx.toBottom();',
100 target "footnote"
\begin{array}{ccc} 101 & & & \end{array} });
102
_{103} pop. footnote ({
_{104} start: 2,
105 end : 288,
\text{text}: \text{text}: \text{textglobal system of interconnected computer networks that use the standard
        Internet protocol suite (often called TCP/IP, although not all
        applications use TCP) to serve billions of users worldwide. It is a
        network of networks that consists of millions of private, public,
        academic, business, and government networks, of local to global scope,
        that are linked by a broad array of electronic, wireless and optical
        networking technologies. The Internet carries an extensive range of
        information resources and services, such as the inter-linked hypertext
        documents of the World Wide Web (WWW) and the infrastructure to support
        email.<br />> /><a href=http://en.wikipedia.org/wiki/Internet target
       =blank>more \ldots \lt/a>",
107 title "Internet",
\begin{array}{c|c}\n 108 \\
 \end{array} target "wikipedia".
109 numberofwords: 100
110 });
111
112 pop. footnote ({
\begin{array}{c|c|c|c|c} \n & \text{start:} & 2, \n\end{array}114 end : 288,
```

```
115 t e x t : '<a h r e f="#" o nCli c k="document . getElementById ( \ ' wi ki p e di a
       \langle \rangle). innerHTML = \langle \angleh3>Internet </h3\timesbr />The Internet (or internet) is
       a global system of interconnected computer networks that use the
       standard Internet protocol suite (often called TCP/IP, although not all
        applications use TCP) to serve billions of users worldwide. It is a
       network of networks that consists of millions of private, public,
       academic, business, and government networks, of local to global scope,
       that are linked by a broad array of electronic, wireless and optical
       networking technologies. The Internet carries an extensive range of
       information resources and services, such as the inter-linked hypertext
       documents of the World Wide Web (WWW) and the infrastructure to support
        email.\langlebr />\langlehr /\rangle a href=http://en.wikipedia.org/wiki/Internet target
       =blank>more.. </a>\';" style="font-size: 18px;">internet </a\ggbr />',
116 target "keywords"
117 });
118
119 pop. footnote ({
120 start: 4,
121 end : 288,
122 text: '<span data-begin="4">00:04 − most of us know how to use
       the \langle a \nvert h ref = "http://en.wiki pedia.org/wiki/Internet" target = "_blank">
       internet \langle z \rangle without actually understanding how it \langle z \rangle s \langle z \rangle \langle z \ranglemt\text{Fx.toBottom}(); ,123 target "footnote"
124 });
125
126 pop. footnote ({
\begin{array}{ccc} 127 & \text{start}: & 8 \, , \end{array}128 end : 288,
129 text: '<span data-begin="8">00:08 − works sort of like <a href
       ="http://en.wikipedia.org/wiki/Electricity" target="_blank">electricity
       \langle x \rangle in your home\langle y \rangle /> \langle y \rangle /> \langle x \rangle in \langle y \rangle to \langle y \rangle ; \langle y \rangle\begin{array}{c|c}\n 130 & \text{target:} & \text{footnote} \end{array}131 \t} });
132
_{133} pop. footnote ({
```

```
start: 8.
134
                end: 288,
135
                 text: \leq href="#" onClick="document.getElementById(\'wikipedia
136
       \').innerHTML = \'<h3>Electricity </h3>\ltbr />Electricity is the set of
       physical phenomena associated with the presence and flow of electric
       charge. Electricity gives a wide variety of well-known effects, such as
        lightning, static electricity, electromagnetic induction and the flow
       of electrical current. In addition, electricity permits the creation
       and reception of electromagnetic radiation such as radio waves. \langlebr \rangle \langlebr /><a href=http://en.wikipedia.org/wiki/Electricity target=blank>more
       \ldots </a>\';" style="font-size: 12px;">electricity </a> </a> \rightleft />',
                 target: "keywords"
137
            \});
138
139
            pop.footnote({
140start: 11,141
                end: 288.
142
143
                 text: '\langlespan data-begin="11">00:11 - you use that every day but
        may not understand the mechanics behind it </span> \& h /><script>mtFx.
       toBottom(); ',
                 target: "footnote"
144
            \});
145
146
            pop.footnote({
147
                 start: 14,
148
                end: 288,
149text: '\langlespan data-begin="14">00:14 - and if the \langlea href="http
150://en.wikipedia.org/wiki/Electric_grid "target="_blank">electric_grid </
       a> is difficult to understand in the \langle a \rangle href="http://en.wikipedia.org/
       wiki/Internet" target="_blank">internet</a> must be</span\gtbr /><script
       \sum_{\text{mtFx.}} \text{toBottom}();',
                 target: "footnote"
151
152
            \});
153
            pop.footnote({
154
                 start: 14,155
```

```
156 end : 288,
157 text: \langle a \cdot h \cdot ref = \frac{m}{k} \cdot onClick = 'document.getElementById() \cdot with the set of the set.\langle \rangle'). innerHTML = \langle \rangle' <h3>E lectric grid </h3>\timesbr />An electrical grid is an
        interconnected network for delivering electricity from suppliers to
        consumers. It consists of three main components: 1) power stations that
         produce electricity from combustible fuels (coal, natural gas, biomass
         ) or non-combustible fuels (wind, solar, nuclear, hydro power); 2)
         transmission lines that carry electricity from power plants to demand
        centers; and 3) transformers that reduce voltage so distribution lines
        carry power for final delivery. \langle \text{br } \rangle \langle \text{br } \rangle href=http://en.wikipedia.
        org/wiki/Electric_grid target=blank>more..</a>\';" style="font-size: 12
        px;" > e l e c t r i c g r i d \langle a \times b r \rangle,
158 target "keywords"
\begin{array}{c|c} 159 & \end{array} } ) ;
160
161 pop. footnote ({
162 start: 18,
163 end : 288,
164 text: '<span data-begin="18">00:18 − impossible right </span×br
          \frac{\sqrt{}}{\sqrt{2}} /> \frac{\sqrt{2}}{\sqrt{2}} /> \frac{\sqrt{2}}{\sqrt{2}} / \frac{\sqrt{2}}{\sqrt{2}} / \frac{\sqrt{2}}{\sqrt{2}} / \frac{\sqrt{2}}{\sqrt{2}} / \frac{\sqrt{2}}{\sqrt{2}} / \frac{\sqrt{2}}{\sqrt{2}} / \frac{\sqrt{2}}{\sqrt{2}} / \frac{\sqrt{2}}{\sqrt{2}} / \frac{\sqrt{2}}{\sqrt{2}} / \frac{\sqrt{2}}{\sqrt{2}} / \frac{\sqrt{2}}{\sqrt{2}} /
165 target : "footnote"
166 });
167
168 pop. footnote ({
\begin{array}{r|rrrrrrr} 169 & \text{start} : & 21 \end{array}_{170} end : 288.
171 text: '<span data-begin="21">00:21 − in the next few minutes i
        \setminus' ll put you in the top ten percent of people who\lt/span\gtbr \lt/script\gtmtFx. toBottom(); ',
\begin{array}{c|c}\n \hline\n 172\n \end{array} target : "footnote"
173 });
174
175 pop. footnote ({
176 start: 24,
177 end : 288,
```

```
text: '\langlespan data-begin="24">00:24 - understand how the \langlea href
178="http://en.wikipedia.org/wiki/Internet" target="_blank">internet</a>
         \text{actually works} </span\gtbr /> script >mtFx.toBottom();',
                      target: "footnote"
179
               \});
180
181
               pop.footnote({
182
                      start: 27,183
                     end: 288,
184
                      text: '\langlespan data-begin="27">00:27 - for security catalyst dot
185
         \text{com}\ll\text{span}\ll\text{br} />\ll\text{script} mtFx.toBottom();',
                      target: "footnote"
186
               \});
187
188
               pop.footnote({
189
                      start: 29,190
                     end: 288,
191
192
                      text: '\langlespan data-begin="29">00:29 - i\langle'm erin titus \langle/span\ranglebr
         \sqrt{\text{1}} /> \text{1} \text{1} \text{1} \text{1} \text{1} \text{1} \text{1} \text{1} \text{1} \text{1} \text{1} \text{1} \text{1} \text{1} \text{1} \text{1} \text{1} \text{1} \text{1} \text{1} \text{1} \text{1} \text{1} \text{1} \text{1} \text{1} 
                      target: "footnote"
193
               \});
194
195
               pop.footnote({
196
                      start: 31,197
                     end: 288,
198
                      text: '\langlespan data-begin="31">00:31 - whenever most people think
199
          of the \langle a \rangle href="http://en.wikipedia.org/wiki/Internet" target="_blank
         ">internet </a> this is what comes to mind</span> >>br /> <script>mtFx.
         toBottom();',
                      target: "footnote"
200
               \});
201
202
203
               pop.footnote({
                      start: 35,204
                     end: 288,
205
```

```
206 text: '<span data-begin ="35" >00:35 − the <a href ="http://en.
       wiki pedia.org/wiki/Internet " target="_blank">internet </a> is not a
       bubble cloud \le /span \ge br \ge /script \ge mtrKx. to Bottom ();',
207 target "footnote"
208 });
209
210 pop. footnote ({
211 start: 38,
_{212} end : 288,
213 text: '\langlespan data-begin="38">00:38 − even in the new age of \langle a \ranglehref = "http://en.wikipedia.org/wiki/Cloud-computing" target = "blank"cloud computing \langle a>\langlespan>\br \langle >\langlescript>mtFx.toBottom();',
\begin{array}{c|c}\n & \text{target:} & \text{footnote} \end{array}215 });
216
_{217} pop. footnote ({
218 start: 38,
219 end : 288,
220 text: \langle \cdot \rangle /s a h r e f = "#" on Click = "document . getElementById ( \' wikipedia
       \langle \rangle). innerHTML = \langle \rangle \cdots has computing </h3\ggbr />Cloud computing is the
       use of computing resources (hardware and software) that are delivered
       as a service over a network (typically the Internet). The name comes
       from the use of a cloud-shaped symbol as an abstraction for the complex
        in frastructure it contains in system diagrams. \langlebr \rangle\langlebr \rangle\langlea href=http
       \frac{1}{2}://en.wikipedia.org/wiki/Cloud_computing target=blank>more..\langle/a>\';"
       style = "font-size: 12px;" > cloud computing <math>\langle</math>a<math>\rangle</math> for <math>\rangle</math>,221 target: "keywords"
222 \hspace{1.5cm} \longrightarrow \hspace{1.5cm} \longrightarrow \hspace{1.5cm} \longrightarrow223
_{224} pop. footnote ({
225 start: 40,226 end : 288,
227 text: '<span data-begin="40">00:40 − the whole fuzzy cloud
       picture was created by people more concerned about </span\timesbr />script>
       mtFx. toBottom(); ',
228 target : "footnote"
```
```
\}) ;
229
230
                     pop.footnote({
231
                              start: 44,232
                             end: 288,
233
                              text: '<span data-begin="44">00:44 - job security </span\timesbr />
234
             script >mtFx.toBottom();',
                              target: "footnote"
235\});
236
237
                     pop.footnote({
238
                              start: 45,239
                             end: 288.
240
                              text: \sqrt{2} <span data-begin="45">00:45 - than education </span \total
241
             \sqrt{\text{1}} /> \text{1} \text{1} \text{1} \text{1} \text{1} \text{1} \text{1} \text{1} \text{1} \text{1} \text{1} \text{1} \text{1} \text{1} \text{1} \text{1} \text{1} \text{1} \text{1} \text{1} \text{1} \text{1} \text{1} \text{1} \text{1} \text{1} 
                              target: "footnote"
242
                     \});
243
244
                     pop.footnote({
245
                              start: 47,246
                             end: 288,
247text: '\langlespan data-begin="47">00:47 - this is the \langlea href="http
248://en.wikipedia.org/wiki/Internet" target="_blank">internet</a></span>
             br \left\langle \times \text{script} \right\rangle + \left\langle \times \right\rangle + \left\langle \times \right\rangle + \left\langle \times \right\rangle + \left\langle \times \right\rangle + \left\langle \times \right\rangle + \left\langle \times \right\rangle + \left\langle \times \right\rangle + \left\langle \times \right\rangle + \left\langle \times \right\rangle + \left\langle \times \right\rangle + \left\langle \times \right\rangle + \left\langle \times \right\rangle + \left\langle \times \right\rangle + \lefttarget: "footnote"
249
                     \}:
250
251
                     pop.footnote({
252
                              start: 49,253
                             end: 288.
254
255\,text: '\langlespan data-begin="49">00:49 - the \langlea href="http://en.
             wikipedia.org/wiki/Internet" target="_blank">internet</a> is a wire
             actually buried in the ground </span\ggbr />script >mtFx.toBottom();',
                              target: "footnote"
256
                     \});
257
258
```

```
259 pop. footnote ({
260 start: 52,
261 end : 288,
262 text: '<span data-begin="52">00:52 - it might be <a href="http
        \cdot://en.wikipedia.org/wiki/Fiber_optics' target="_blank">fiber_optics</a>
         \text{copper} \leq / \text{span} \leq \text{br} / \text{sccript} \geq \text{mtfx}. to Bottom ();',
263 target: "footnote"
264 });
265
266 pop. footnote ({
267 start: 52,
<sup>268</sup> end : 288,
269 \text{text}: \text{'< a } \text{href{=}''#''} on Click='document.getElementById() \text{'wikipedia}\langle \rangle). innerHTML = \langle \angleh3>Optical fiber \langleh3\ranglebr \langle>An optical fiber (or
       optical fibre) is a flexible, transparent fiber made of glass (silica)
       or plastic, slightly thicker than a human hair. It functions as a
        waveguide, or ''light pipe'', to transmit light between the two ends of
        the fiber. The field of applied science and engineering concerned with
         the design and application of optical fibers is known as fiber optics
        .\langle \text{br } \rangle > \langle \text{br } \rangle /> \langle \text{br } \rangle a href=http://en.wikipedia.org/wiki/Fiber_optics target=
       blank>more.. </a>\';" style="font-size: 12px;">fiber optics </a\ggbr />',
270 target: "keywords"
\begin{array}{c} 271 \end{array} } ) ;
272
273 pop. footnote ({
\begin{array}{|c|c|c|c|c|c|}\n \hline\n & \text{start}: & 54 \,, \end{array}275 end : 288,
276 text: '<span data-begin="54">00:54 − or occasionly beam to
        satelites are through \langle a \rangle href="http://en.wikipedia.org/wiki/Cell_phone"
         target = "blank" > cell phone</math> <math>phi</math> <math>networks</math> <math>/span</math> <math>/s</math> <math>currentFx</math>.\text{toBottom}( ; \cdot ,
\begin{array}{c|c}\n \hline\n & \text{target:} & \text{footnote} \end{array}278 });
279
280 pop. footnote ({
281 start: 54,
```

```
282 end : 288,
```

```
283 text: \langle \cdot \rangle /sa href="#" onClick="document.getElementById(\'wikipedia
       \langle \rangle). innerHTML = \langle \rangle <h3>Mobile phone</h3 \times /h />A mobile phone (also known
        as a cellular phone, cell phone and a hand phone) is a device that can
        make and receive telephone calls over a radio link while moving around
        a wide geographic area. It does so by connecting to a cellular network
        provided by a mobile phone operator, allowing access to the public
       telephone network. By contrast, a cordless telephone is used only
       within the short range of a single, private base station. \langlebr \rangle \langlebr \rangle \langlea
        h r e f=http ://en.wiki pedia.org/wiki/Cell_phone t arget=blank>more..</a
       >\';" style="font-size: 12px;">cell phone</a>\ltbr />',
284 target: "keywords"
285 });
286
287 pop. footnote ({
288 start: 58,
289 end : 288,
290 text: '<span data-begin="58">00:58 − but the <a href="http://en
       . wiki pedia . org/wiki/Internet " target="_blank">internet </a> is simply a
       wire </span>br />script>mtFx.toBottom();',
291 target: "footnote"
292 \quad \{ \}293
_{294} pop. footnote ({
\begin{array}{r|c|c|c|c} \hline 295 & \text{start}: & 61 \,, \end{array}<sup>296</sup> end : 288,
297 text: '<span data-begin="61">01:01 − the <a href="http://en.
       wikipedia.org/wiki/Internet " target="_blank">internet </a> is useful
       because to \langle a \rangle href="http://en.wikipedia.org/wiki/Computers" target="
       blank">computers</a> connected directly to this </span>>>>>> \gamma /><script>
       mtFx. toBottom(); ',
\begin{array}{c|c}\n & \text{target:} & \text{footnote} \end{array}299 } } } }
300
301 pop.footnote ({
302 \quad \text{start}: \quad 61,
```

```
303 end : 288,
304 text: \langle \cdot \rangle /sa h r e f = "#" on Click = "document . getElementById (\setminus ' wikipedia
       \langle \rangle). innerHTML = \langle \angleh3>Computer\langleh3\anglebr /A computer is a general
       purpose device that can be programmed to carry out a finite set of
       arithmetic or logical operations. Since a sequence of operations can be
        readily changed, the computer can solve more than one kind of problem.
        Conventionally, a computer consists of at least one processing element
       , typically a central processing unit (CPU) and some form of memory.
       The processing element carries out arithmetic and logic operations, and
       a sequencing and control unit that can change the order of operations
       based on stored information. Peripheral devices allow information to be
        retrieved from an external source, and the result of operations saved
       and retrieved.\langlebr \rangle\langlebr \rangle\langlea href=http://en.wikipedia.org/wiki/
       Computers target=blank>more.. \langle a \rangle;" style="font-size: 16px;">
       computers\langle x \rangle /> \langle y \rangle,
305 target: "keywords"
306 });
307
308 pop. footnote ({
309 start: 64,
310 end : 288,
311 text: '<span data-begin="64">01:04 − wire can communicate</span
       \ggbr /\ggscript\ggmtFx.toBottom();',
\begin{array}{c|c}\n\text{312}\n\end{array} target "footnote"
313 });
314
315 pop. footnote ({
316 start: 66,
317 end : 288,
318 text: '<span data-begin="66">01:06 − a <a href="http://en.
       wikipedia.org/wiki/Server_(computing)" target="_blank">server </a> is a
       special \langle a \cdot href = \text{http://en.wikipedia.org/wiki/Computer" target = "blank"">computer</a> connected directly to the <a href="http://en.wikipedia.
       org/wiki/Internet " target="_blank">internet </a></span\timesbr />script>
       mtFx. toBottom(); ',
\begin{array}{c|c} \n\text{319} \\
\text{319}\n\end{array} target: "footnote"
```
130

```
320 });
321
322 pop. footnote ({
323 start: 66,
324 end : 288,
325 text{: } '< a \ href = "#" on Click = "document.getElementById() 'wikipedia"\langle \rangle'). innerHTML = \langle \rangle' <h3>Server </h3 \right>br />In most common use, a server is
      a physical computer (a computer hardware system) dedicated to run one
       or more services (as a host), to serve the needs of the users of other
       computers on a network. Depending on the computing service that it
       offers it could be a database server, file server, mail server, print
       server, web server, gaming server, or some other kind of server. \langle br />
       br /><a href=http://en.wikipedia.org/wiki/Server_(computing) target=
       blank>more.. \langle a \rangle';" style="font-size: 16px;">server \langle a \ranglebr />',
326 target: "keywords"
327 });
328
329 pop. footnote ({
330 start: 70,
331 end : 288,
332 text: '<span data-begin="70">01:10 − and <a href="http://en.
       wikipedia.org/wiki/Web_pages" target=" blank">web pages</a> or files on
       that \langle a \rangle href="http://en.wikipedia.org/wiki/Server_(computing)" target
       =" blank">s ervers \langle z \rangle a h r e f = "http://en.wiki p edia.org/wiki/Hard_drives
       " target ="_blank">hard drives </a></span\timesbr />script >mtFx.toBottom();'
       ,
\begin{array}{c|c}\n 333 \\
 \end{array} target: "footnote"
334 \quad \{ \} \; ;335
336 pop. footnote ({
337 start: 70,
338 end : 288,
339 t e x t : '<a h r e f="#" o nCli c k="document . getElementById ( \ ' wi ki p e di a
      \langle \rangle). innerHTML = \langle \rangle \kh3>Web page \ch3>\br />A web page or webpage is a
      document or information resource that is suitable for the World Wide
       Web and can be accessed through a web browser and displayed on a
```
monitor or mobile device. This information is usually in HTML or XHTML format, and may provide navigation to other web pages via hypertext links. Web pages frequently subsume other resources such as style sheets, scripts and images into their final presentation.  $\zeta$  br /> $\zeta$  /> $\zeta$  $href=http://en.wikipedia.org/wiki/Web_pages target=blank>more..$  </a >\';" style="font-size: 14px;">web pages</a $\gt$ br />', 340 target : "keywords"  $341$  }); 342  $343$  pop. footnote ({  $344$  start: 70, 345 end : 288, 346 text: ' $\langle a \cdot h \cdot ref = H^* \cdot onClick = 'document.getElementById() \cdot 'wikipedia$  $\langle \rangle$ '). innerHTML =  $\langle \rangle$ ' <h3>Hard disk drive </h3 \times />h />A hard disk drive (HDD) is a data storage device used for storing and retrieving digital information using rapidly rotating discs (platters) coated with magnetic material. An HDD retains its data even when powered off. Data is read in a random-access manner, meaning individual blocks of data can be stored or retrieved in any order rather than just sequentially. An HDD consists of one or more rigid (" hard ") rapidly rotating discs (platters) with magnetic heads arranged on a moving actuator arm to read and write data to the surfaces. $\langle$ br  $\rangle$  $\langle$ br  $\rangle$  $\langle$ a href  $=$ http://en.wikipedia.org/wiki/Hard\_drives target=blank>more.. $\langle a \rangle$ ;"  $style = "font-size : 12px;">hard drives  $\langle a \times br / \rangle$ ,$  $347$  target: " $keywords"$  $348$  }); 349  $350$  pop. footnote ({  $351$  start: 74,  $\begin{array}{ccc} 352 & \text{end} : & 288 \, , \end{array}$  $353$  text: '<span data-begin="74">01:14 – every <a href="http://en. wikipedia.org/wiki/Server\_(computing)" target="\_blank">server </a> has a unique <a href="http://en.wikipedia.org/wiki/Internet\_protocol\_address " target = "\_blank"> internet protocol address </a> or high p\_ address </  $span \times br$  / $\times$ script  $\text{im}$ Fx. toBottom ();',  $\begin{array}{c|c} 354 \end{array}$  target: "footnote"

```
355 });
356
357 pop. footnote ({
358 start: 74,
359 end : 288,
360 text{: } '< a \ href = "#" on Click = "document.getElementById() 'wikipedia"\langle \rangle'). innerHTML = \langle \rangle' <h3>IP address </h3 \times here are not result and results and results and results and results and results and results are supposed and results are not results and results are supposed and re
        (IP address) is a numerical label assigned to each device (e.g.,)computer, printer) participating in a computer network that uses the
       Internet Protocol for communication. An IP address serves two principal
        functions: host or network interface identification and location
       addressing. Its role has been characterized as follows: " A name
       indicates what we seek. An address indicates where it is. A route
       indicates how to get there. \& quot; \& \& for \& \& href=http://en.
       wikipedia.org/wiki/Internet_protocol_address_target=blank>more..</a
       >\';" style="font-size: 12px;">internet protocol address</a×br />',
\begin{array}{c|c}\n 361 & \text{target:} & \text{keywords}\n \end{array}362 });
363
364 pop. footnote ({
365 start: 78,
366 end : 288,
367 text: '<span data-begin="78">01:18 − just like a postal adress
       \langle /span>br />s\epsilonript>mtFx.toBottom();',
\begin{array}{c|c}\n 368 & \text{target} & \text{``footnote''}\n \end{array}369 });
370
371 pop. footnote ({
372 start: 80,
373 end : 288,
374 text: '<span data-begin="80">01:20 − i p addresses help <a href
       ="http://en.wikipedia.org/wiki/Computer" target="_blank">computers</a>
       find each other \langlespan\rangletr \langlescript\ranglemtFx.toBottom();',
375 target "footnote"
376 });
377
```

```
pop.footnote({
378
                  start: 83,379
                  end: 288,
380
                  text: '\langlespan data-begin="83">01:23 - but since seven to dot
381
        fourteen dot </span\ggbr />\llscript>mtFx.toBottom();',
                  target: "footnote"
382
             \});
383
384
             pop.footnote({
385
                  start: 85,
386end: 288.
387
                  text: \sqrt{2} <span data-begin="85">01:25 - two oh five done one
388
        hundred it doesn't exactly roll off the tongue we also give </span\timesbr
        \sqrt{\text{1}} /> \text{1} /> \text{1} /mtFx.toBottom(); \cdottarget: "footnote"
389
             \}:
390
391
             pop.footnote({
392
                  start: 89,393
                  end: 288,
394
                  text: '\langlespan data-begin="89">01:29 - the names like \langle a \rangle href="
395http://en.wikipedia.org/wiki/Google" target="_blank">google</a> dot com
        <a href="http://en.wikipedia.org/wiki/Facebook" target="_blank">
        facebook\langle x \rangle dot com or security catalyst dot com\langle yspan\ranglebr \langle y \ranglescript\ranglemt\mathrm{Fx.toBottom}(); '
                  target: "footnote"
396\});
3.07
398
             pop.footnote({
399
                  start: 89.400
                  end: 288,
401
                  text: \leq href="#" onClick="document.getElementById(\'wikipedia
402
        \langle \rangle').innerHTML = \langle \anglek3>Google \angleh3>\anglebr />Google Inc. (NASDAQ: GOOG) is an
        American multinational corporation which provides Internet-related
        products and services, including internet search, cloud computing,
        software and advertising technologies. Advertising revenues from
```

```
AdWords generate almost all of the company \\\'s profits. \langlebr />\langlebr />\langlea
       h r e f=http : //en.wiki p e di a .org/wiki/Google target=blank>more..\langle a \rangle;"
       style = "font-size: 12px;" > goodle <i>/a</i>×br />403 t a r g e t : " keywords "
404 });
405
406 pop. footnote ({
407 start: 89,
408 end : 288,
\text{text}: \forall a href="#" onClick="document.getElementById(\'wikipedia
       \langle \rangle). innerHTML = \langle \angleh3>Facebook </h3>br />Facebook is a social
       networking service launched in February 2004, owned and operated by
       Facebook, Inc. As of September 2012, Facebook has over one billion
       active users, more than half of them using Facebook on a mobile device.
        Users must register before using the site, after which they may create
        a personal profile, add other users as friends, and exchange messages,
        including automatic notifications when they update their profile.
       Additionally, users may join common-interest user groups, organized by
       workplace, school or college, or other characteristics, and categorize
       their friends into lists such as " People From Work" or "
       Close Friends". \langle br \rangle \langle \rangle \langle a href=http://en. wikipedia.org/wiki/
       Facebook target=blank>more..</a>\';" style="font-size: 12px;">facebook
       \langle x \rangle \rightarrow \langle x \rangle ,
410 target "keywords"
411 });
412
_{413} pop. footnote ({
\begin{array}{r} 414 \end{array} start: 95,
415 end: 288,
\text{text}: '\text{&} text: '\text{&}span data-begin="95">01:35 - so if this is how it works
       \langle /span>br /\langlescript>mtFx.toBottom();',
\begin{array}{c|c}\n 417 \\
 \end{array} target: "footnote"
418 });
419
_{420} pop.footnote ({
\begin{array}{r} 421 \\ 421 \end{array} start: 97,
```

```
422 end : 288,
\text{text}: '\text{&} text: '\text{&}span data-begin="97">01:37 - your \text{&} href="http://en.
       wikipedia.org/wiki/Computer" target = "_blank" > computer</math> at home isnot a \langle a \rangle href="http://en.wikipedia.org/wiki/Server_(computing)" target
       =\n blank">server </a> </span> \tau />c ript >mtFx.toBottom();',
424 target "footnote"
425 });
426
427 pop. footnote ({
\begin{array}{r|cc} 428 & \text{start}: & 100 \, , \end{array}\begin{array}{ccc} 429 & \text{end} : & 288 \, . \end{array}430 text: '\langlespan data-begin="100">01:40 – because it \'s not
       connected directly to the \langle a \cdot \text{href} = \text{hftp}://en.wikipedia.org/wiki/
       Internet "target = "{}_blank" > internet \langle/a \rangle \langle span \ranglebr />\langlescript>mtFx.
       toBottom();'
\begin{array}{c|c}\n & \text{target:} & \text{footnote} \end{array}432 \quad \{ \}433
434 pop. footnote ({
435 start: 103,
436 end : 288,
437 text: '<span data-begin="103">01:43 - <a href="http://en.
       wikipedia.org/wiki/Computer" target="_blank">computers</a> you and i
       use everyday recalled \langle a \cdot \text{href} = \text{hftp}://en.wikipedia.org/wiki/Client (
       Computing ) " target =" blank"> clients </a> </a> because they \langle re \ranglere </span >> >> \langleb</span >> \langleb</span >
       script \geq mtFx.toBottom();',
438 target: "footnote"
439 } ) ;
440
_{441} pop. footnote ({
442 \quad \text{start}: 103,443 end: 288,
\textbf{text}: \text{'<a} href="#" onClick="document.getElementById(\'wikipedia
       \langle \rangle). innerHTML = \langle \angleh3>Client </h3>br />A client is a piece of computer
       hardware or software that accesses a service made available by a server
          The server is often (but not always) on another computer system, in
```
which case the client accesses the service by way of a network. The term was first applied to devices that were not capable of running their own stand-alone programs, but could interact with remote computers via a network. These dumb terminals were clients of the time− sharing mainframe computer. $\langle$ br  $\rangle$  $\langle$ br  $\rangle$  $\langle$ a href=http://en.wikipedia.org/ wiki/Client\_(computing) target=blank>more.. $\langle a \rangle$ ;" style="font-size:  $12px;$ " > client </a $\gg$ br />', 445 target "keywords"  $446$  }); 447  $448$  pop. footnote ({  $449$  start: 106, 450 **end** : 288,  $\text{text}:}$  ' $\text{\\epsilon}:$  ' $\text{\\epsilon}:$  'the  $\langle a \cdot href = http$ ://en.wikipedia.org/wiki/Internet" target ="\_blank">  $internet <\langle a \rangle$  touring  $\langle a \rangle$  href="http://en.wikipedia.org/wiki/  $Internet\_service\_provide" target = "blank" > internet\_service\_provider  $\langle A \rangle$$  $>\!\!<$ /span $>\!\!<$ br / $>\!\!<$ script $>\!\!m$ Fx.toBottom();', 452 target: "footnote"  $453$  }); 454  $455$  pop. footnote ({  $456$  start:  $106$ ,  $457$  end : 288,  $\text{text}:$   $\forall$ <a href="#" onClick="document.getElementById(\'wikipedia  $\langle \rangle$ '). innerHTML =  $\langle \rangle$ ' <h3>Internet service provider </h3 > http://anglerick. service provider (ISP) is an organization that provides access to the Internet.<br />> /><br />a href=http://en.wikipedia.org/wiki/ Internet \_service \_provider target=blank>more..  $\langle a \rangle \$ <sup>'</sup>;" style="font-size:  $12px;$ " > internet service provider </a $\times$ br />', 459 target: "keywords"  $460$  }); 461  $462$  pop. footnote ({  $463$  start: 110, 464 end : 288,

```
\text{text}: '\text{&} text: '\text{&} span data-begin="110">01:50 − here will pretend that
        this is my home \langle a \cdot \text{href{='http://en.wikipedia.org/wiki/Laptop" target='''}_\text{blank}">laptop</a></span\timesbr />script>mtFx.toBottom();',
466 target "footnote"
467 });
468
469 pop. footnote ({
470 s t a r t : 1 1 0 ,
471 end : 288,
472 text: '\langle a \cdot h \cdot ref = \frac{m}{2} \cdot \text{on} Click = \text{d} \cdot \text{d} \cdot \text{c} \cdot \text{d} \cdot \text{in} \cdot \text{in} \cdot \text{d} \cdot \text{d}\langle \rangle'). innerHTML = \langle \cdot \rangle /sh3>Laptop </h3>\timesbr />A laptop computer is a personal
        computer for mobile use. A laptop has most of the same components as a
        desktop computer, including a display, a keyboard, a pointing device
        such as a touchpad (also known as a trackpad) and/or a pointing stick,
        and speakers into a single unit. A laptop is powered by mains
        e lectricity via an AC adapter, and can be used away from an outlet
        using a rechargeable battery. Laptops are also sometimes called
        notebook computers, notebooks, ultrabooks or netbooks.\langlebr />\langlea
        h r e f=http : // en . wiki p e dia . or g / wiki /Laptop t arget=blank>more . \langle a \rangle \style = "font-size: 12px;"> laptop <math>\langle a \times br / \rangle</math>,473 target: "keywords"
474 });
475
476 pop. footnote ({
477 start: 113,
478 end : 288,
479 text: '<span data-begin ="113" >01:53 - and i \'m using d_s_l_</
        span \times br />>script > mFx. toBottom ();',
\begin{array}{c|c}\n & \text{target:} & \text{footnote} \end{array}481 });
482
483 pop. footnote ({
484 \, \text{start}: 115,485 end : 288,
486 text: '<span data-begin ="115" >01:55 - now let \'s pretend that i
          want to visit they \' ll well dot com which is </span>\br />script>mtFx.
```

```
toBottom (); ',
487 target "footnote"
488 });
489
_{490} pop. footnote ({
491 start: 118,
492 end : 288,
493 text: '<span data-begin="118">01:58 - coincidently </span×br
      \ge script >mtFx.toBottom();'
494 target: "footnote"
495 });
496
497 pop. footnote ({
498 start: 119,
_{499} end : 288,
500 text: '<span data-begin="119">01:59 − both a <a href="http://en
      . wiki pedia . org/wiki/Server_(computing)" target="_blank">server </a> and
      and i a speedy \langle /span\ranglebr \langle \rangle \langle script \ranglemtFx.toBottom();',
501 target "footnote"
502 });
503
_{504} pop. footnote ({
505 start: 121,
506 end : 288,
507 text: '<span data-begin="121">02:01 − i hop onto my <a href="
      http://en.wikipedia.org/wiki/Laptop" target="_blank">laptop</a> with
      the s_l \leq \frac{s}{s} /> \frac{s}{s} /> \frac{s}{s} /> \frac{s}{s} /> \frac{s}{s} and \frac{s}{s} , to Bottom (); ',
508 target: "footnote"
509 });
510
511 pop. footnote ({
512 start: 124,
513 end: 288,
514 t e x t : '<span data−be gin ="124" >02:04 − go through my eye espy
      onto the <a href="http://en.wikipedia.org/wiki/Internet" target="_blank
      ">internet </a></span\timesbr />script>mtFx.toBottom();',
```

```
target: "footnote"
515
            \}) ;
516517
            pop.footnote({
518start: 126,519end: 288,
520text: '<span data-begin="126">02:06 - and look at annual well
521
       dot com</s>/span\gg br />script >mtFx.toBottom();',
                 target: "footnote"
522\});
523
524
            pop.footnote({
525start: 128.
526
                 end: 288,
527text: '\langlespan data-begin="128">02:08 - my \langlea href="http://en.
528wikipedia.org/wiki/Computer" target="_blank">computer</a> connects with
        a oh well dot com</span\ggbr \ggscript\ggntFx.toBottom();',
                  target: "footnote"
529
            \});
530
531
            pop.footnote({
532
                 start: 130,533
                 end: 288,
534
                 text: '\langlespan data-begin="130">02:10 - and i can look as \langlea href
535
       ="http://en.wikipedia.org/wiki/Web_pages" target="_blank">web_pages</a
       \frac{\text{S}}{\text{Span}} to \frac{\text{Sbin}}{\text{Sbin}} to \frac{\text{Sbin}}{\text{Sbin}}target: "footnote"
536\});
537
538pop.footnote({
539
                 start: 133,540end: 288.
541
                 text: '\langlespan data-begin="133">02:13 - now let \'s say that i
542
       want to send an <a href="http://en.wikipedia.org/wiki/Email" target="
        _{\text{blank}}">email</a> to andrew</span\timesbr /><script>mtFx.toBottom();',
                 target: "footnote"
543
```

```
544 });
545
```
 $546$  pop. footnote ({

 $547$  start: 133,

548 end: 288,

549  $\text{text}:$   $\text{'< a } \text{href{=''#} on Click="document.getElementById() \text{'wikipedia}}$  $\langle \rangle$ ). innerHTML =  $\langle \rangle$  <h3>Email </h3>>br />Electronic mail, commonly r e ferred to as email or e-mail, is a method of exchanging digital messages from an author to one or more recipients. Modern email operates across the Internet or other computer networks. Some early email systems required that the author and the recipient both be online at the same time, in common with instant messaging. Today \\\'s email systems are based on a store-and-forward model. Email servers accept, forward, deliver and store messages. Neither the users nor their computers are required to be online simultaneously; they need connect only briefly, typically to an email server, for as long as it takes to send or receive messages.<br/> />> />> />> /> href=http://en.wikipedia.org/ wiki/Email target=blank>more..</a>\';" style="font-size:  $12px$ ;">email</ a $\gg$ br />',

550 target: "keywords"

552

 $\begin{array}{c} 551 \end{array}$  } ) ;  $\begin{array}{c|c}\n 553 & \text{pop} \text{. footnote } (\{ \} \n\end{array}$ 

 $554$  start: 137,

 $toBottom()$ ;  $'$ ,

555 end : 288,  $556$  text: '<span data-begin="137">02:17 - and ruth has they \'11

557 target: "footnote"

559

 $558$  });

 $[560]$  pop. footnote ({

 $561$  start: 137,  $562$  end : 288,

well <a href="http://en.wikipedia.org/wiki/Dial−up" target="\_blank"> dial -up</a> from home and i \'ve got a <a h r e f = "http://en.wikipedia.org/ wiki/gmail" target="\_blank">gmail</a></a> account</span><br/>>br />>/>><script>mtFx.

 $563$  text:  $\langle a \cdot h \cdot ref = \frac{m}{2} \cdot \text{on} Click = \text{d} \cdot \text{d} \cdot \text{c} \cdot \text{d} \cdot \text{in} Byld \cdot (\text{v} \cdot \text{wikipedia})$ \').innerHTML = \'<h3>Dial-up Internet access</h3×br />Dial-up Internet access is a form of Internet access that uses the facilities of the public switched telephone network (PSTN) to establish a dialed connection to an Internet service provider (ISP) via telephone lines. The user  $\setminus \setminus$  s computer or router uses an attached modem to encode and decode Internet Protocol packets and control information into and from analogue audio frequency signals, respectively.  $\frac{\text{c}}{\text{c}}$  />  $\frac{\text{d}}{\text{c}}$  href=http ://en.wikipedia.org/wiki/Dial-up target=blank>more.. $\langle a \rangle$ ;" style=" font -size :  $12px$ ;" > dial -up</a $\gg$ br />', 564 target : "keywords"  $565$  }); 566  $567$  pop. footnote ({  $568$  start: 137, 569 end : 288,  $570$  text: ' $\langle a \text{ href} = \frac{m}{2}$  on Click="document.getElementById(\'wikipedia  $\langle \rangle$ ) . innerHTML =  $\langle \angle$ h3 $>$ Gmail </h3 $\angle$ br />Gmail is a free, advertising supported email service provided by Google. Users may access Gmail as secure webmail, as well as via POP3 or IMAP4 protocols. Gmail was launched as an invitation-only beta release on April 1, 2004 and it became available to the general public on February 7, 2007, though still in beta status at that time. The service was upgraded from beta status on July 7, 2009, along with the rest of the Google Apps suite. br /><br />a href=http://en.wikipedia.org/wiki/Gmail target=blank>more ..  $\langle a \rangle$  ';" style="font-size: 12px;">gmail</a $\rangle$ br />', 571 target: "keywords"  $572$  }); 573  $574$  pop. footnote ({  $575$  start:  $142$ ,  $576$  end : 288,  $577$  text: '<span data-begin="142" >02:22 - i log onto <a href="http ://en.wikipedia.org/wiki/gmail" target="\_blank">gmail</a>dot com and compose a message to add roots  $\langle a \nvert \nvert r = \frac{r + r}{r + r}$ . wiki pedia.org/wiki/  $\n Email\_address"$   $\text{target} = \text{"}_\text{blank"}> \text{email}$  address </a> </a> and</span $\lt$ br />

```
script > mtFx. toBottom();',
578 target : "footnote"
579 });
580
581 pop. footnote ({
582 \quad \text{start}: \quad 142,583 end : 288,
t \in \text{Ext}: \leq a href="#" onClick="document.getElementById(\'wikipedia
      \langle \rangle').innerHTML = \langle \rangle'<h3>Email address</h3>>br />An email address
      identifies an email box to which email messages are delivered. This
      article covers modern internet email, but many earlier email systems
      used different address formats.<br/> />> />> />> a href=http://en.wikipedia.
      org/wiki/Email_address target=blank>more..</a>\';" style="font-size: 12
      px;" > email address </a\gtbr />',
585 target: "keywords"
586 });
587
588 pop. footnote ({
589 start: 147,
590 end : 288,
591 text: '<span data-begin="147">02:27 − fruit that uh... well dot
       \text{com}\leq/\text{span}\leq\text{br}/\text{sccript}\leq\text{mtFx.toBottom}();',
592 target: "footnote"
593 } } } }
594
595 pop. footnote ({
596 start: 150,
597 end : 288,
598 text: '<span data-begin="150">02:30 − once i click send</span
      br \rightarrow <script >mtFx.toBottom();',
599 target: "footnote"
600 });
601
602 pop. footnote ({
603 start: 151,
604 end : 288,
```

```
605 text: '<span data-begin="151">02:31 - <a href="http://en.
       wikipedia.org/wiki/Gmail" target="_blank">gmail</a> dot com since the <
       a h ref="http://en.wikipedia.org/wiki/Email" target="blank">email</math>to fail well dot com \le /span \times br />> script > m Fx.toBottom();',
606 target: "footnote"
607 });
608
\begin{array}{c|c}\n\text{609} & \text{pop} \text{. footnote } (\text{)}\n\end{array}610 start: 154,
611 end : 288,
612 text: '<span data-begin="154">02:34 - the next day aunt ruth
       d i a l s i n t o a l o y a l <a h r e f ="h t tp : / / en . wi ki p e di a . o r g / wi ki /Server_ (
       computing)" target = "_blank" > servers </a></span><br/>for /&lt;<script>script>toBottom(); ',
\begin{array}{c|c}\n613 \\
\end{array} target: "footnote"
614 });
615
616 pop. footnote ({
617 start: 158,
618 end : 288,
619 text: '<span data-begin ="158" >02:38 - and retrieves the <a href
       ="http://en.wikipedia.org/wiki/Email" target="_blank">email</a></span>
       br \rightarrow <script >mtFx.toBottom();',
\begin{array}{c|c}\n 620 & \text{target} & \text{``footnote''}\n\end{array}621 });
622
623 pop. footnote ({
624 start: 161,
625 end : 288,
626 text: '<span data-begin="161">02:41 − whenever an <a href="http://www.
       ://en.wikipedia.org/wiki/Email" target="_blank">email</a> picture or \langle a \ranglehref = "http://en.wikipedia.org/wiki/Webpage" target = "blank" >webpage</math>> travels across the \langle a \cdot href = http://en.wikipedia.org/wiki/Internet"
       target = "_blank" > internet \langle /a \rangle \langle \text{span} \rangle \langle \text{br} / \rangle \langle \text{script} \rangle \text{mtFx}. toBottom();',
627 target: "footnote"
628 });
```

```
629
\begin{array}{c|c}\n\text{630} \\
\text{pop. footnote} & \text{p} \\
\end{array}631 start: 165,
632 end : 288,
633 text: '<span data-begin="165">02:45 - <a href="http://en.
         wikipedia.org/wiki/Computer" target = "_blank" > computers <a> as the table the
         information into smaller pieces called packets </span\timesbr />script>mtFx
         toBottom();',
\begin{array}{c|c}\n634 & \text{target:} & \text{footnote} \end{array}635 });
636
637 pop. footnote ({
\begin{array}{r|c|c|c|c|c} \hline 638 & \text{start} : & 169 \, , \ \hline \end{array}639 end : 288,
t ext: '<span data-begin="169">02:49 – when information reaches
         its destination the packets are reassembled in their \langlespan>\rangler />
         script >mtfx.toBottom();',
\begin{array}{c|c|c|c|c} \hline 641 & & \text{target} : & \text{footnote} \end{array}642 });
643
644 pop. footnote ({
645 start: 172,
646 end : 288,
647 text: '<span data-begin="172">02:52 - original order</span\geqbr
         \sqrt{\text{13}} /\text{13} /\text{16} /\text{17} /\text{17} /\text{18} /\text{19} /\text{19} /\text{10} /\text{17} /\text{19} /\text{19} /\text{10} /\text{17} /\text{19} /\text{19} /\text{19} /\text{19} /\text{19} /\text{19} /\text{19} /\text{19} 
\begin{array}{c|c}\n648 \\
\end{array} target: "footnote"
649 });
650
\begin{array}{c|c}\n 651 & \text{pop} \text{. footnote } (\text{)}\n\end{array}\begin{array}{r} 652 \\ \text{start} : 173, \end{array}653 end: 288,
654 text: '<span data-begin="173">02:53 - to make a picture <a href
         ="http://en.wikipedia.org/wiki/Email" target="_blank">email</a> <a href
         ="http://en.wikipedia.org/wiki/Webpage" target="_blank">webpage</a> or
         t \text{weet} \leq / \text{span} \leq \text{br} / \text{sscript} \geq \text{mtFx}. \text{toBottom}( ); ',
655 target : "footnote"
```

```
\}) ;
656
657
            pop.footnote({
658
                 start: 179,659
                 end: 288,
660
                 text: '\langlespan data-begin="179">02:59 - okay so imagine you\langle're
661
       at work sitting next year box < /> /span > br /> < script > mtFx.toBottom();',
                 target: "footnote"
662
            \});
663
664
            pop.footnote({
665
                 start: 182,
666
                 end: 288.
66'text: '\langlespan data-begin="182">03:02 - and you\'re both surfing
668
       \langle a \; href="http://en.wikipedia.org/wiki/Online" target="blank" > online/4\frac{\text{N}}{\text{N}} /> \frac{\text{N}}{\text{N}} /> \frac{\text{N}}{\text{N}} / \frac{\text{N}}{\text{N}} / \frac{\text{N}}{\text{N}} / \frac{\text{N}}{\text{N}}target: "footnote"
669
            \}) ;
670
671
            pop.footnote({
672
                 start: 182,673
                 end: 288,
674
                 text: '<a href="#" onClick="document.getElementById(\'wikipedia
675
       \').innerHTML = \' \ch3>Online \ch3>\br />The terms " online " and
        " offline" (also stylized as " on-line" and "
       off-line & quot;) have specific meanings in regard to computer technology
        and telecommunications. In general, " online " indicates a
       state of connectivity, while " offline " indicates a
       disconnected state.<br />> /><br />a href=http://en.wikipedia.org/wiki/
       Online target=blank>more..</a>\';' style="font-size: 12px;">online</a>
       br /.
                 target: "keywords"
676
677
            \});
678
            pop.footnote({
679
                 start: 184,680
```

```
\begin{array}{r} 681 \end{array} end : 288,
682 text: '<span data-begin="184">03:04 - your boss is doing market
        research and your updating your face book profile </span\timesbr />script>
      mtFx.toBottom();',
\begin{array}{c|c}\n 683 & \text{target:} & \text{footnote} \n\end{array}684 });
685
686 pop. footnote ({
687 start: 189,
688 end : 288,
\text{text}: ' \text{log} text: '\text{log} data-begin ="189" >03:09 - you \' re both sending
       packets back−and−forth over the <a href="http://en.wikipedia.org/wiki/
       Internet " target = "_blank">internet </a> </span\timesbr />script >mtFx.
       toBottom(); ',
\begin{array}{c|c}\n\text{690} \\
\text{690}\n\end{array} target: "footnote"
691 });
692
693 pop . f o o t n o t e ( {
694 start: 192,
695 end : 288,
696 text: '<span data-begin="192">03:12 − but what \'s to keep your
       packets from accidentally ending up on your bosses </span \timesbr />\timesscript >
      mtFx. toBottom();',
697 target: "footnote"
698 });
699
700 pop. footnote ({
701 start: 196,
702 end : 288,
703 text: '<span data-begin="196">03:16 - screen</span×br />
       script >mtFx. toBottom ();',
\begin{array}{c|c}\n\hline\n\text{704}\n\end{array} target: "footnote"
705 });
706
707 pop. footnote ({
708 start: 197,
```

```
709 end : 288,
\text{text}: '\text{\\epsilon}' \text{\\epsilon} + \text{\\epsilon} + \text{embarrassing <\frac{s}{s} /span\frac{s}{s} />\frac{s}{s} ript \frac{s}{s} to Bottom (); ',
711 target "footnote"
712 });
713
714 pop. footnote ({
715 start: 199,
716 end : 288,
\text{text}: '\text{sqrt}: text: '\text{sqrt}: data-begin="199">03:19 − the solution to that
        problem is it a dresses and \langle a \rangle href="http://en.wikipedia.org/wiki/
        Router ( computing ) " t a r g e t =" blank">routers \langle a \rangle \langle span>br / \rangle \langle script \ranglemtFx.toBottom();',
718 target "footnote"
719 \t\};
720
721 pop. footnote ({
722 start: 199,
\begin{array}{ccc} 723 & \text{end} : & 288 \,, \end{array}724 text: \leq href="#" onClick="document.getElementById(\setminus' wikipedia
        \langle \rangle). innerHTML = \langle \rangle <h3>Router </h3>\timesbr />A router is a device that
        forwards data packets between computer networks, creating an overlay
        internetwork. A router is connected to two or more data lines from
        different networks. When a data packet comes in one of the lines, the
        router reads the address information in the packet to determine its
        ultimate destination. Then, using information in its routing table or
        routing policy, it directs the packet to the next network on its
        journey. Routers perform the " traffic directing " functions on
         the Internet. A data packet is typically forwarded from one router to
        another through the networks that constitute the internetwork until it
        gets to its destination node. \text{Br} />\text{Br} />\text{ca} href=http://en.wikipedia.
        org/wiki/Router_(computing) target=blank>more..\langle a \rangle \;" style="font-
        size: 14px;">router </a\timesbr />',
725 target : "keywords"
726 });
727
```

```
728 pop. footnote ({
729 start: 204,
730 end : 288,
731 text: '<span data-begin="204">03:24 − everything connected
        directly or \ll /span \times br /\llscript> mffx.toBottom();',
732 target: "footnote"
733 });
734
735 pop. footnote ({
\begin{array}{r} \text{736} \\ \text{736} \end{array} start: 205,
737 end : 288,
738 text: '<span data-begin="205">03:25 − indirectly to the <a href
        ="http://en.wikipedia.org/wiki/Internet" target="_blank">internet</a>
        has a nike address </span\timesbr />script>mtFx.toBottom();',
\begin{array}{c|c}\n\hline\n\text{739}\n\end{array} target: "footnote"
740 });
741
742 pop. footnote ({
743 start: 208,
744 end: 288,
745 text: '<span data-begin="208">03:28 − everything </span×br />
        script >mtfx. to Bottom (); ',
746 target: "footnote"
747 });
748
749 pop. footnote ({
750 start: 209,
\begin{array}{ccc} 751 & \text{end} : & 288 \, , \end{array}752 text: '<span data-begin="209">03:29 - that includes your <a
        href = "http://en.wikipedia.org/wiki/Computer" target = "blank">computera a href="http://en.wikipedia.org/wiki/Server_(computing)" target="
        _bblank">s ervers </a> <a h r e f = "http://en.wiki pedia.org/wiki/C ell phones"
        target = "_blank" > cellphones <\&a> and all of the equipment in <\&span><br>tr\frac{\sqrt{}}{\sqrt{2}} /> \frac{\sqrt{2}}{\sqrt{2}} + \frac{\sqrt{2}}{\sqrt{2}} + \frac{\sqrt{2}}{\sqrt{2}} + \frac{\sqrt{2}}{\sqrt{2}} + \frac{\sqrt{2}}{\sqrt{2}} + \frac{\sqrt{2}}{\sqrt{2}} + \frac{\sqrt{2}}{\sqrt{2}} + \frac{\sqrt{2}}{\sqrt{2}} + \frac{\sqrt{2}}{\sqrt{2}} + \frac{\sqrt{2}}{\sqrt{2}} + \frac{\sqrt{2}}{\sqrt{2}} + \frac{\sqrt{2}}{\sqrt{2}} + 
753 target: "footnote"
754 });
```

```
755
756 pop. footnote ({
757 start: 213,
758 end: 288,
759 text: '<span data-begin="213">03:33 − between</span><br />>/> />
      script > mtFx. toBottom();',
760 target : "footnote"
761 });
762
763 pop. footnote ({
764 start: 215,
\begin{array}{ccc} 765 & \text{end} : & 288 \, , \end{array}766 text: '<span data-begin="215">03:35 − anywhere two or more
      parts of the \langle a \rangle href="http://en.wikipedia.org/wiki/Internet" target="
      _bblank">internet </a> intersect </span\gtbr />\gt<script>mtFx.toBottom();',
767 target "footnote"
768 });
769
770 pop. footnote ({
771 start: 217,
772 end : 288,
773 text: '<span data-begin="217">03:37 − there \'s a piece of
      equipment called a \langle a \rangle href="http://en.wikipedia.org/wiki/Router_(
      computing ) " t arget =" blank">router </a>>\lt/span\timesbr />script >mtFx.
      toBottom();',
774 target "footnote"
775 });
776
777 pop. footnote ({
778 start: 221,
779 end : 288,
780 text: '\langlespan data-begin="221">03:41 – \langlea href="http://en.
      wiki pedia . org/wiki/Router_(computing)" target="_blank">routers </a>
      director packets around the \langle a \cdot \text{href} = \text{hftp}://en.wikipedia.org/wiki/
      Internet " target = "_blank">internet </a></span>>br /><script>mtFx.
      toBottom();',
```

```
target: "footnote"
781
            \}) ;
782
783
            pop.footnote({
784
                 start: 223,785
                 end: 288,
786
                 text: '<span data-begin="223">03:43 - helping each packet get
787
       one step closer to its destination </span> > br /> script > mtFx.toBottom();
       \cdot .
                 target: "footnote"
788\}) ;
789
790
            pop.footnote({
791
                 start: 227,792
                 end: 288.
793
                 text: '\langlespan data-begin="227">03:47 - every time you visit a \langlea
794
        href="http://en.wikipedia.org/wiki/Website" target="blank" > website <math>\langle</math>/a\frac{\text{S}}{\text{Span}} to \frac{\text{Sbin}}{\text{Sbin}} to \frac{\text{Sbin}}{\text{Sbin}}target: "footnote"
795
            \});
796
797
            pop.footnote({
798
                 start: 227,799
                 end: 288,
800
                 text: \langle a \rangle href="#" onClick="document.getElementById(\'wikipedia
801
       \').innerHTML = \'<h3>Website</h3>>br />br />A website, also written as Web
       site, web site, or simply site, is a set of related web pages
       containing content such as text, images, video, audio, etc. A website
       is hosted on at least one web server, accessible via a network such as
       the Internet or a private local area network through an Internet
       address known as a Uniform Resource Locator. All publicly accessible
       websites collectively constitute the World Wide Web.<br />>>>><br />>>>><a href
       =http://en.wikipedia.org/wiki/Website target=blank>more..</a>\';" style
       ="font-size: 12px;">website</a\gtkr />',
                 target: "keywords"
802
            \});
803
```

```
804
805 pop. footnote ({
806 start: 228,
807 end: 288,
808 text: '<span data-begin="228" >03:48 − upwards of ten to fifteen
        routers may help your packets find their way to and</span\gtbr />
      script > mtFx. toBottom();',
809 target "footnote"
810 });
811
|812| pop. footnote ({
\begin{array}{|c|c|c|c|c|}\n \hline \text{813} & \text{start}: & 232 \,, \end{array}814 end : 288,
815 text: '<span data-begin="232">03:52 − from your <a href="http
      \cdot://en.wikipedia.org/wiki/Computer" target="_blank">computer</a></span>
      br \rightarrow <script >mtFx.toBottom();',
\begin{array}{c|c}\n 816 \\
 \end{array} target : "footnote"
817 });
818
819 pop. footnote ({
\begin{array}{r} 820 \end{array} start: 234,
821 end : 288,
822 text: '<span data-begin="234">03:54 − imagine each packet as a
      piece of candy wrapped in several layers \langle /span\rangle /s \langle /script \ranglemtFx.
      toBottom(); '
823 target : "footnote"
| 824 | });
825
826 pop. footnote ({
\begin{array}{ccc} 827 & \text{start} : & 238 \, , \end{array}828 end: 288,
829 text: '<span data-begin="238">03:58 − the first layer is your <
      a href="http://en.wikipedia.org/wiki/Computer" target="_blank">computer\langle x \rangle's i p address\langle y \rangles seript>ntFx.toBottom();',
830 target "footnote"
| 831 | });
```

```
832
833 pop . f o o t n o t e ( {
|834| start: 241,
835 end : 288,
836 text: '<span data-begin ="241" >04:01 − your <a href ="http://en.
       wikipedia.org/wiki/Computer" target = "{}_blank">computer</a>since the
       p acke t t o the f i r s t <a h r e f ="h t tp : / / en . wi ki p e di a . o r g / wi ki /Router_ (
       computing)" target="_blank">router </a> which adds it \'s own akki </span
       \ggbr /> \lls cript >mtFx.toBottom ();',
\begin{array}{c|c}\n 837 \\
 \text{target} \\
 \end{array} "footnote"
| 838 | });
839
840 pop. footnote ({
|841| start: 245,
_{842} end : 288,
843 text: '<span data-begin="245">04:05 - address</span×br />
       script >mtfx.toBottom();',
\begin{array}{c|c}\n 844 & \text{target:} & \text{footnote} \end{array}845 });
846
847 pop. footnote ({
848 start: 246,
849 end : 288,
\text{text}: '\text{&} sso<br>text: '\text{&}sspan data-begin="246" >04:06 - each time the packet
       reaches a new browser another layer as added until it \langle/span>hr />
       script > mtFx. toBottom();',
851 target: "footnote"
| 852 | });
853
|854| pop. footnote ({
\begin{array}{r|rrrrrrr} \hline & \text{start}: & 250 \,, \end{array}856 end : 288,
857 text: '<span data-begin="250">04:10 − reaches the <a href="http
       \frac{1}{2}://en.wikipedia.org/wiki/Server_(computing)" target="_blank">server</a
      ></span><br /><s c r i p t >mtFx . toBottom ( ) ; ' ,
858 target : "footnote"
```

```
| 859 | });
860
861 pop. footnote ({
\begin{array}{r} 862 \end{array} start: 252,
863 end: 288,
864 text: '<span data-begin="252">04:12 - then when the server
       sends back information he creates packets with an</span\timesbr />\script>
       mtFx. toBottom(); ',
\begin{array}{c|c}\n 865 & \text{target:} & \text{footnote} \end{array}866 });
867
868 pop. footnote ({
\begin{array}{ccc} 869 & \text{start} : & 256 \, , \end{array}870 end: 288,
871 text: '<span data-begin="256">04:16 - identical wrapping</span
       \ggbr />\llscript >mtFx.toBottom();',
872 target "footnote"
| 873 | });
874
\begin{array}{c|c}\n\text{875} & \text{pop} \text{. footnote } (\text{)}\n\end{array}\begin{array}{ccc} 876 \end{array} start: 257,
877 end : 288,
878 text: '<span data-begin="257">04:17 - as a packet makes its way
        over the \langle a \rangle href="http://en.wikipedia.org/wiki/Internet" target="
        blank">internet </a> back your <a href="http://en.wikipedia.org/wiki/
       Computer" target =" blank">computer</a> each <a h r e f ="http://en.
       wiki pedia . org/wiki/Router_(computing)" target="_blank">router </a></span
       \ggbr />\llscript >mtFx.toBottom();',
\begin{array}{c|c}\n \hline\n 879\n \end{array} target : "footnote"
| 880 | });
881
|882| pop. footnote ({
|883| start: 261,
884 end: 288,
885 text: '<span data-begin="261">04:21 − unwrap sawyer</span×br
       \frac{\text{S}}{\text{S}(\text{right})} >mtFx. toBottom (); ',
```

```
target: "footnote"
886
            \}) ;
887
888
            pop.footnote({
889
                 start: 262,890
                 end: 288,
891
                 text: '<span data-begin="262">04:22 - to discover with us in
892
       the packet next until it reaches your \langle a \rangle href="http://en.wikipedia.org/
       wiki/Computer" target="_blank">computer</a> and not</span><br/>>br />>/script
       \text{imfFx.toBottom}();'
                 target: "footnote"
893
            \}:
894805pop.footnote({
896
                 start: 266,897
                 end: 288,
898
                 text: '\langlespan data-begin="266">04:26 - your bosses \langle/span>\ranglebr />
899
       script > mtFx.toBottom();',
                 target: "footnote"
900
            \});
901
902
            pop.footnote({
903
                 start: 269,904
                 end: 288,
905
                 text: '\langlespan data-begin="269">04:29 - and that \'s how the \langlea
906
       \text{href{='http://en.wikipedia.org/wiki/Internet" target=' blank}>internet/<math>a> works in five minutes or less and you know easily </span\timesbr />
       script > mtFx.toBottom();',
                 target: "footnote"
907
            \}) ;
908
909
            pop.footnote({
910
                 start: 272,911
                 end: 288,
912
                 text: '<span data-begin="272">04:32 - in the top ten percent of
913
         people who understand the basics of the \langle a \rangle href="http://en.wikipedia.
```

```
\log/wiki/Internet " target="_blank">internet </a></span\gtbr />script>
     mtFx. toBottom (); ',914 target "footnote"
915 } ) ;
916
917 pop. footnote ({
918 stat: 277,919 end: 288,
920 text: '<span data-begin="277">04:37 − if you found this video
      helpful checkout security catalyst dot com for all kinds </span\timesbr /\timesscript >mtFx. toBottom();',
921 target: "footnote"
922 });
923
924 pop. footnote ({
925 start: 280,926 end: 288,
927 text: '<span data-begin ="280" >04:40 - of ideas </span > br />
      script > mtFx. toBottom();',
928 target: "footnote"
929 } );
930
931 pop. footnote ({
|932| start: 281,
933 end : 288,
\text{text: } '<\text{span data}-\text{begin} = "281" > 04:41 - \text{on how to protect your}information </span>br /><script >mtFx.toBottom();',
\begin{array}{c|c}\n 935 \\
 \end{array} target: "footnote"
936 });
937
938 pop. footnote ({
939 start: 284,
940 end : 288,
941 text: '<span data-begin="284">04:44 − i\'m aaron types </span\timesbr \rightarrow<script >mtFx.toBottom();',
942 target: "footnote"
```

```
943 });
944
945
946 }, false);
94'_{948} var easy = new EasyCaptions ({
949 videoElementID: "youtube",
950 transcriptElementID: "footnote"
951 });
952
953 var easy 2 = new EasyCaptions ({
954 videoElementID : "youtube",
955 transcriptElementID : "keywords"
956 });
957
958 (function () {
959 var element = document .getElementById("footnote");
|960| var last Height = element . scroll Height;
961 function detectChange () {
|962| var current Height = element . scroll Height;
963 if (lastHeight != currentHeight) {
964 element scroll Top = current Height;
965 \vert ast Height = current Height;
966 }
967 }
968 detectChange ();
969 setInterval(detectChange, 200); //Checks each 200\text{ms} = 5 times a
     sec ond
970 } ) ();
971
|972| (function () {
973 var element = document .getElementById("keywords");
974 var last Height = element . scroll Height;
975 function detectChange () {
976 var currentHeight = element.scrollHeight;
977 if (lastHeight != currentHeight) {
```

```
|978| element . scroll Top = current Height;
979 \vert ast Height = current Height;
980 }
981 }
982 detectChange ();
983 setInterval(detectChange, 200); //Checks each 200ms = 5 times a
      sec ond
984 } ) ();
985
986 \mid \lt/\text{script} \gt
```
## **Bibliografi**

- [1] Seim, S. (2012). *Ansvar for egen læring*. Hentet 20. februar 2013, fra http://elev. no/Nyheter/Ansvar-for-egen-laering
- [2] Bilstad, C. (2012). *NTNU først med forelesninger på YouTube*. Hentet 20. februar 2013, fra http://www.nrk.no/trondelag/foreleser-via-internett-1.8402902
- [3] Mikkelsen, S. (2012). *NTNU på nett*. Hentet 20. februar 2013, fra http://www. universitetsavisa.no/campus/article14999.ece
- [4] Mikkelsen, S. (2012). *MOOC-bølgen slår innover USA*. Hentet 20. februar 2013, fra http://www.universitetsavisa.no/campus/article14927.ece
- [5] Oates, B. J. (2006). *Researching Information Systems and Computing*. London: SAGE Publications Ltd.
- [6] Krokan, A. (2012). *Smart Læring. Hvordan IKT og Sosiale Medier endrer Læring*. Bergen: Fagbokforlaget Vigmostad & Bjørke AS.
- [7] Knowles, M. (1973). *The adult learner: A neglected species.* Houston: Gulf.
- [8] Nottingham Andragogy Group. (1983). *Towards a developmental theory of andragogy.* Nottingham, London: University of Nottingham, Department of Adult Education.
- [9] Hase, S og Kenyon, C. (2001). *From Andragogy to Heutagogy.* ultiBASE. (Faculty of Education Language and Community Services, RMIT University).
- [10] N. Canning. (2010). *Playing with heutagogy: Exploring strategies to empower mature learners in higher education.* Journal of Further and Higher Education, 34(1), 59-71.
- [11] C. Argyris og D. Schön. (1996). *Organisational Learning II.* Reading: Addison-Wesley.
- [12] Eberle, J. (2009). *Heutagogy: What your mother didn't tell you about pedagogy and the conceptual age.* Fra *Proceedings from the 8th Annual European Conference on eLearning*, 29-30 oktober, 2009. Bari, Italia.
- [13] Graham, G. *Behaviorism*. Hentet 20. februar 2013 fra http://plato.stanford. edu/entries/behaviorism/
- [14] Fleming, N. D. (1995). *I'm different; not dumb. Modes of presentation (VARK) in the tertiary classroom*, i Zelmer, A., (ed.) *Research and Development in Higher Education, Proceedings of the 1995 Annual Conference of the Higher Education and Research Development Society of Australasia (HERDSA)*, HERDSA, 18, 308-313.
- [15] Curry, L. (1990). *One critique of the research on learning styles.* Fra *Educational Leadership*, 48, 50–56.
- [16] Collins Dictionary. *Definition of "prototype"*. Hentet 20. februar 2013 fra http: //www.collinsdictionary.com/dictionary/english/prototype
- [17] Flanagan, D. (2006). *JavaScript: The Definitive Guide.* California: O'Reilly Media, Inc., femte utgave.
- [18] DocForge. *Framework*. Hentet 20. februar 2013 fra http://docforge.com/wiki/ Framework
- [19] O'Reilly, T. (2005). *What Is Web 2.0. Design Patterns and Business Models for the Next Generation of Software.* Hentet 20. februar 2013 fra http://oreilly.com/ pub/a/web2/archive/what-is-web-20.html
- [20] Oxford University Press. (2008). *Dictionary of Computing*. Oxford: OUP, sjette utgave.
- [21] Wikipedia. *Wikipedia:About*. Hentet 20. februar 2013 fra http://en.wikipedia. org/wiki/Wikipedia:About
- [22] Krumsvik, R. J. (red.). (2007). *Skulen og den digitale læringsrevolusjonen.* Oslo: Universitetsforlaget AS.
- [23] YouTube. *Press room*. Hentet 20. februar 2013 fra http://www.youtube.com/yt/ press/index.html
- [24] Lyons, J. (1991). *Natural Ianguage and Universal Grammar*. New York: Cambridge University Press, 68–70.
- [25] Schneiderman, B. og Plaisant, C. (2010). *Designing the User Interface: Strategies for effective Human-Computer Interaction.* New York: Addison-Wesley, femte utgave.
- [26] Jurafsky, D. og Martin, J. H. (2009). *Speech and Language Processing*. Upper Saddle River, NJ, USA: Prentice-Hall, Inc, andre utgave.
- [27] Utdanningsdirektoratet. (2005). *Digitale læringsplattformer en mulig katalysator for digital kompetanse i grunnopplæringen*. Hentet 20. februar 2013 fra http: //webster.hibo.no/alu/lnett/Tekster/LMS.pdf
- [28] Karrer, T. (2006). *eLearning 2.0*. Hentet 20. februar 2013 fra http:// elearningtech.blogspot.no/2006/02/what-is-elearning-20.html
- [29] Brown, J. S. og Adler, R. P. (2008). *Minds on Fire: Open Education, the Long Tail, and Learning 2.0.* Educause review: 16–32.
- [30] Redecker, C. (2009). *Review of Learning 2.0 Practices: Study on the Impact of Web 2.0 Innovations on Education and Training in Europe.* JRC Scientific and technical report. (EUR 23664 EN).
- [31] Sendall, P., Ceccucci, W. og Peslak, A. (2008). *Web 2.0 Matters: An Analysis of Implementing Web 2.0 in the Classroom.* Information Systems Education Journal 6 (64).
- [32] Richtel, M. (2011). *Multitasking Takes Toll on Memory, Study Finds.* Hentet 20. februar 2013 fra http://bits.blogs.nytimes.com/2011/04/11/ multitasking-takes-toll-on-memory-study-finds/
- [33] Small, G. og Vorgan, G. (2008). *iBrain: Surviving the Technological Alteration of the Modern Mind.* William Morrow, første utgave.
- [34] ThomasNet. *Prototypes: General Categories*. Hentet 20. februar 2013 fra http:// www.thomasnet.com/articles/engineering-consulting/general-prototypes
- [35] Beaudouin-Lafon, M. og Mackay, W. E. (2002). Prototyping Tools and Techniques. I J. A. Jacko og A. Sears (Red.) *The human-computer interaction handbook*. Hillsdale, NJ: L. Erlbaum Associates Inc.
- [36] Sommerville, Ian. (2011). *Software Engineering*. Boston: Addison-Wesley, niende utgave.
- [37] Nielsen, J. (1993). *Usability Engineering*. Cambridge, MA: Academic Press, Inc.
- [38] Higher National Computing. *Prototyping*. Hentet 20. februar 2013 fra http://www. sqa.org.uk/e-learning/IMAuthoring01CD/page\_07.htm
- [39] Teach-ICT.com. *Evolutionary Prototyping*. Hentet 20. februar 2013 fra http://www.teach-ict.com/as\_a2\_ict\_new/ocr/A2\_G063/331\_systems\_cycle/ prototyping\_RAD/miniweb/pg3.htm
- [40] Treder, M. (2012). *Wireframing, Prototyping, Mockuping What's the Difference?* Hentet 20. februar http://designmodo.com/ wireframing-prototyping-mockuping/
- [41] Interaction Design Foundation. *Mock-ups*. Hentet 20. februar 2013 fra http://www. interaction-design.org/encyclopedia/mock-ups.html
- [42] Piperides, A. (2013). *Mobile prototyping: a new paradigm*. Hentet 20. februar 2013 fra http://www.netmagazine.com/features/ mobile-prototyping-new-paradigm
- [43] Nielsen, J. (2012). *Usability 101: Introduction to Usability*. Hentet 20. februar 2013 fra http://www.nngroup.com/articles/ usability-101-introduction-to-usability/
- [44] International Standard Organization. (1998). *Iso 9241-11: Ergonomic requirements for office work with visual display terminals (vdts).*
- [45] International Standard Organization. (2000). *Iso 13407: Human-centred design processes for interactive systems.*
- [46] NTNU, forelesning i faget IT3402. (2001). Hentet 20. februar 2013 fra http://www. idi.ntnu.no/emner/it3402/F6Brukbarhetstest.pdf
- [47] Rotman, D. (2013). *How Technology Is Destroying Jobs.* Hentet 20. februar 2013 fra http://www.technologyreview.com/featuredstory/515926/ how-technology-is-destroying-jobs/
- [48] Allen, E. og Seaman, J. (2013). *Changing Course: Ten Years of Tracking Online Education in the United States*. Hentet 20. februar 2013 fra http://www. onlinelearningsurvey.com/reports/changingcourse.pdf
- [49] Yahoo! Developer Network. *Content Analysis Documentation for Yahoo! Search* Hentet 20. februar 2013 fra http://developer.yahoo.com/search/content/V2/ contentAnalysis.html
- [50] J. Sauro. (2011). Measuring usability with the system usability scale (sus). Hentet 20. februar 2013 fra http://www.measuringusability.com/sus.php.